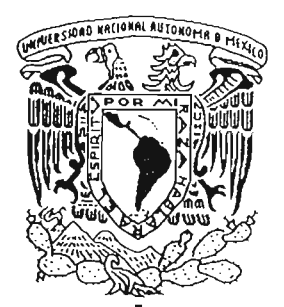

# UNIVERSIDAD NACIONAL AUTÓNOMA DE MÉXICO

O ( */4-1* 

PROGRAMA DE MAESTRIA Y DOCTORADO EN INGENIERíA

# AUTOMATIZACIÓN DEL.PÉNDULO DETORSIÓN DE ZEEV AERT.

T E S 1 S

### COMO REQUISITO PARA-OBTENER EL GRADO DE

MAESTRO EN:INGENIERÍA (GEOTECNIA)

QUE PRESENTA:

### JAVIER GALLEGOS BAUTISTA

DIRECfOR DE TESIS DR. RIGOBERTO RIVERA CONSTANTINO

> CODIRECfOR DE TESIS ING. GERMÁN LÚPEZ RINCON

CruDAD UNNERSIT ARIA, 2005

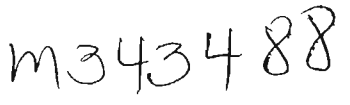

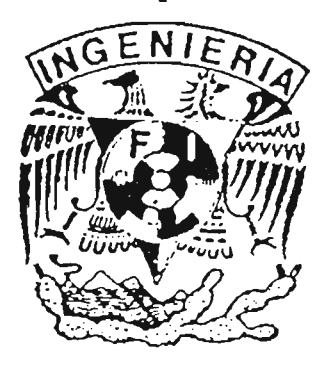

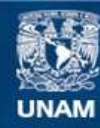

Universidad Nacional Autónoma de México

**UNAM – Dirección General de Bibliotecas Tesis Digitales Restricciones de uso**

### **DERECHOS RESERVADOS © PROHIBIDA SU REPRODUCCIÓN TOTAL O PARCIAL**

Todo el material contenido en esta tesis esta protegido por la Ley Federal del Derecho de Autor (LFDA) de los Estados Unidos Mexicanos (México).

**Biblioteca Central** 

Dirección General de Bibliotecas de la UNAM

El uso de imágenes, fragmentos de videos, y demás material que sea objeto de protección de los derechos de autor, será exclusivamente para fines educativos e informativos y deberá citar la fuente donde la obtuvo mencionando el autor o autores. Cualquier uso distinto como el lucro, reproducción, edición o modificación, será perseguido y sancionado por el respectivo titular de los Derechos de Autor.

#### **AGRADECIMIENTOS**

Al Dr. Rigoberto Rivera Constantino y al lng. Germán López Rincon por sus consejos y tiempo dedicado a la dirección de este trabajo.

A CONACYT por la beca otorgada para la realización de mis estudios de maestría.

 $\sim$ 

A cada uno de los sinodales: Dr. Efrain Ovando Shelley, M. I. Roberto Magaña del Toro, M.L Agustín Deméneghi Colina, por su tiempo dedicado a la revisión de este trabajo.

 $\ddot{\phantom{0}}$ 

### **CONTENIDO**

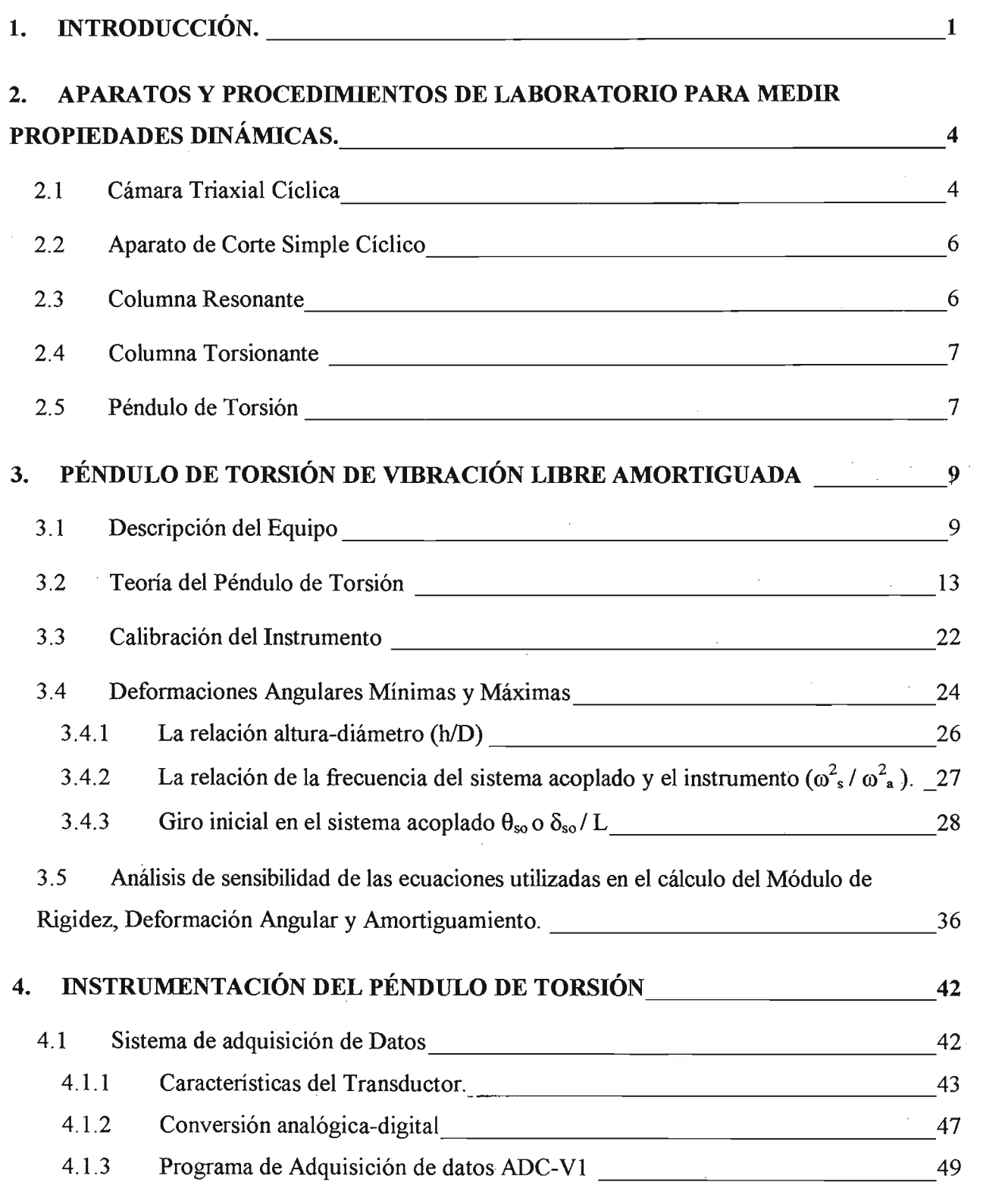

 $\epsilon$ 

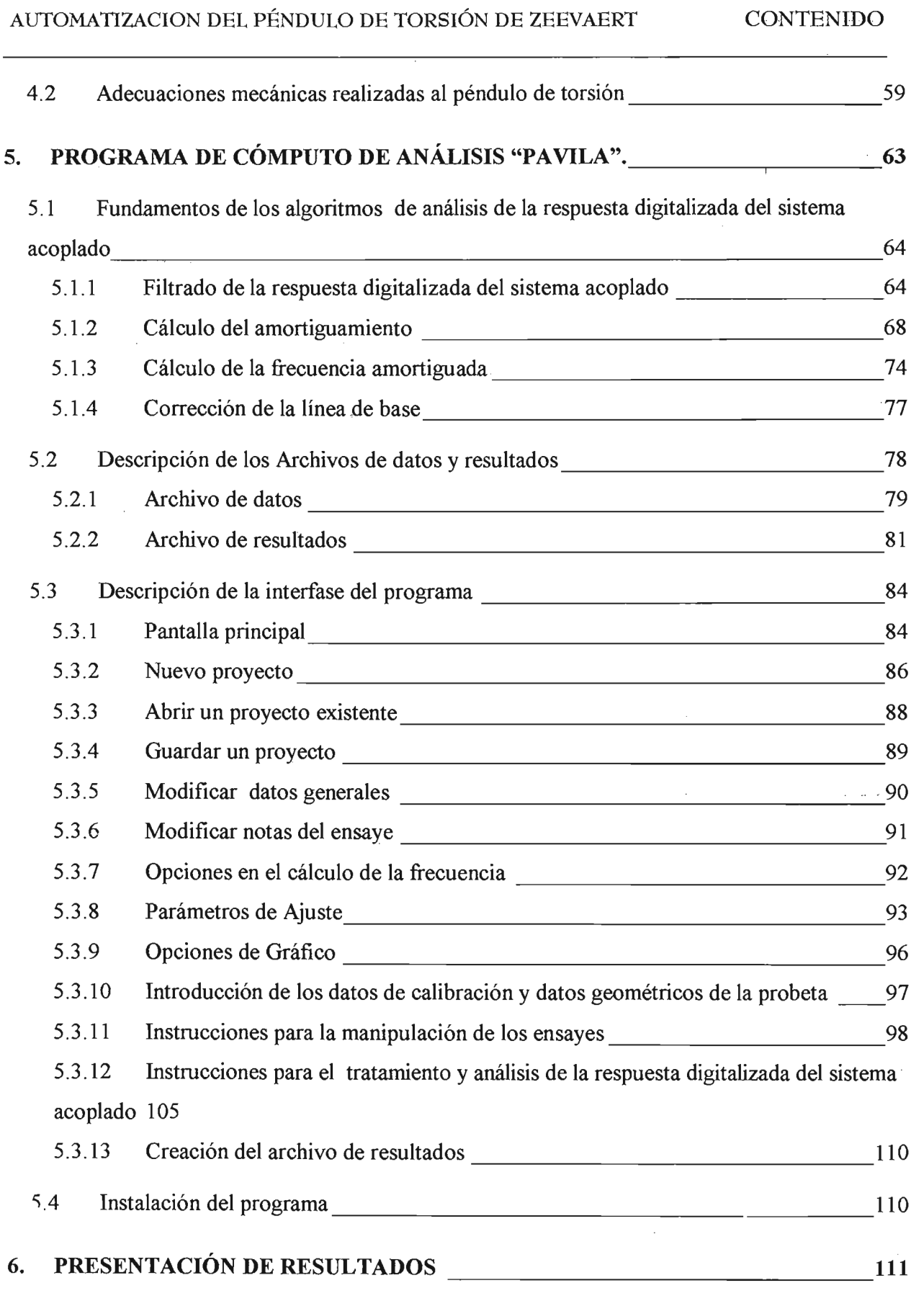

AUTOMATIZACION DEL PÉNDULO DE TORSIÓN DE ZEEVAERT CONTENIDO

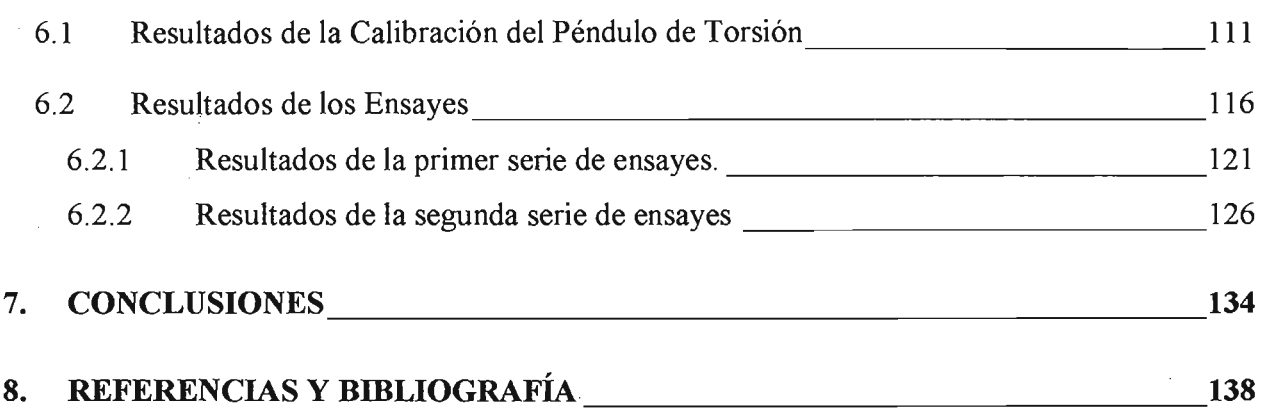

 $\sim$   $\sim$ 

 $\mathcal{F}^{\text{max}}_{\text{max}}$ 

### **1. INTRODUCCIÓN.**

El péndulo de Torsión diseñado por el Df. Leonardo Zeevaert, es conocido como un aparato simple en su concepto y funcionamiento, para la determinación del Módulo de rigidez al cortante y el amortiguamiento del suelo, sin embargo desde su aparición éste no ha logrado colocarse como un aparato de uso general en la determinación de estas propiedades dinámicas.

Mientras los demás equipos de medición de parámetros dinámicos evolucionaron y nuevos se desarrollaron, junto con los adelantos en electrónica y computación que han sucedido en las últimas tres décadas, el péndulo de torsión fue relegado casi al olvido y pocos esfuerzos se han realizado para aprovechar la tecnología existente en la mejora del mismo.

También es cierto, que tal sofisticación del equipo de laboratorio los ha convertido en equipos de importación costosos, con la necesidad de utilizar personal calificado y especializado para su uso, lo que ha provocado que en México sólo existan estos aparatos en contados centros de investigación y de educación superior, sin mencionar que la investigación de las propiedades dinámicas en la práctica profesional a través de pruebas de laboratorio, es mucho más limitada o nula. Aspecto que no deja de llamar la atención en un país donde los eventos sísmicos, por mencionar uno de los problemas de dinámica de suelos, están en la cotidianidad de muchas de las poblaciones de México.

En este sentido surge la necesidad de explorar técnicas de laboratorio alternas en la investigación de las propiedades dinámicas del suelo, que puedan ser aceptados en la práctica profesional e investigación, por méritos como la simplicidad de funcionamiento, confiabilidad y costos accesibles.

El trabajo tuvo como objetivo principal diseñar y crear un programa de cómputo que permitiera obtener de una forma rápida y exacta el módulo de rigidez al cortante y el amortiguamiento de probetas de suelo, a partir de la respuesta oscilatoria "digitalizada" de un ensaye de péndulo de torsión. Así como la administración de los ensayes de péndulo que se pudieran efectuar en cualquier proyecto de la práctica profesional o de investigación.

Este programa se complementa con el sistema de adquisición de datos diseñado y construido por el laboratorio de Mecatrónica de la Facultad de Ingeniería que permite digitalizar la respuesta oscilatoria de un ensaye de péndulo, que con el fin de ser una tecnología accesible en costos, el transductor de giro fue el único elemento electrónico importado de todo el sistema y que no fue manufacturado con tecnología que no se encuentre en el mercado electrónico mexicano.

Con el programa de cómputo creado y el sistema de adquisición se logró el objetivo general de alcanzar mayor exactitud y optimizar en tiempo los cálculos que deben realizarse en los ensayes con el péndulo de torsión, para obtener el módulo de rigidez al cortante y amortiguamiento de probetas de suelo. Con lo que se da uno de los primeros pasos para convertir al péndulo de torsión, en un equipo que pueda ser atractivo en la determinación de los parámetros dinámicos, tanto en la práctica profesional como en el ámbito de la investigación especializada.

El desarrollo de este trabajo dio paso a analizar las limitaciones que imponen los sistemas de captura de resultados en los ensayes de péndulo, sobre todo en el aspecto de definir el valor mínimo de deformación angular, en el cual pueden ser investigados los parámetros dinámicos con el péndulo de torsión. Como resultado de este análisis, se propone un ecuación para determinar el límite inferior de investigación con respecto a la deformación angular , que está en función de la resolución del sistema de captura de resultados y del amortiguamiento del sistema acoplado "probeta-instrumento".

En ensayes de péndulo hechos con el objetivo principal de someter a prueba tanto el sistema de adquisición como al programa de cómputo, se realizaron observaciones interesantes dentro las cuales destaca que la frecuencia de vibración del sistema acoplado "probeta-instrumento" en un ensaye no es constante, situación que no es apreciable en el sistema de captura de resultados tradicional de papel y plumilla por las características intrínsecas1 del mismo. Esta situación reportada ya por otros autores, permite una diferente interpretación del ensaye de péndulo con la cual es posible obtener más de un valor de módulo de rigidez y amortiguamiento por cada ensaye.

Con estos ensayes, también fue posible realizar mediciones del módulo de rigidez al cortante y del amortiguamiento para deformaciones angulares del orden de  $1x10^{-2}$ % con el sistema de adquisición de datos y del orden de lxl0-3% efectuadas con la ayuda de un graficador de señales analógicas confirmaron el hecho que el límite inferior de investigación con respecto a la deformación angular, del péndulo de torsión depende principalmente de la resolución del sistema de captura de resultados y del amortiguamiento del sistema acoplado "probeta-instrumento".

En los capítulos siguientes se presentan la descripción del equipo, su teoría, las adecuaciones mecánicas necesarias para la instalación de un transductor de giro, el programa de cómputo desarrollado, un análisis de los resultados obtenidos y todos los detalles de la observaciones comentadas.

<sup>&</sup>lt;sup>1</sup> Las características intrinsecas se refiere al cálculo de la frecuencia amortiguada del sistema acoplado a partir del trazo oscilatorio dejado en un cinta de papel.

### 2. APARATOS Y PROCEDIMIENTOS DE LABORATORIO PARA MEDIR PROPiEDADES DLNÁMICAS.

A continuación se realiza una breve descripción de los aparatos que más relevancia han tenido en la comprensión de los problemas de la dinámica de suelos, con el fin de exponer la variedad de técnicas de laboratorio, sin ser la totalidad de ellas<sup>2</sup>, utilizadas en la comprensión del comportamiento dinámico de suelos, lo que evidencia que el tema no esta ni por lo mucho agotado.

### 2.1 Cámara Triaxial Cíclica

La cámara triaxial cíclica es un dispositivo que permite la aplicación de cargas de compresión y extensión axial a una probeta de suelo que se consolida isotrópicamente o anisotrópicamente bajo un esfuerzo de confinamiento que permanece constante durante la aplicación de las cargas cíclicas. Mediante el registro del esfuerzo aplicado y la deformación unitaria se calcula el módulo de elasticidad secante y a partir de la teoría de elasticidad el módulo de rigidez al cortante.

La Figura 2.1 muestra un ciclo de carga completo también conocido como lazo de histéresis y el cual se utiliza para calcular el módulo al cortante y la disipación de energía ocurrida durante un ciclo en específico. El área dentro del lazo corresponde a la energía disipada durante el ciclo mientras el área limitada por el módulo secante en el primer cuadrante corresponderá a la energía elástica almacenada, con estos conceptos se define el coeficiente de pérdida de energía o amortiguamiento a través de la siguiente expresión:

<sup>&</sup>lt;sup>2</sup> Habría que mencionar también la utilización de elementos "bender" y sensores de proximidad "gap sensor".

$$
\lambda = \frac{\Delta W}{4\pi W} \tag{2.1}
$$

El rango de deformación angular que es posible investigar con la cámara triaxial se encuentra entre 10-2 % a 5 %.

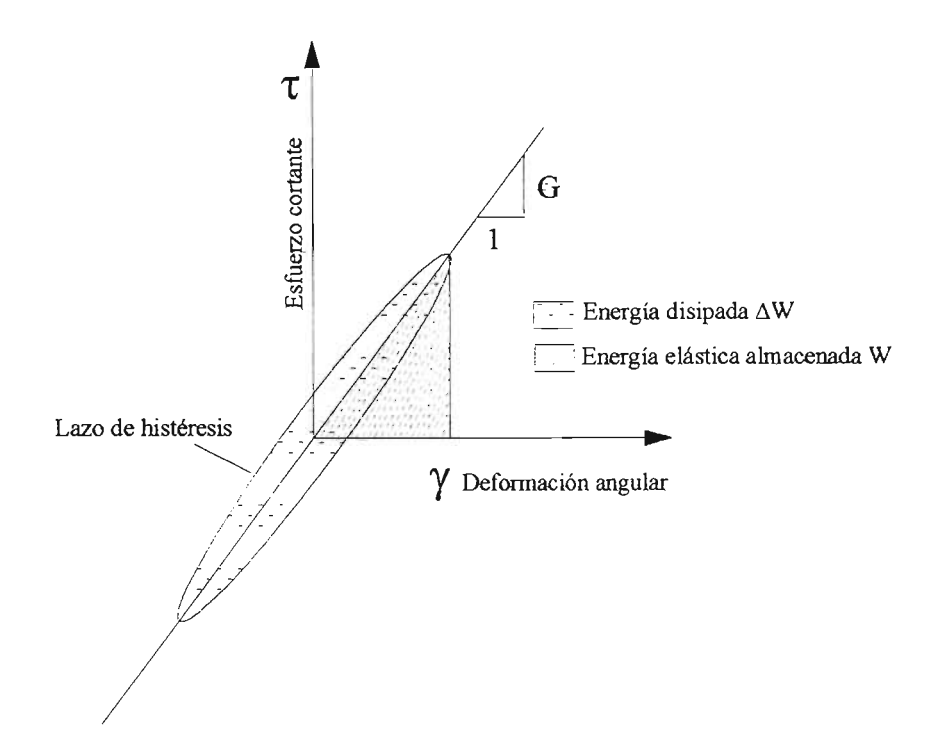

Figura 2.1 Cálculo del módulo de rigidez y amortiguamiento a través del lazo de histéresis

Con la cámara triaxial cíclica es además posible estudiar la degradación del módulo de rigidez por el efecto de repetición de carga axial y abordar problemas donde la fatiga del suelo es relevante, como es el caso de bases y sub-bases de pavimentos.

Las actuales cámaras triaxiales cíclicas cuentan con diversos transductores.de presión y desplazamiepto que permiten llevar el control y medición de la presión de poro, desplazamientos y carga aplicada durante el ensaye.

### 2.2 **Aparato de Corte Simple Cíclico**

Este aparato fue diseñado para reproducir el efecto de la propagación vertical de ondas de cortante en muestras de suelo, sometiendo a la muestra a esfuerzos de corte simple. Se han desarrollado dos tipos de aparato de corte simple, el primero consiste en una caja articulada de paredes rígidas la cual permite el desplazamiento lateral relativo entre el fondo de la caja y su tapa, induciendo en la muestra de suelo insertada dentro de la caja deformación por corte simple; en el segundo tipo la muestra de suelo es de forma cilíndrica y se confina por medio de una membrana reforzada con alambre de acero en espiral , en ambos casos el desplazamiento lateral es controlado por uno o dos excitadores neumáticos colocados de forma perpendicular entre si. La muestra de suelo se consolida de forma anisotrópica al impedir la deformación lateral en la etapa de consolidacjón.

El módulo de rigidez al cortante se calcula relacionando el esfuerzo de corte aplicado con la deformación angular, al igual que en la cámara triaxial se pueden obtener los lazos de histéresis y estimar el amortiguamiento. La deformación angular con el instrumento puede alcanzar el valor mínimo de  $10^{-2}$  % y como máximo  $5\%$ .

### 2.3 **Columna Resonante**

En este ensaye, probetas cilíndricas sólidas o huecas se colocan dentro de una cámara triaxial y posteriormente se someten a vibración forzada longitudinalmente o en torsión, además el equipo permite variar la frecuencia del sistema excitador que se encuentra fijo a la probeta en su parte inferior o superior según el diseño del instrumento y medir la aceleración del sistema acoplado (sistema excitador-probeta), la frecuencia para la cual se registra la mayor aceleración corresponde a la frecuencia de resonancia para el primer modo de vibración. El valor de la frecuencia de resonancia dependerá de la deformación

máxima producida en la probeta durante los ciclos de carga-descarga y cuyo valor permanece constante durante todo el ensaye, de las restricciones de giro en la base y parte superior de la probeta, de las dimensiones de la probeta y de los momentos inerciales del sistema excitador y probeta. Una vez conocidas las variables anteriores, a través de la teoría de transmisión de ondas de corte en barras prismáticas, se calcula la velocidad de la onda de corte cuyo valor a la vez servirá junto con la teoría de la elasticidad para obtener el módulo de rigidez al cortante. El amortiguamiento que se considera es de tipo viscoso y se puede obtener de la curva de respuesta (aceleración versus frecuencia) o a través del decremento logarítmico de la vibración libre amortiguada que se consigue al interrumpir la excitación. Antes de la realización de los ensayes la probeta se consolida istrópicamente. Con este aparato se puede investigar el módulo de rigidez para deformaciones angulares de  $10^{4}$  % a  $10^{-2}$  %.

#### 2.4 Columna Torsionante

La columna torsionante (llamada también cámara triaxial cíclica torsionante ) somete a probetas cilíndricas sólidas o huecas a un par de torsión cíclico manteniendo constante el esfuerzo normal octaédrico, induciendo en la probeta esfuerzos de corte simple reversibles y rotación cíclica continua de los esfuerzos principales. Al igual que en la cámara triaxial y el aparato de corte simple cíclico, en los ensayes de columna torsionante el módulo de rigidez y amortiguamiento se obtienen de los lazos de histéresis. Antes del ensaye la probeta de suelo se consolida de forma istrópica o anistrópica.

#### 2.5 Péndulo de Torsión

ų,

El péndulo de torsión de vibración libre fue diseñado por el Dr. Leonardo Zeevaert en los años sesenta del siglo pasado, con el fin de medir el módulo de rigidez al cortante y

 $\overline{7}$ 

la fracción del amortiguamiento crítico de las arcillas de la Ciudad de México y otros suelos, bajo diferentes valores de confinamiento. El equipo fue diseñado a partir de la cámara triaxial utilizada en el laboratorio de Mecánica de Suelos y con partes mecánicas sencillas elaboradas en tomo.

Los fundamentos teóricos del péndulo se basan en la posibilidad de obtener el módulo de rigidez al cortante de cualquier material, sometiendo a barras circulares del material a "torsión pura", induciendo en la barra únicamente deformaciones angulares cuya medición permite el cálculo del módulo de rigidez si se conoce el valor del par o momento de torsión<sup>3</sup>, así como en la facilidad de determinar el amortiguamiento de un sistema vibratorio libre con amortiguamiento viscoso, a través del" decremento logarítmico".

Con base en las ideas anteriores, el péndulo de torsión fue diseñado para permitir la aplicación de torsión pura a una probeta de suelo y someterla a vibración libre amortiguada. Lo anterior se consiguió de forma práctica al conectar el vástago de la cámara triaxial de forma perpendicular a una barra o brazo vibrante, que permanece suspendidp en el aire por medio de un sistema de poleas y contrapesos, que puede girar de forma libré con respecto al eje vertical del vástago y trasmitir el momento de torsión a la probeta de suelo en la parte superior, permaneciendo fija la parte inferior de la misma. La vibración del sistema acoplado probeta-instrumento se dibuja en papel con ayuda de una mesa registradora que cuenta con una cinta de papel que gira con cierta velocidad compatible con el rango de períodos de vibración del sistema, además de que se cuenta con un marcador de tiempo que registra la velocidad del papel y que servirá para calcular el período de vibración del sistema.

<sup>3</sup> Es sólo cierto para ángulos de torsión pequeños que no modifiquen la longitud de la barra y su radio

### 3. PÉNDULO DE TORSIÓN DE VIBRACIÓN LIBRE AMORTIGUADA

### 3.1 Descripción del Equipo

El equipo que conforma el péndulo de torsión se puede subdividir en los siguientes elementos:

- Marco rígido y bases de soporte  $\bullet$
- Cámara triaxial
- Sistema excitador o "instrumento", que corresponde a los elementos mecánicos con libertad de giro
- Sistema de poleas y contrapesos  $\bullet$
- Sistema de captura de resultados
- Sistema de saturación y consolidación de probetas

En la Figura3.1 se muestran de forma esquemática los elementos del péndulo de torsión exceptuando el sistema de saturación y consolidación.

El marco rígido y bases de soporte tienen como fin proporcionar apoyos firmes a la cámara triaxial, sistema excitador o instrumento y al sistema de poleas y contrapesos. El marco rígido se nivela y atornilla al piso para evitar desplazamientos laterales o verticales durante el ensaye.

La cámara triaxial se utiliza para proporcionar los esfuerzos de confinamiento durante la etapa de consolidación y ensaye de la probeta de suelo, ésta se sujeta a la base del soporte inferior del marco rígido.

El sistema excitador está constituido por un perfil de acero de sección en canal ( brazo vibrante), el brazo de extensión, masas equidistantes al centro de giro, un broquero, dos vástagos, un cabezal que cuenta con seis aspas con las cuales se asegura la conexión con la probeta de suelo, tuercas y rondanas para fijar conexiones mecánicas y el anclaje del contrapeso. La función del sistema excitador es la de trasmitir el momento detorsión a la probeta.

El sistema de poleas y contrapesos, está compuesto por dos poleas, un cable de acero y masas de contrapeso, las cuales permiten mantener suspendido en el aire al sistema excitador y evitar trasmitir su peso a la probeta.

Los resultados del ensaye se registran en una tira de papel que se coloca en dos rodillos de aluminio, ambos con libertad de giro pero uno de ellos se moviliza a través de un motor, pennitiendo así que el papel gire a una velocidad controlada. Una plumilla instalada en el brazo de extensión traza el comportamiento de la vibración en el papel. Además, un marcador de tiempo que produce pulsaciones mecánicas aproximadamente cada segundo se registra también en la cinta de papel. En la: Figura 3.2 se muestra un esquema de registro de un ensaye con el péndulo de torsión.

En la referencia No. 8 se puede encontrar una descripción completa del sistema de saturación y consolidación.

## **AUTOMATIZACIÓN DEL PÉNDULO DE TORSIÓN DE ZEEVAERT CAPITULO III**

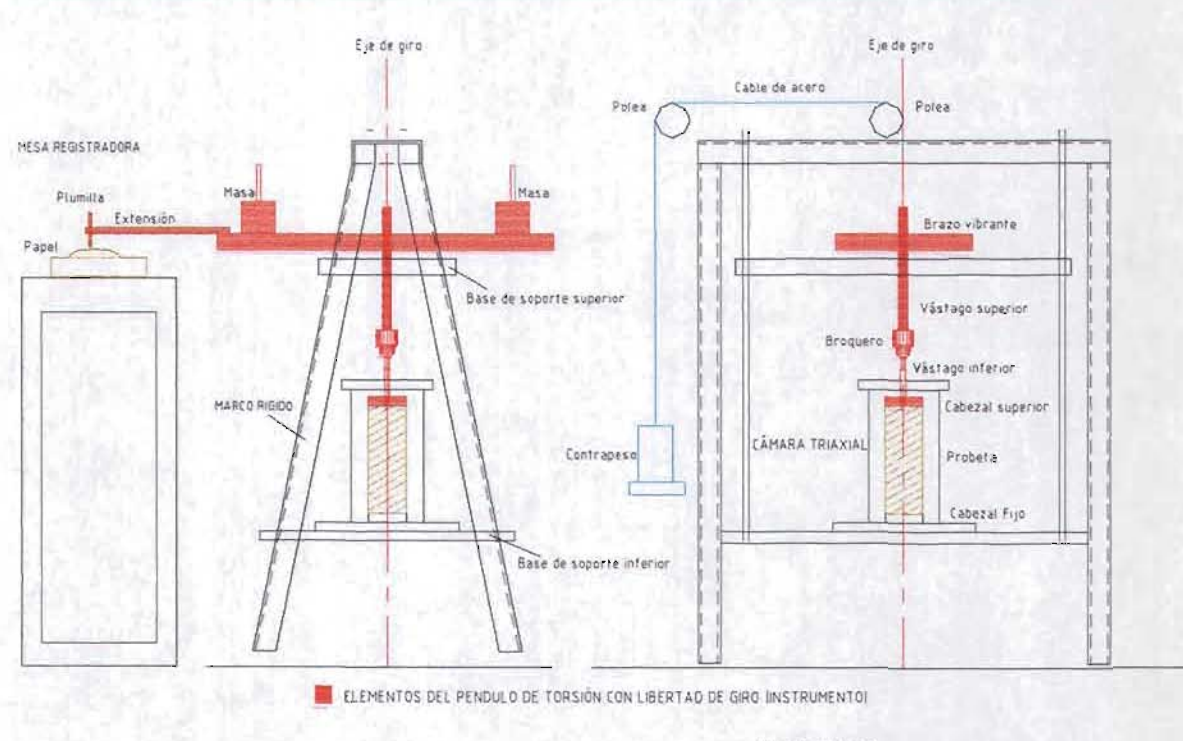

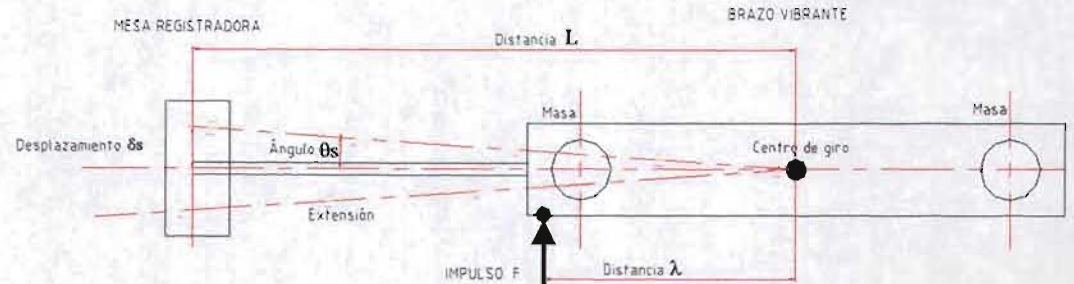

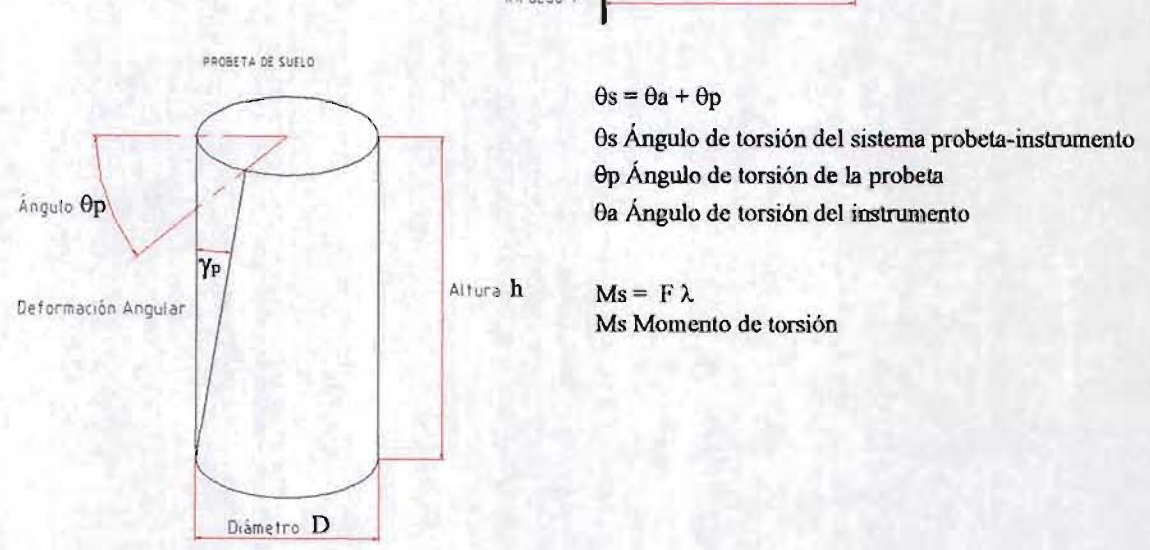

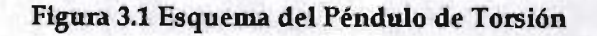

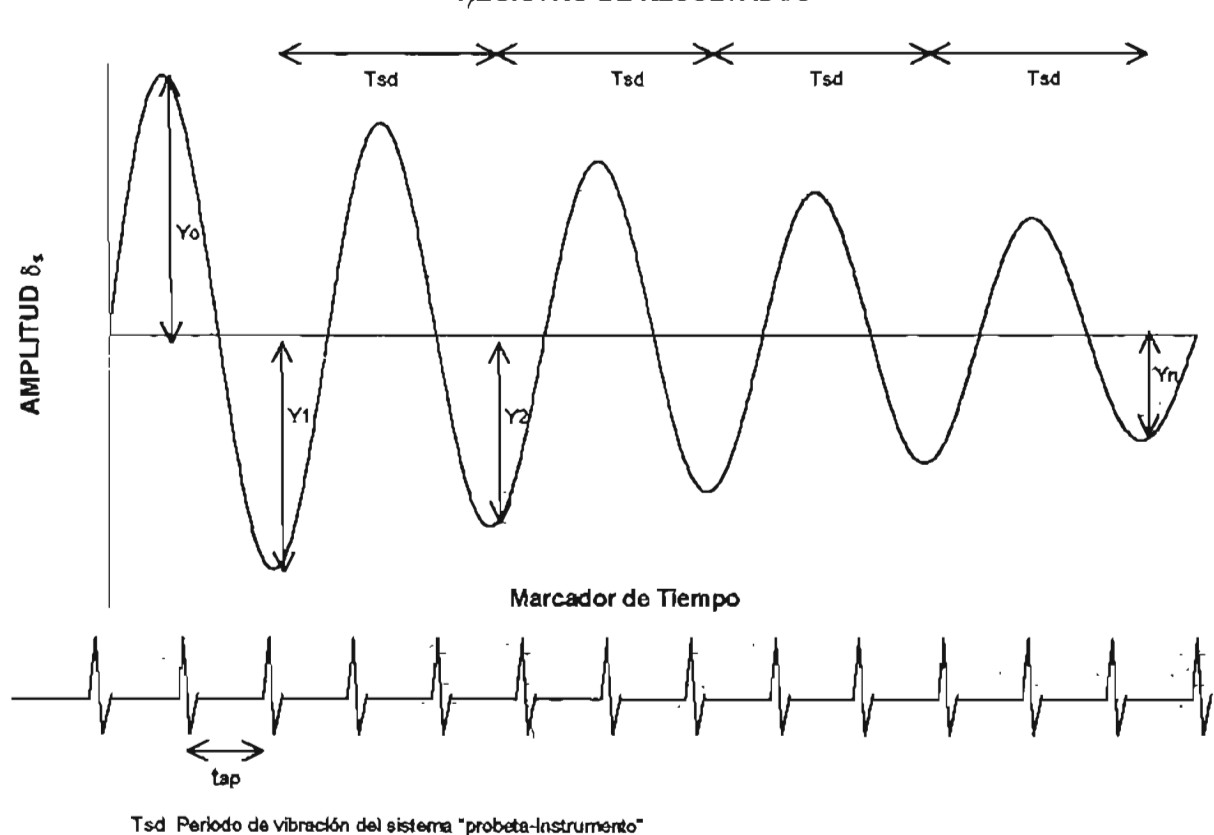

~GISTRO **DE RESULTADOS** 

tap Tiempo de referencia (marcador de tiempo)

Yn Amplitud

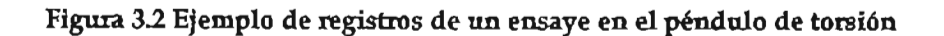

### 3.2 **Teoría del Péndulo de Torsión**

En una probeta cilíndrica de suelo sometida a torsión pura en la cual su base está fija, tal como se muestra en la Figura 3.1 , se puede demostrar la siguiente igualdad si se considera un comportamiento elástico (Referencia No. 15).

$$
M = \frac{\theta_p}{h} I_p G \tag{3.1}
$$

Donde:

M = Momento de torsión aplicado a la barra.

 $\frac{p}{b}$  = Angulo de torsión por unidad de longitud.

 $I_p$  = Momento polar de inercia de la probeta.

G = Módulo de rigidez al cortante.

Si se aplica un momento de torsión inicial (F  $x$   $\lambda$ ) al brazo vibrante del péndulo se induce en la cara superior de la probeta un giro  $(\theta_p)$  y un giro máximo  $(\theta_a)$  en el instrumento<sup>4</sup>. La suma de estos dos ángulos es igual al giro total del "sistema acoplado probeta-instrumento"  $(\theta_s)$ . Al no existir restricción externa al giro en el instrumento y en la cara superior de la probeta, además de girar ambos alrededor de un mismo eje vertical, se cumple que cualquier momento de torsión inducido en el sistema acoplado de forma externa o interna será igual al momento de torsión que actúe sobre la probeta e igual al que actué sobre el instrumento; a este momento se le denominará momento de torsión en el sistema acoplado (Ms).

<sup>4</sup>Por brevedad al sistema excitador también se le llamará el" instrumento".

Cuando se anula el momento de torsión inicial, el ángulo de giro o de torsión del sistema acoplado iniciará un comportamiento oscilatorio, debido a las características elásticas del suelo y del propio instrumento. El ángulo de giro del sistema acoplado verá reducida su magnitud con respecto al tiempo a causa de las características de amortiguamiento tanto de la probeta del suelo como del instrumento, por lo que la "respuesta del sistema acoplado" ante el momento de torsión inicial corresponderá a una vibración libre amortiguada.

El momento restaurador que permite la respuesta oscilatorio de la probeta, ante la excitación inicial pueden ser expresado de la siguiente forma :

$$
M_s = K_p \theta_p \tag{3.2}
$$

Donde:

Ms = Momento de torsión restaurador en el sistema acoplado.

 $K_p$  = Constante de resorte angular de la probeta.

 $\theta_p$  = Angulo de torsión ocurrido en la cara superior de la probeta.

Tanto el momento de torsión restaurador como el ángulo de torsión son funciones del tiempo y la constante de resorte  $K_p$  modela las características elásticas de la probeta.

De la ecuación (3.1) y (3.2) se desprende que la constante de resorte  $K_p$  es igual a :

$$
K_p = \frac{I_p}{h}G\tag{2.3}
$$

Analizando de forma separada el comportamiento oscilatorio del instrumento, el momento de torsión restaurador es igual a :

$$
M_s = K_a \theta_a \tag{3.4}
$$

Donde:

 $K_a$  = Constante de resorte angular del instrumento.

 $\theta_a$  = Angulo de torsión inducido en el instrumento.

De igual forma para el sistema acoplado probeta-instrumento, se puede decir :

$$
M_s = K_s \theta_s \tag{3.5}
$$

donde

Ks = Constante de resorte angular del sistema acoplado.

 $\theta_s$  = Angulo de torsión del sistema acoplado y es igual a :

$$
\theta_s = \theta_p + \theta_a \tag{3.6}
$$

Manipulando las ecuaciones (3.2), (3.4), (3.5) Y (3.6) se obtiene lo siguiente:

$$
K_s = \frac{K_p K_a}{K_p + K_a} \tag{3.7}
$$

La rotación del sistema acoplado visto como un cuerpo con masa, originada por el momento Msestá gobernada por la siguiente ecuación:

$$
M_{s} = \theta_{s} \omega_{s}^{2} J_{s}
$$
 (3.8)

Donde:

 $\theta_s \omega_s^2$  = Aceleración angular del sistema acoplado.

 $\omega_s$  = Frecuencia circular del sistema acoplado.

Js = Momento polar de inercia de masa del sistema acoplado.

Igualando las ecuaciones  $(3.5)$  y  $(3.8)$  se obtiene que la constante de resorte del sistema acoplado es :

$$
K_s = J_s \omega_s^2 \tag{3.9}
$$

y de forma análoga la constante de resorte para el instrumento es :

$$
K_a = J_a \omega_a^2 \tag{3.10}
$$

Donde:

 $\omega_a$  = Frecuencia circular del instrumento.

Ja = Momento polar de inercia de masa del instrumento.

La diferencia entre el valor del momento polar J<sub>a</sub> y J<sub>s</sub> es muy pequeña, por lo que para efectos prácticos es posible considerar  $J_s = J_a$  y si además se sustituyen los valores de las constantes de resorte de las ecuaciones (3.3), (3.9) y (3.10) en la ecuación (3.7) se obtiene:

$$
G = \frac{\omega_s^2}{1 - \frac{\omega_s^2}{\omega_a^2}} \frac{h}{I_p} J_a \tag{3.11}
$$

De los registros de la prueba se puede calcular la frecuencia amortiguada del sistema probeta-instrumento ( $\omega_{sd}$ ) y de pruebas de calibración la frecuencia amortiguada del instrumento  $(\omega_{ad})$ .

Las frecuencias amortiguadas se relacionan de la siguiente forma:

$$
\omega_{sd}^2 = \omega_s^2 \left( 1 - \zeta_s^2 \right) \tag{3.12}
$$

$$
\omega_{ad}^2 = \omega_a^2 \left( 1 - \zeta_a^2 \right) \tag{3.13}
$$

Donde,  $\zeta_s$  y  $\zeta_a$  son la fracción del amortiguamiento crítico del sistema acoplado e instrumento respectivamente.

Reescribiendo la ecuación (3.11) con las ecuaciones (3.12) y (3.13) se tiene finalmente.

$$
G = \frac{\omega_{sd}^2 I_{op}}{\left(1 - \zeta_s^2\right) - \left(1 - \zeta_a^2\right) \left(\frac{\omega_{sd}}{\omega_{od}}\right)^2}
$$
(3.14)

Donde, L<sub>ap</sub> es la constante representativa de las propiedades físicas del instrumento y geometría de la probeta e igual a :

$$
I_{op} = \frac{J_a h}{I_p} \tag{3.15}
$$

El movimiento oscilatorio de la vibración libre amortiguada, considerando el amortiguamiento como de tipo viscoso, se puede describir a través de la siguiente ecuación

$$
\theta = \theta_o e^{-\zeta_s \omega_{s'}} \cos(\omega_{sd} t) \tag{3.16}
$$

Donde:

 $\theta_{o}$  = Angulo de torsión inicial

- $\zeta_s$  = Fracción del amortiguamiento crítico del sistema vibratorio.
- $t =$ Variable tiempo.
- $\omega_s$  = Frecuencia circular libre del sistema vibratorio.

 $\omega_{\rm sd}$  = Frecuencia circular amortiguada del sistema vibratorio.

Los valores máximos del ángulo se encontrarán en la crestas iniciales de cada ciclo, entonces la amplitud máxima es:

$$
\theta_n = \theta_0 e^{-\zeta_s \omega_s (nT_{sd})}
$$
\n(3.17)

 $\bigg\}$ 

Donde:

 $T_{sd}$  = Período amortiguado definido como  $T_{sd}$  =  $2\pi$  /  $\omega_{sd}$ 

n Tsd = Tiempo correspondiente a la enésima cresta del movimiento oscilatorio.

Considerando las amplitudes máximas de dos ciclos consecutivos se puede escribir:

$$
\frac{\theta_n}{\theta_{n+1}} = e^{-\zeta_s \omega_s T_{sd}} \tag{3.18}
$$

Además:

$$
\omega_s T_{sd} = \frac{1}{\sqrt{1 - \zeta_s^2}}
$$
\n(3.19)

Por lo tanto:

$$
\frac{\theta_n}{\theta_{n+1}} = e^{-\frac{2\pi\zeta_s}{\sqrt{1-\zeta_s^2}}} \tag{3.20}
$$

De la ecuación (3.20) se obtiene:

$$
Log \frac{\theta_n}{\theta_{n+1}} = \frac{2\pi\zeta_s}{\sqrt{1-\zeta_s^2}} = \Delta
$$
\n(3.21)

El valor  $\Delta$  se conoce como el decremento logarítmico y puede determinarse de amplitudes sucesivas de la vibración amortiguada, la fracción de amortiguamiento crítico se puede calcular de la siguiente forma:

$$
\zeta_s^2 = \frac{\Delta^2}{(2\pi)^2 + \Delta^2}
$$
 (3.22)

La fracción del amortiguamiento crítico del instrumento  $(\zeta_a)$  puede calcularse con el decremento logarítmico obtenido de las pruebas de calibración y en el caso del sistema  $acoplado$  ( $\zeta_s$ ) del decremento logarítmico medido en los ensayes normales.

La fracción de amortiguamiento crítico de la probeta ( $\zeta_p$ ) se puede deducir a partir de las siguientes expresiones :

$$
K_{S}\theta_{S} = (\theta_{a}J_{s} + \theta_{p}J_{s})\omega_{S}^{2}
$$
\n(3.23)

$$
K_s \theta_s = K_a \theta_a = K_p \theta_p \tag{3.24}
$$

La expresión (3.23) es resultado de sustituir las ecuaciones (3.5) y (3.6) en la ecuación (3.8), mientras que la ecuación (3.24) resulta de igualar las ecuaciones (3.2), (3.4) Y (3.5). Si se despeja la frecuencia amortiguada del sistema, se utilizan las relaciones de la ecuación (3.24) y se considera  $J_s = J_a$  se puede escribir lo siguiente:

$$
\frac{1}{\omega_s^2} = \frac{J_a}{K_a} + \frac{J_a}{K_b}
$$
\n(3.25)

La ecuación (3.25) resulta interesante si se considera que la relación ( $K_a / J_a$ ) es la . frecuencia de vibración a la segunda potencia del instrumento cuando no tiene interacción con la probeta del suelo, la cual es posible medir en las pruebas de calibración del instrumento y si además se acepta ( $K_p / J_a$ ) es la frecuencia a la segunda potencia de un sistema vibratorio donde se combina la constante de resorte angular de la probeta con la inercia del instrumento, por lo tanto es posible reescribir la ecuación (3.25) de la siguiente forma :

$$
\frac{1}{\omega_p^2} = \frac{1}{\omega_s^2} - \frac{1}{\omega_a^2}
$$
 (3.26)

Donde:

 $\omega_s$  = Frecuencia circular del sistema acoplado.

 $\omega_a$  = Frecuencia circular del instrumento como si K<sub>p</sub> $\rightarrow \infty$ .

 $\omega_{p}$  = Frecuencia circular de la probeta como si K<sub>a</sub>  $\rightarrow \infty$ .

Entonces, también las frecuencias amortiguadas pueden ser relacionadas de la siguiente manera:

$$
\frac{1}{\omega_{pd}^2} \approx \frac{1}{\omega_{sd}^2} - \frac{1}{\omega_{ad}^2}
$$
 (3.27)

Finalmente, al combinar las ecuaciones  $(3.26)$  y  $(3.27)$  se observa que la fracción del amortiguamiento crítico del suelo es :

$$
\zeta_p^2 = \frac{\zeta_s^2 - \zeta_a^2 \left(\frac{\omega_{sd}}{\omega_{od}}\right)^2}{1 - \left(\frac{\omega_{sd}}{\omega_{ad}}\right)^2}
$$
(3.28)

La deformación angular inducida en la probeta se calcula:

$$
\gamma_p = \frac{\tau}{G} \tag{3.29}
$$

Donde:

 $G = M$ ódulo de rigidez al cortante

 $\tau$  = Cortante máximo

$$
\tau = \frac{M_s}{I_p} \frac{D}{2} \tag{3.30}
$$

La variable "D" corresponde al diámetro de la probeta y el momento polar de inercia de la probeta (Ip) es igual a :

$$
I_p = \frac{\pi D^4}{32} \tag{3.31}
$$

Con las ecuaciones (3.8) , (3.12), (3.25), (3.26), Y sustituyendo en la ecuación (3.24) se puede escribir :

$$
\gamma_p = \frac{16J_a}{\pi D^3} \frac{\omega_{sd}^2}{\left(1 - \zeta_s^2\right)} \frac{\theta_{so}}{G} \tag{3.32}
$$

además:

$$
\theta_{so} = \frac{\delta_{so}}{L} \tag{3.33}
$$

Donde:

- $\delta_{\rm so}$  = Amplitud máxima registrada en la mesa registradora, se recomienda sea la primer ordenada máxima después de aplicar el impulso con el fin de omitir cualquier distorsión plástica que se presente en la ordenada máxima inicial.
- $L =$  Longitud del centro de giro del instrumento al la plumilla donde se registra la respuesta oscilatoria.

#### 3.3 **Calibración del Instrumento**

De acuerdo a lo descrito en el apartado anterior, para poder interpretar el resultado de un ensaye en el péndulo de torsión es necesario conocer el comportamiento del instrumento cuando no está acoplado con la probeta de suelo. Esto se consigue conectando el vástago inferior del instrumento a una probeta de acero con dimensiones aproximadas a las probetas del suelo, se debe asegurar que la conexión sea firme y fija, al hacer vibrar el instrumento la respuesta se deberá únicamente a las propiedades elásticas y de amortiguamiento de los elementos del instrumento. La calibración consiste en calcular la frecuencia amortiguada del instrumento  $(\omega_{ad})$  y la fracción del amortiguamiento crítico  $(\zeta_a)$  para diferentes valores del momento polar de inercia del instrumento  $(J_a)$ . El momento polar de inercia del instrumento se puede modificar colocando masas equidistantes al centro de giro en el brazo vibrante (Figura 3.1) y para cada número de masas se obtendrán varios registros de la respuesta del instrumento.

Como ejemplo se presenta la siguiente tabla que muestra el resumen de la calibración del péndulo de torsión del laboratorio de Mecánica de Suelos de la Facultad de Ingeniería de la Universidad Nacional Autónoma de México, realizada en marzo del 2002.

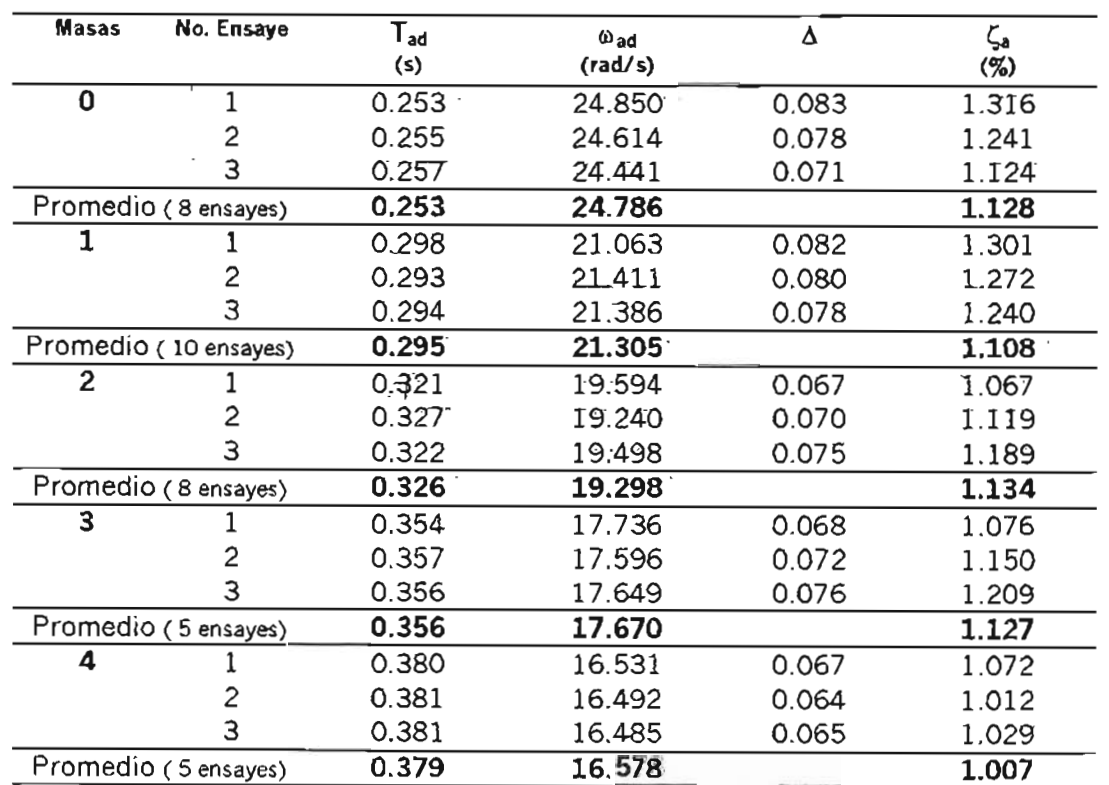

Tabla 2.1 Ejemplo de los resultados de calibración del péndulo de torsión.

En la tabla se presentan los resultados para los tres primeros ensayes de calibración para cada número de masas añadidas al brazo vibrante y el resultado promedio para el total de los ensayes de calibración.

Cuando se aumenta el valor del momento polar del instrumento a través de las masas se provocará una disminución de la frecuencia amortiguada en la respuesta del instrumento al ser puesto a vibrar. Con respecto a la fracción del amortiguamiento crítico el resultado depende más de la correcta nivelación y balanceo del brazo vibrante, cuando la nivelación del brazo y su balanceo es adecuado el amortiguamiento tenderá a ser constante para todos los ensayes de calibración, de no ser así el amortiguamiento puede variar con el número de masas colocado sin que se pueda afirmar que existe una tendencia clara en su valor con respecto al número de masas. En todo caso se seleccionará el número de masas para el cual se obtiene la mínima fracción del amortiguamiento crítico.

### 3.4 Deformaciones Angulares Mínimas y Máximas

A continuación se desarrollará una ecuación equivalente a la (3.32) para cuantificar la deformación angular a la que es sometida la probeta de suelo en un ensaye con el péndulo de torsión. La deformación angular en la probeta de suelo en relación con sus características geométricas se puede calcular con la siguiente expresión:

$$
\gamma_p = \frac{D\theta_{po}}{2h} \tag{3.34}
$$

Donde:

D = Diámetro medio de la probeta.

H = Altura media de la probeta.

 $\theta_{po}$  = Angulo de rotación inicial en la cara superior de la probeta de suelo.

El ángulo de rotación inicial  $\theta_{po}$  en el sistema acoplado es igual a:

$$
\theta_{\rho o} = \theta_{so} - \theta_{ao} \tag{3.35}
$$

Donde:

 $\theta_{so}$  = Angulo de rotación inicial del sistema acoplado.

 $\theta_{\text{ao}}$  = Angulo de rotación máxima inicial del instrumento.

Utilizando las relaciones presentadas en la expresión (3.24) y las ecuaciones (3.9) y (3.10), así como la consideración de  $J_a = J_s$  se tiene que :

$$
\theta_{oo} = \theta_{so} \frac{\omega_s^2}{\omega_a^2} \tag{3.36}
$$

Sustituyendo las ecuaciones (3.35) y (3.36) en la ecuación (3.34), la deformación angular . es igual a:

$$
\gamma_p = \frac{D}{2h} \left( \theta_{so} - \theta_{so} \frac{\omega_s^2}{\omega_a^2} \right)
$$

$$
\gamma_p = \frac{D}{2h} \theta_{so} \left( 1 - \frac{\omega_s^2}{\omega_a^2} \right)
$$
(3.37a)

Finalmente, sustituyendo la ecuación (3.33) en (3.37) se obtiene:

$$
\gamma_{P} = \frac{D}{2h} \frac{\delta_{so}}{L} \left( 1 - \frac{\omega_s^2}{\omega_a^2} \right)
$$
 (3.37b)

En las ecuaciones (3.37a) y (3.37b) se observa con mayor claridad las variables que inciden de forma directa en la deformación angular inicial de la probeta durante un ensaye, a continuación se discutirá la influencia de cada una de ellas en su valor.

#### $3.4.1$  La relación altura-diámetro (h/D)

Examinando las ecuaciones {3.37a) y (3.37b) es evidente que el valor de la deformación angular disminuye conforme la relación altura-diámetro (h/D) aumenta y viceversa, si las demás variables no son modificadas drásticamente. En el marco teórico del ensaye no existe restricción a un cierto rango de valores de la relación altura-diámetro, pero sí desde el punto de vista práctico del ensaye; en primera instancia las dimensiones de la probeta estarán limitadas por las dimensiones máximas de las muestras inalteradas, ya sea que éstas provengan de muestras cúbicas extraídas de pozos a cielo abierto, o de muestreadores como el tubo Shelby u otros, así como del tamaño de los moldes para obtener probetas reproducidas en el caso de arenas y en segundo lugar por las dimensiones de la cámara triaxial instalada en el péndulo de torsión.

El Dr. Zeevaert recomienda que la probeta no sea menor a 7 cm de diámetro y 16 cm de altura, recomendaciones que resultan de su propia experiencia de la manipulación de las probetas y los rangos de deformación angular para los cuales él estaba interesado investigar el módulo de rigidez, principalmente para el diseño de cimentaciones ante eventos sísmicos.

Todo lo anterior ha llevado a que los ensayes se realicen sobre probetas con relaciones altura-diámetro que varíen entre los valores de 2.0 y 2.5, con un diámetro mínimo de 7 cm de la probeta; para estas relaciones de altura-diámetro y el sistema de captura de resultados a través de la cinta de papel y plumilla ha sido posible medir el módulo de rigidez para deformaciones angulares mínimas del orden de 10<sup>-1</sup> % al 1% dependiendo de la rigidez de la probeta.

# $3.4.2$  La relación de la frecuencia del sistema acopiado y el instrumento  $(\omega^2, \omega^2, \omega^2)$ .

Si se observa cuidadosamente en las ecuaciones 3.7 a y 3.7 b, se encuentra que la relación *w 2 <sup>s</sup>*representa la fracción de giro o ángulo de torsión que sufrió el instrumento con  $\overline{y^2}$  $\frac{\omega_z}{\omega}$  especto al giro total del sistema acoplado y el valor  $1 - \frac{\omega_z}{\omega}$  es la fracción del giro total  $\frac{1}{\sqrt{2}}$ la que fue sometida la probeta, de esto se deduce que la relación  $\frac{\omega_s}{\epsilon}$  es una "medida  $\frac{1}{2}$ indirecta" de la diferencia de la rigidez angular de la probeta  $(K_p)$  e instrumento  $(K_a)$ .

La relación que guardan las constantes de resorte del instrumento y de la probeta con la constante de resorte del sistema acoplado, es el de dos resortes acoplados en 'serie (la ecuación (3.7) es consecuencia de lo explicado), por lo que al aumentar el valor de  $K_a$ permaneciendo constante  $K_p$  para un mismo giro inicial del sistema acoplado, el giro en el instrumento será menor y el de la probeta mayor, con respecto al valor de los giros del nstrumento y probeta antes de modificar Ka, en consecuencia la relación  $\frac{\omega_s^2}{\omega_s^2}$  $\overline{y^2}$ disminuirá y ocurrirá lo contrario si Ka disminuye.

Entonces se puede concluir que, conforme aumenta la diferencia entre la rigidez ngular del instrumento (K<sub>a</sub>) y el de la probeta (K<sub>p</sub>), la relación  $\frac{\omega_s^2}{\omega^2}$  disminuirá y un .. porcentaje mayor del giro total será trasmitido a la probeta. Ocurrirá lo contrarío si la diferencia relativa entre la rigidez angular del instrumento y la probeta disminuye.

Aunque el valor de K<sub>a</sub> se puede modificar, aumentando o disminuyendo el número de masas equidistantes al centro de giro (ver ecuación 3.10), la diferencia existente entre las constantes de resorte  $K_a$  y  $K_p$  es tan amplia por las dimensiones y peso del instrumento comparado con las dimensiones, la rigidez del suelo y el peso de la probeta, que no se ve modificada radicalmente al aumentar el número de masas y el valor de  $\frac{\omega_s^2}{2}$  $\int_{a}^{2}$ presentará variaciones mínimas por la modificación del número de masas. Aunado a lo nterior, como el valor de  $\frac{\omega^2}{2}$  no se conoce antes de realizar el ensave, debido a que K<sub>p</sub>  $n^2$ dependerá del módulo de rigidez y éste a su Vez de la·deformación angular, el aumentar o disminuir el momento polar de inercia del instrumento a través de las masas equidistantes no tiene alcances prácticos para modificar el rango de deformación angular indpcido en la probeta de suelo en los ensayes de péndulo de torsión.

#### 3.4.3 Giro inicial en el sistema acoplado  $\theta_{\rm so}$  o  $\delta_{\rm so}$  / L

#### 3.4.3.1 Gir9 inicial mínimo

La deformación angular mínima de la probeta está directamente relacionada con el giro mínimo posible que pueda ser aplicado en el sistema acoplado, este giro múnico ( $\theta_{\text{so-min}}$ ) debe ser suficiente para generar una respuesta "registrable" del sistema acoplado, que permita calcular los parámetros dinámicos.

El valor de este giro puede ser determinado si se conoce la resolución del sistema ( $\theta_{min}$ ) de captura y se considera que este valor de resolución es el mínimo que se puede presentar en la cresta del ciclo n-ésimo de la respuesta del sistema acoplado, con lo se obtiene n-1 ciclos a partir de los cuales se puede calcular el módulo de rigidez y amortiguamiento.

En la ecuación (3.17) se establece la relación que existe entre el ángulo de giro en la cresta de la vibración libre amortiguada para el ciclo n-ésimo  $(\theta_n)$  con el ángulo de giro inicial y el amortiguamiento del sistema acoplado. Sustituyendo  $\theta_{min}$  por  $\theta_n$  y despejando al giro inicial del sistema se obtiene la siguiente ecuación:

$$
\theta_{so-min} = e^{\left[\frac{\zeta_s n 2\pi}{\sqrt{1-\zeta_s^2}} + \ln(\theta_{min})\right]}
$$
(3.38)

Donde:

 $n = N$ úmero de ciclos completos (n = 1,2,3 ...)

 $\theta_{\text{so-min}}$  = Giro mínimo inicial necesario para obtener una respuesta registrable del sistema acoplado con "n" ciclos completos

 $\theta_{\text{min}}$  = Resolución del sistema de captura

Además, si se sustituye la ecuación 3.38 en 3.37a se tiene:

$$
\gamma_{p-\min} = \frac{D}{2h} e^{\left[\frac{\zeta_s n 2\pi}{\sqrt{1-\zeta_s^2}} + \ln(\theta_{\min})\right]} \left(1 - \frac{\omega_s^2}{\omega_a^2}\right)
$$
(3.39)

Donde:

Yp-min = Deformación angular mínima de investigación de los parámetros dinámicos con el péndulo de torsión

La ecuación (3.38) indica que el giro mínimo y por lo tanto la deformación angular mínima de estudio, están limitadas principalmente por el amortiguamiento del sistema acoplado y la resolución del sistema de captura de resultados.

En las Figuras 3.3 y 3.4 se aprecia la respuesta del sistema acoplado para tres valores de  $\theta_{\text{so-min}}$  obtenidos con base en tres diferentes amortiguamientos del sistema acoplado y dos valores de resolución ( $\theta_{min}$ ) del sistema de captura, considerando n=3.

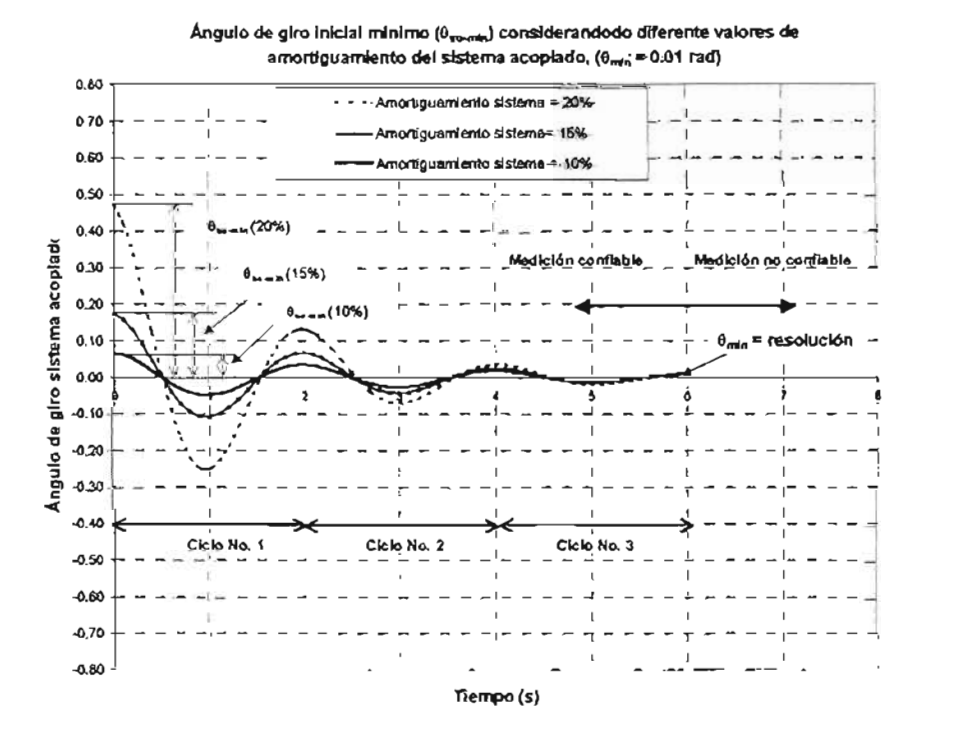

Figura 3.3 Variadón del giro mínimo inicial para diferentes amortiguamientos del sistema acoplado (

$$
\theta_{\min} = 0.01 \text{ rad, } n = 3)
$$
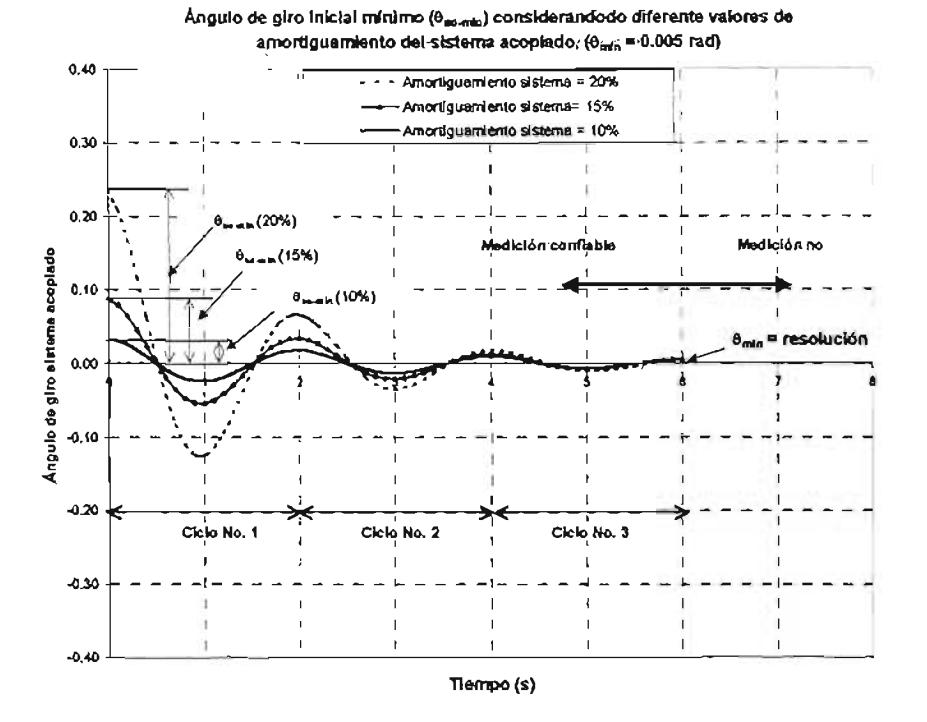

Figura 3.4 Variación del giro mínimo inicial para diferentes amortiguamientos del sistema acoplado (  $\theta_{min} = 0.005$  rad, n=3)

En el péndulo de torsión, tal y como fue diseñado por el Dr. Zeevaert el sistema de captura consiste en un brazo de extensión al cual se le incorpora una plumilla que dibuja en una cinta de papel el desplazamiento  $(\delta_s)$  con respecto al tiempo y al involucrar la distancia (L) de la plumilla al centro de giro, es posible conocer el giro del sistema con respecto al tiempo. Para este sistema de captura de la respuesta se tiene una ecuación análoga a la (3.38) de la siguiente forma:

$$
\delta_{so-min} = e^{\left[\frac{\zeta_s n 2\pi}{\sqrt{1-\zeta_s^2}} + \ln(\delta_{\min})\right]}
$$
(3.40)

En una cinta de papel milimétrico la resolución es igual a 1.0 mm, sustituyendo este valor en la ecuación 3.40 se puede construir la siguiente gráfica.

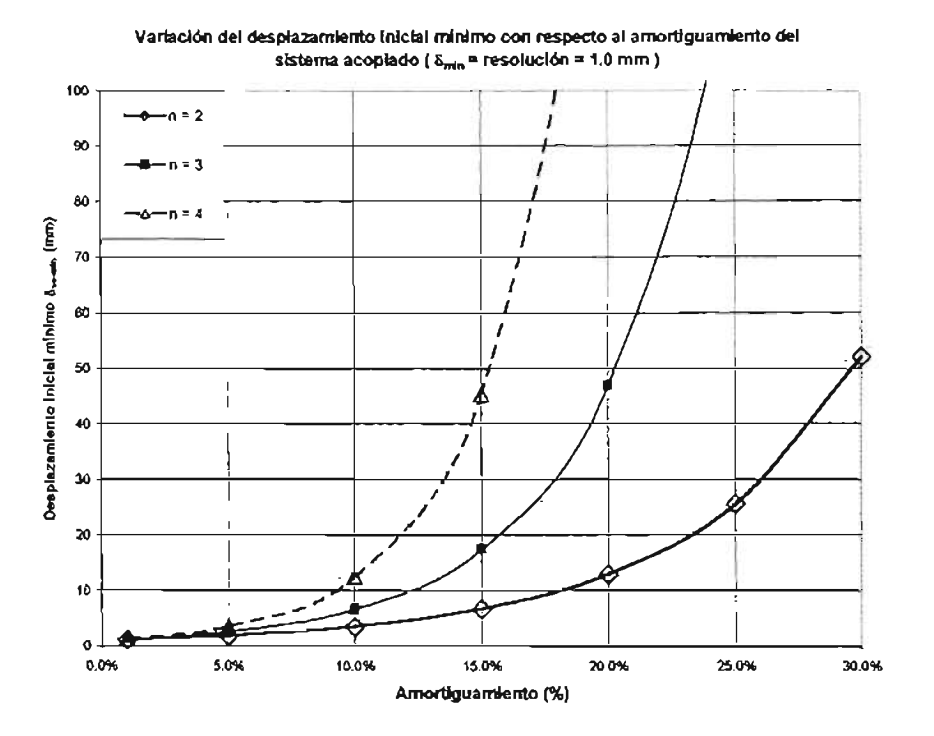

Figura 3.5 Variación del desplazamiento mínimo inicial para diferentes amortiguamientos del sistema acoplado ( $\delta_{\text{min}}$  = resolución = 1.0 mm)

Los valores mostrados en la Figura 3.5 son los valores de desplazamiento inicial mínimos que se tendrían que dar en el péndulo de torsión de acuerdo a la fracción del amortiguamiento crítico del sistema para alcanzar las deformaciones angulares mínimas de investigación con ei tradicional sistema de captura.

El valor de la deformación angular mínimo inducido en la probeta dependerá del desplazamiento inicial mínimo, así como de la longitud (L) y la rigidez del suelo ensayado. En la figura 3.6 se muestra las deformaciones angulares mínimas para las cuales se pueden investigar los parámetros dinámicos con el péndulo de torsión considerando valores típicos de geometría y de relación de frecuencias amortiguadas

$$
(\frac{\omega_s^2}{\omega_a^2}).
$$

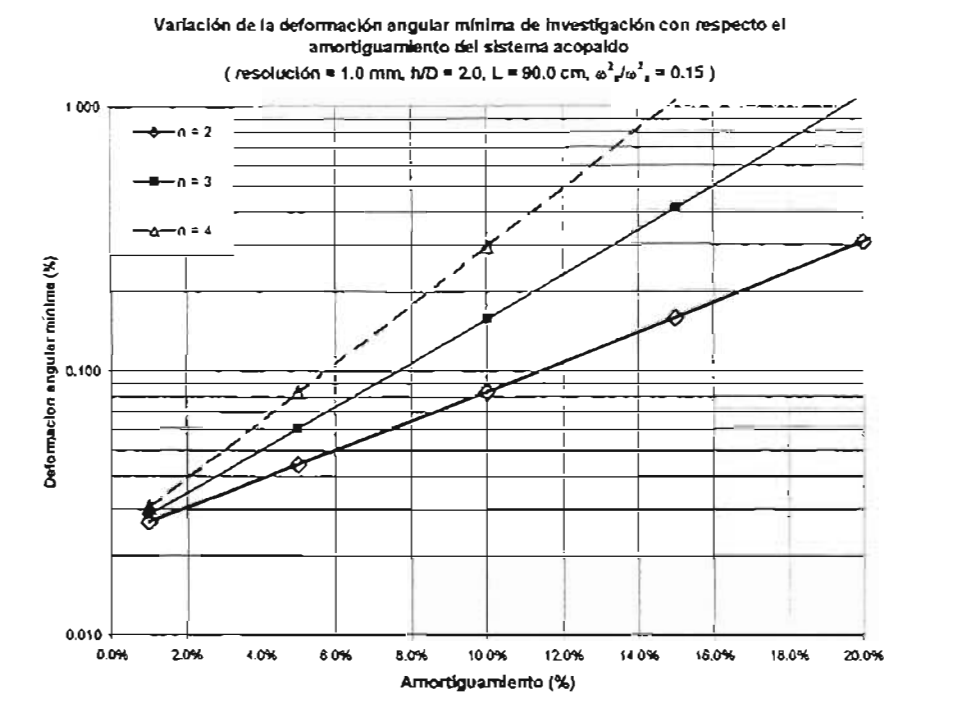

Figura 3.6 Deformación angular mínima de investigación de los parámetros dinámicos en el péndulo de torsión para el sistema captura de resultados de papel y plumilla

En general el amortiguamiento del sistema no es menor del 5% y se necesita cuando menos dos ciclos de análisis (n=3) , debido a esto la deformación angular mínima que se puede alcanzar en el péndulo con el tradicional sistema de captura es del orden de 5xl0-2 %, valor que crece rápidamente si el amortiguamiento del sistema acoplado es mayor.

La longitud (L) es la variable que con mayor facilidad es posible modificar en el diseño del péndulo, para ampliar el rango de investigación del módulo de rigidez y amortiguamiento del suelo con respecto a la deformación angular inducida en la probeta.

Por todo lo comentado, la resolución del sistema de captura de la respuesta del sistema acoplado puede ampliar o restringir el rango de medición de los parámetros dinámicos

con respecto a la deformación angular de la probeta, hecho que lleva a la necesidad de explorar otros sistemas de captura de la respuesta del sistema acoplado.

#### 3.4.3.2 **Giro inicial máximo**

El giro inicial máximo en cambio, estará restringido por la resistencia al cortante del suelo ensayado. La teoría del péndulo de torsión se basa en la hipótesis de que el suelo está sometido a esfuerzos cortantes cuyas magnitudes están dentro de lo que se puede llamar el rango elástico del suelo, es decir no se deberán presentar deformaciones permanentes por los esfuerzos cortantes aplicados; en este contexto, la probeta debe someterse a un esfuerzo máximo que sea igual o menor a la mitad de la resistencia al esfuerzo cortante de la probeta de suelo cumpliendo siempre con la siguiente desigualdad.

$$
\gamma_{p} \mu \leq \frac{\tau_{\text{max}}}{2} \tag{3.41}
$$

#### Donde:

 $\tau_{\text{max}}$  = Resistencia al esfuerzo cortante del suelo ensayado.

 $y_p$  = Deformación angular inducida en la probeta durante el ensaye.

 $\mu$  = Módulo de rigidez al esfuerzo cortante calculado de los resultados del ensaye

La deformación angular máxima y el giro máximo inicial se obtendrán cuando el miembro izquierdo y derecho de la desigualdad (3.41) sean iguales, es decir:

$$
\gamma_{p-\text{max}} = \frac{\tau_{\text{max}}}{2\mu} \tag{3.42}
$$

Sustituyendo la ecuación (3.37 a) en la ecuación (3.42) y despejando para el giro inicial se puede escribir lo siguiente:

$$
\theta_{so\text{-max}} = \frac{\tau_{\text{max}}}{\mu} \frac{h}{D} \frac{\omega_a^2}{\left(\omega_a^2 - \omega_s^2\right)}\tag{3.43}
$$

Donde,  $\theta_{\text{so-max}}$  es el giro inicial máximo del sistema acoplado en un ensaye.

Para calcular el giro inicial máximo es necesario conocer la resistencia al cortante del suelo a ensayar así como una estimación previa del módulo de rigidez; aspecto que puede ser una fuente de error importante en la determinación del giro inicial máximo y, por lo tanto se deberá verificar en todos los ensayes el cumplimiento de la desigualdad (3.41) para validar el ensaye.

Las ecuaciones (3.38) y (3.42) definen el giro inicial mínimo y máximo teóricos respectivamente del sistema acoplado probeta-instrumento en un ensaye. El giro inicial mínimo depende de la resolución del sistema de medición de la respuesta del sistema acoplado y del amortiguamiento del sistema; en cambio el giro inicial máximo está en función de la resistencia al esfuerzo cortante y del módulo de rigidez del suelo. Para evaluar ambas ecuaciones es necesaria la estimación de parámetros que en un principio no se conocen (amortiguamiento del sistema y módulo de rigidez del suelo a ensayar) situación que conduce a no conocer con precisión el giro inicial mínimo o máximo, pero si pueden ser utilizadas para establecer límites iniciales para los ensayes, que podrán modificarse y precisarse conforme se obtengan los resultados.

35

# 3.5 Análisis de sensibilidad de las ecuaciones utilizadas en el cálculo del Módulo de Rigidez, Deformación Angular y Amortiguamiento.

Se realizó un análisis de sensibilidad de las ecuaciones  $(3.14)$ ,  $(3.28)$  y  $(3.37)$  utilizadas en el cálculo del módulo de rigidez, amortiguamiento y deformación angular respectivamente, con el fin de determinar el error porcentual en el cálculo de los parámetros mencionados por errores cometidos en la determinación de la frecuencia amortiguada y amortiguamiento, tanto del instrumento como en el sistema acoplado y que fueron consideradas como las variables del análisis. Los valores correspondientes a las características geométricas del instrumento y probeta se consideraron constantes en todos los análisis.

Los análisis de sensibilidad mostraron que la magnitud del error en el cálculo del módulo de rigidez, deformación angular y amortiguamiento de la probeta de suelo depende principalmente de la relación de frecuencias del sistema acoplado e instrumento  $\frac{\omega_s^2}{\omega_s^2}$ , existiendo una clara tendencia a minimizar este error cuando la alación  $\frac{\omega_s^2}{s}$  disminuye. Además en el caso particular del cálculo del amortiguamiento  $\overline{\mathbf{a}}$  **b** de la probeta, cuando la relación entre el amortiguamiento del sistema y el amortiguamiento del instrumento  $\frac{\zeta_s}{\zeta_s}$  tiende a ser mayor, el error también disminuye. Otra característica importante revelada en el análisis fue el hecho de que el error tendía a ser ligera a medianamente mayor cuando se sobrestimaban las variables del análisis que cuando se subestimaban estas con respecto al valor real.

En el análisis se observó que en el cálculo del módulo de rigidez y la deformación angular, discrepancias hasta del 20% del valor del amortiguamiento del instrumento

determinado en los ensayes de calibración o el amortiguamiento del sistema acoplado tienen poca o nula influencia en el valor del módulo de rigidez calculado. Para una  $\omega^2 = 0.50$ , se presentan errores porcentuales máximos de 0.90 %  $\frac{3}{2}$  = en el caso del módulo de rigidez y de 0.45% en el cálculo de la deformación angular, por lo que se puede concluir que los valores de amortiguamiento tienen muy poca influencia en el cálculo del módulo de rigidez y la deformación angular. En cambio éstos resultan muy sensibles a errores cometidos en la determinación de las frecuencias amortiguadas, por ejemplo un error de 1% en la determinación de la frecuencia amortiguada del sistema acoplado significa un error aproximado del 4% en el cálculo del módulo de rigidez y del 2% en el caso de la deformación angular para una relación de frecuencias *<sup>W</sup>*~ = 0.50. EJ error en el cálculo de la deformación angular se ve afectado además, en la  $\sqrt{2}$ 

misma proporción al error cometido en la determinación del ángulo de giro inicial ( $\theta_{so}$ ) del sistema acoplado. En el caso del cálculo del amortiguamiento de la probeta, este es más sensible a errores en la determinación del amortiguamiento del sistema, que a las demás variables.

En las Figuras 3.7 a la 3.9 se muestra la relación entre el error en el cálculo de los parámetros dinámicos y deformación angular con respecto al error en la determinación de las frecuencias amortiguadas y amortiguamiento del sistema acoplado e instrumento

para diferentes valores de la relación *<sup>W</sup>*~ .  $\frac{3}{2}$  ·

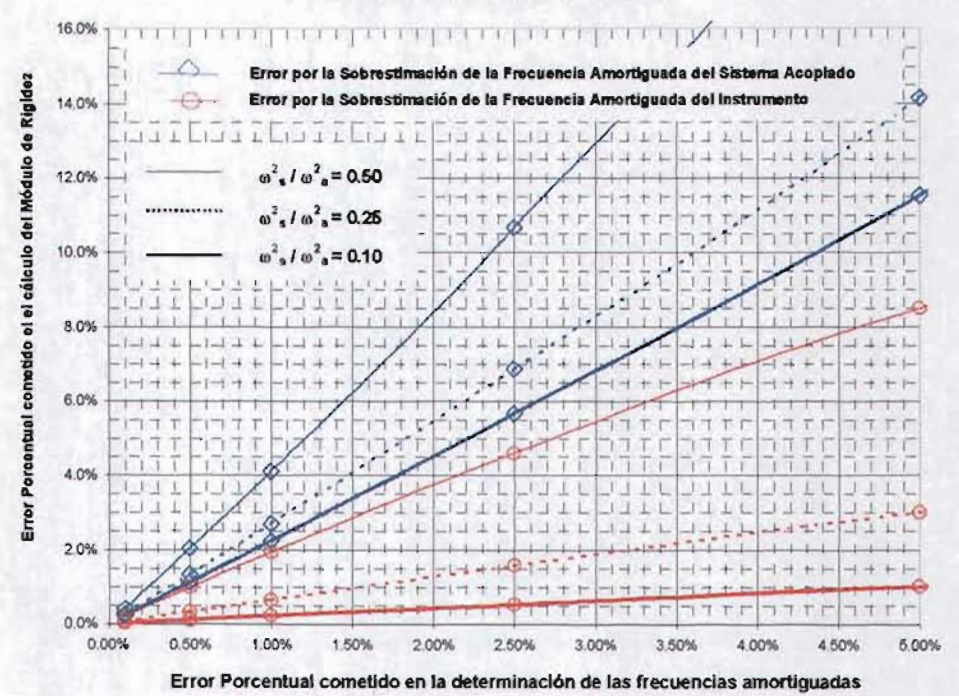

Error en el cálculo del Módulo de Rigidez

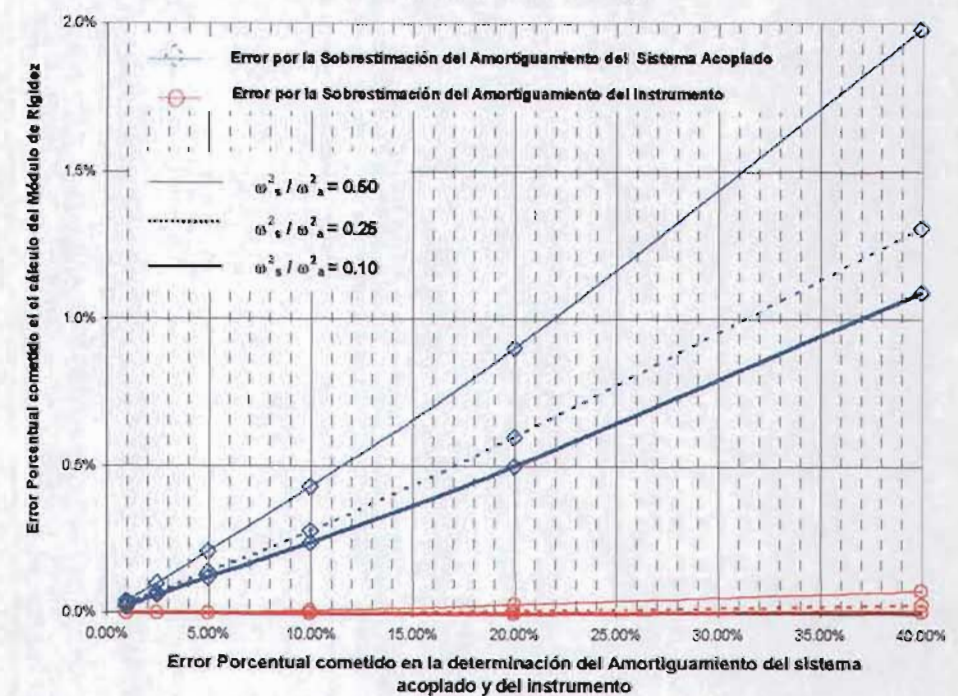

Error en el cálculo del Módulo de Rigidez

Figura 3.7 Error porcentual en el cálculo del módulo de rigidez

38

Error en el cálculo de la Deformación Angular

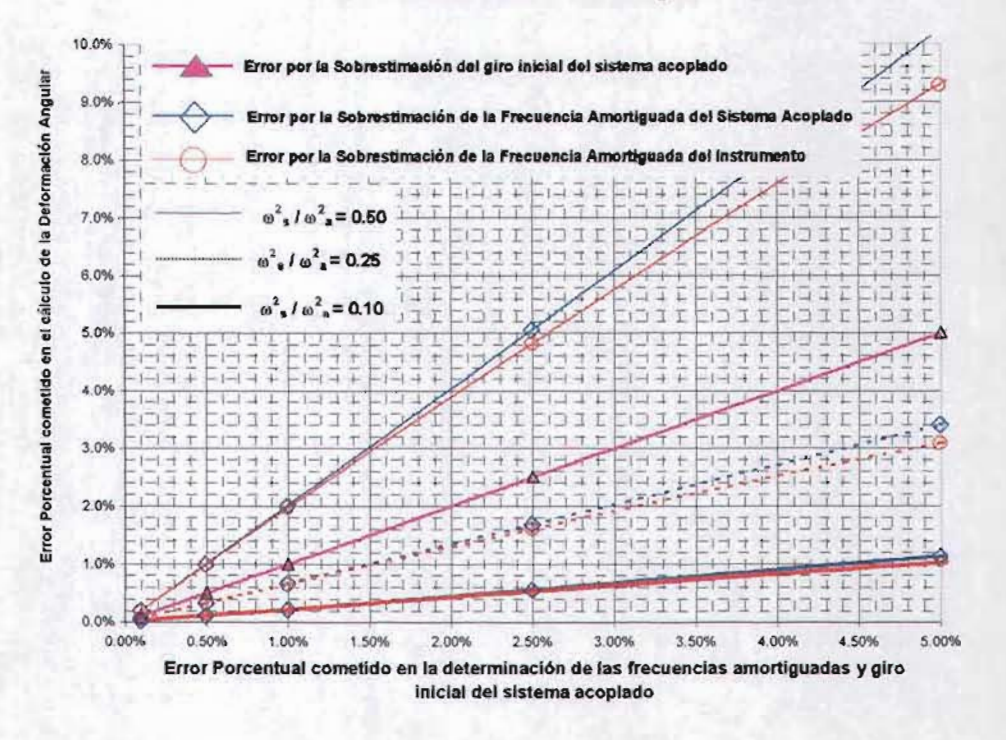

Error en el cálculo de la Deformación Angular

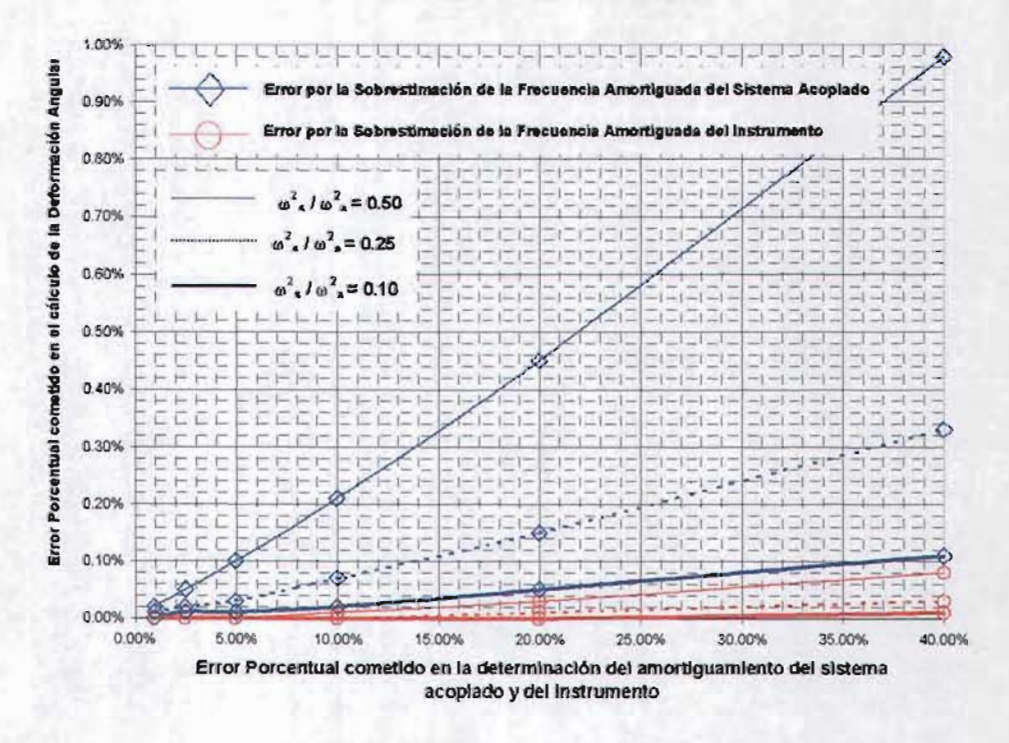

Figura 3.8 Error porcentual en el cálculo de la deformación angular

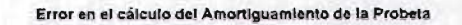

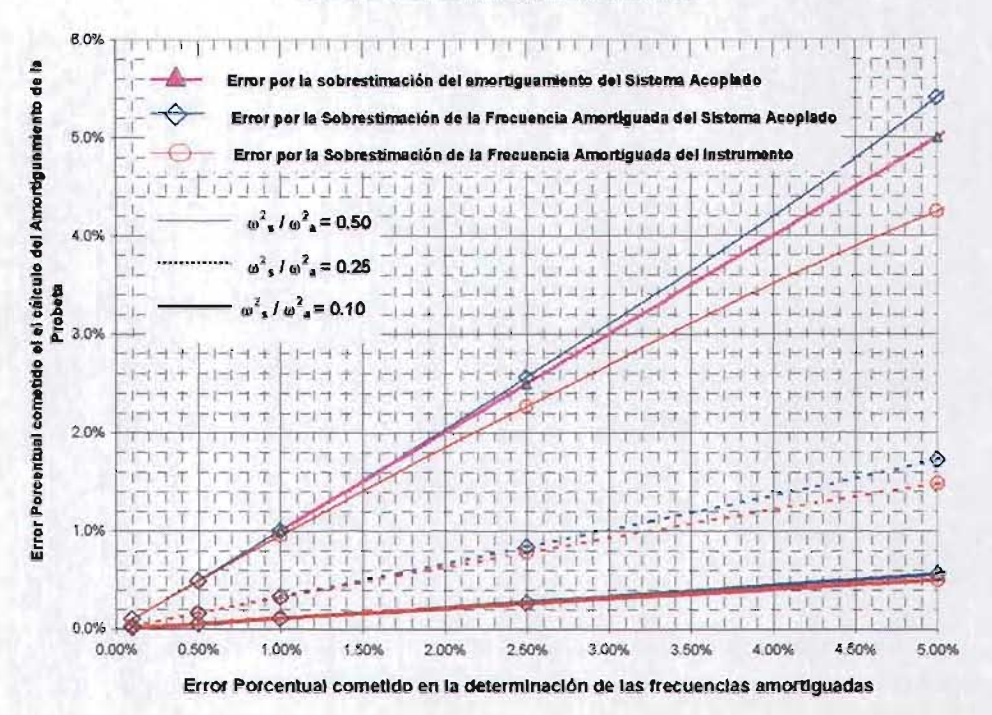

Error en el cálculo del Amortiguamiento de la probeta

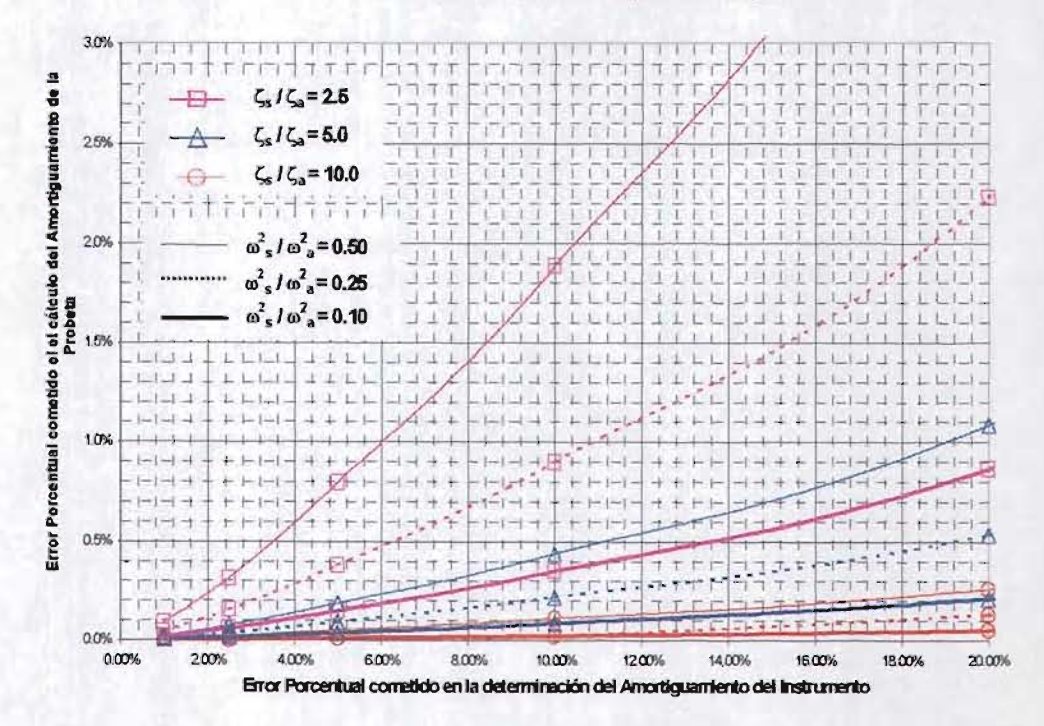

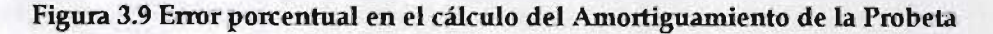

Estas curvas pueden auxiliar para evaluar el sistema captura de resultados que se utilice en el péndulo de torsión. Por ejemplo para el sistema de captura de la cinta de papel y plumilla es necesario medir la longitud de la onda trazada en el papel y con el marcador de tiempo calcular el periodo de las ondas. La máxima aproximación que se puede hacer de la longitud de onda es de 0.50 mm que se traduce en un error intrínseco de este sistema que dependerá principalmente de la velocidad del papel, del número de ciclos que se utilice para calcular la frecuencia del sistema acoplado y de este mismo valor. En la figura 3.10 se cuantifica el error porcentual que se puede cometer en la determinación de la frecuencia amortiguada del sistema acoplado por lo comentado anteriormente.

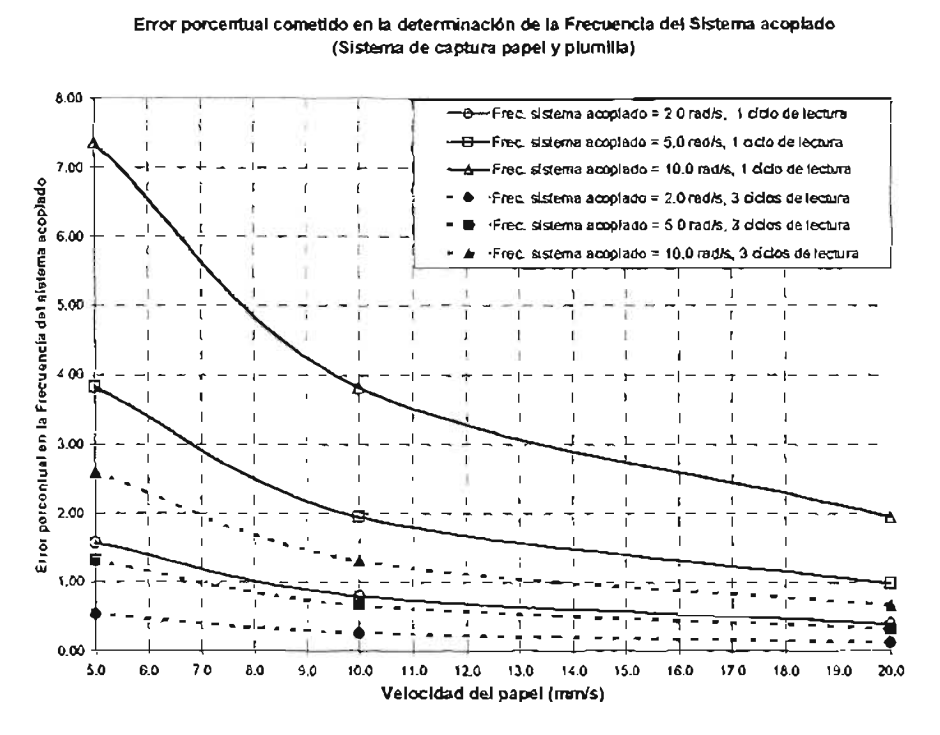

Figura 3.9 Error porcentual en el cálculo de la frecuencia amortiguada del sistema acoplado con el sistema de captura de papel y plumilla

Generalmente la velocidad del papel es mayor de 10 mm/s y la frecuencia del sistema acoplado se calcula con dos a tres ciclos por lo que el error está comprendido entre el 0.5% al 1.5%, lo que representa comúnmente un error entre el1% a14% en el cálculo del módulo de rigidez, con base en el análisis de sensibilidad efectuado.

#### 4. INSTRUMENTACIÓN DEL PÉNDULO DE TORSIÓN

La instrumentación del péndulo de torsión, consistió en el desarrollo de un sistema de adquisición de datos que permitiera la medición de la variación del giro del sistema acoplado en el tiempo y almacenar los resultados en forma digital para su procesamiento y análisis posterior de una forma semiautomática a través de un programa de computo.

Aunque existen otras variables de interés para incluir en el sistema de adquisición de datos, principalmente para monitorear y controlar las etapas de saturación y consolidación, se decidió limitar los alcances de la instrumentación a la medición de la principal variable de análisis del ensaye, que corresponde a la variación del giro del sistema acoplado en el tiempo, con el objetivo de no complicar los trabajos de electrónica necesarios del sistema de adquisición en esta etapa.

A continuación se realiza una breve descripción del sistema de adquisición de datos desarrollado por el laboratorio de Mecatrónica de la Facultad de Ingeniería y de las adecuaciones mecánicas que fueron necesarias para su instalación física en el péndulo de torsión.

#### 4.1 Sistema de adquisición de Datos

El sistema de adquisición de datos es el conjunto de elementos electrónicos que permiten la medición de la variables físicas de interés durante un evento delimitado en el tiempo y almacenar los resultados en dispositivos que permitan el análisis e interpretación posterior del fenómeno físico a estudiar. Las herramientas de cómputo disponibles en la actualidad hacen conveniente almacenar de forma digital las variables en estudio.

El siguiente diagrama de bloques ejemplifica de forma general los elementos necesarios en un sistema de adquisición de datos cuyo objetivo es el almacenar los datos en forma digital.

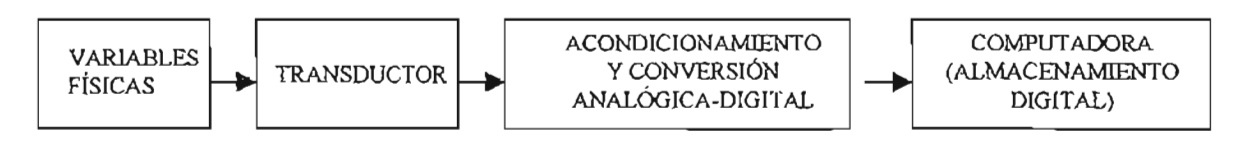

Figura 4.1 Diagrama de bloques del sistema de adquisición de datos

La función del transductor es convertir una variable física como puede ser desplazamiento, presión, giro, etc; en otra variable de diferente naturaleza pero equivalente, en general la transformación ocurrida es en voltaje, lo que da como resultado una señal analógica.

El acondicionamiento de la señal consiste principalmente en amplificar y filtrar la señal analógica antes de pasar a la conversión analógica-digital.

#### 4.1.1 Características del Transductor.

Se utilizó un transductor de desplazamiento angular (ADT's Angular Displacement Transducers) marca Trans-Tek Incorporated modelo 0600-0000. El sensor está acoplado a un oscilador, modulador y amplificador que permite entregar un alto nivel de voltaje DC directamente proporcional al desplazamiento angular. Las características generales del transductor se presentan a continuación:

Rango de Medición (recomendado por el proveedor):±30 º Rango de Medición máximo : ±45 <sup>o</sup> Salida (VDC) :  $100 \text{ mV}/0$  (para una alimentación de 15 VDC) Resolución: infinita Máxima velocidad angular: 1,440% Voltaje de alimentación recomendado: entre 12.0 V Y 16.0 V

En la figura 4.2 se muestran las dimensiones del transductor utilizado en el sistema de adquisición de datos.

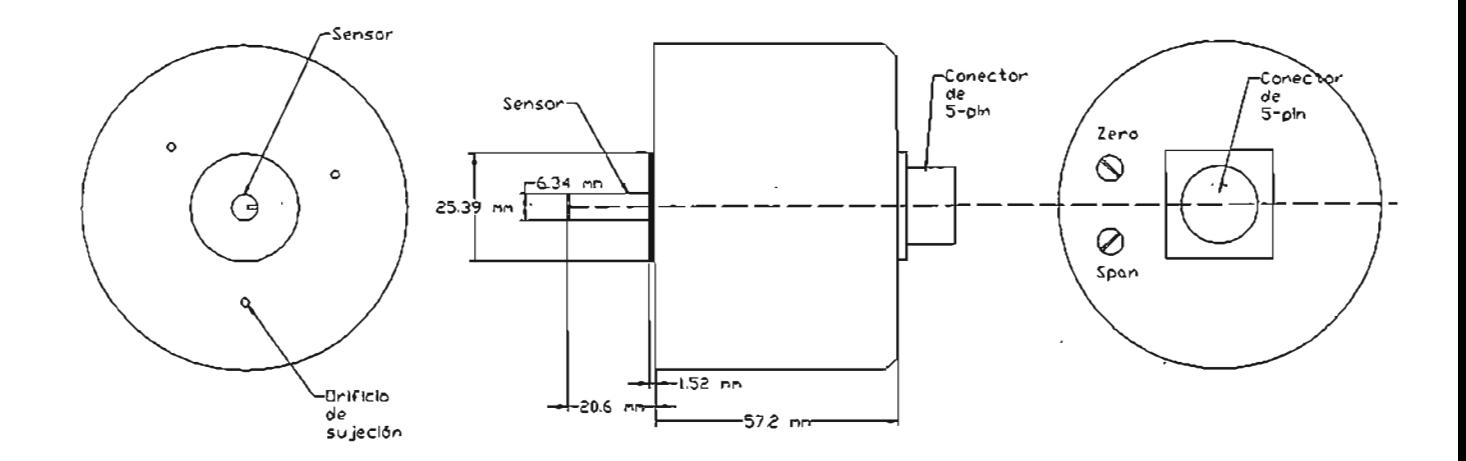

Figura 4.2 Dimensiones del transductor

Con el fin de obtener la ley de comportamiento del transductor con el voltaje de alimentación de la fuente de poder del sistema de adquisición, se realizaron pruebas de calibración variando el ángulo de giro y midiendo-el voltaje de salida-del transductor para el rango completo de 30 grados y para el rango de trabajo del transductor una-vez instalado en el péndulo que comprenderá entre  $0 \times 5^0$ , con un ciclo-completo-dedesplazamiento angular (ver figura 4.3). Las fotos  $1$ , 2 y 3 muestran el dispositivo utilizado en la calibración del transductor.

## AUTOMATIZACIÓN DEL PÉNDULO DE TORSIÓN DE ZEEVAERT CAPITULO N

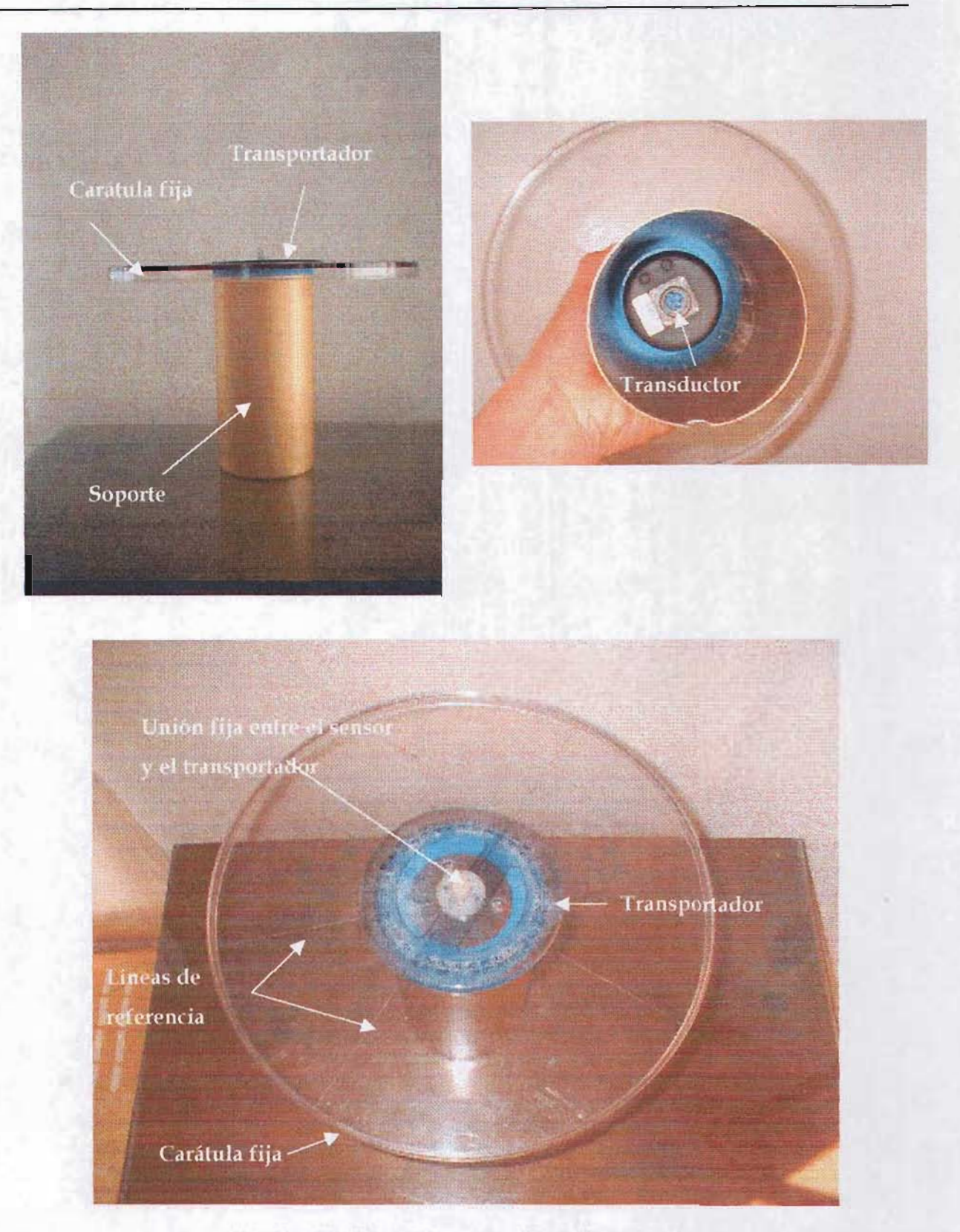

**Foto 1,** 2 Y 3 **Dispositivo para calibrar el transductor** 

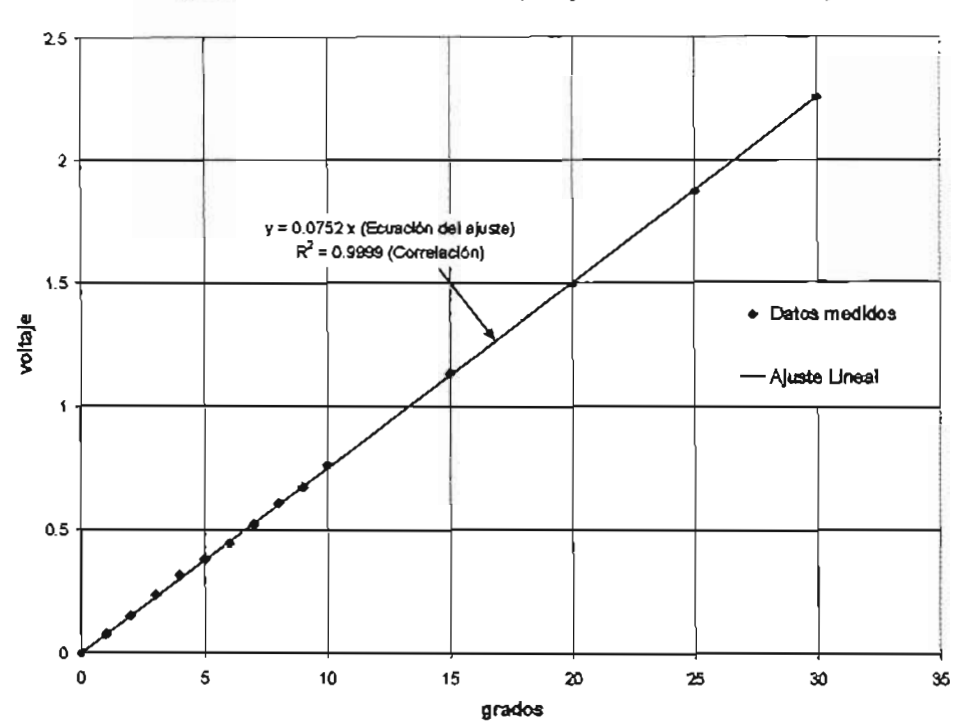

Curva de calibración del Transductor (Voltaje de Alimentación = 11.16 V)

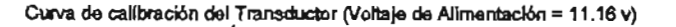

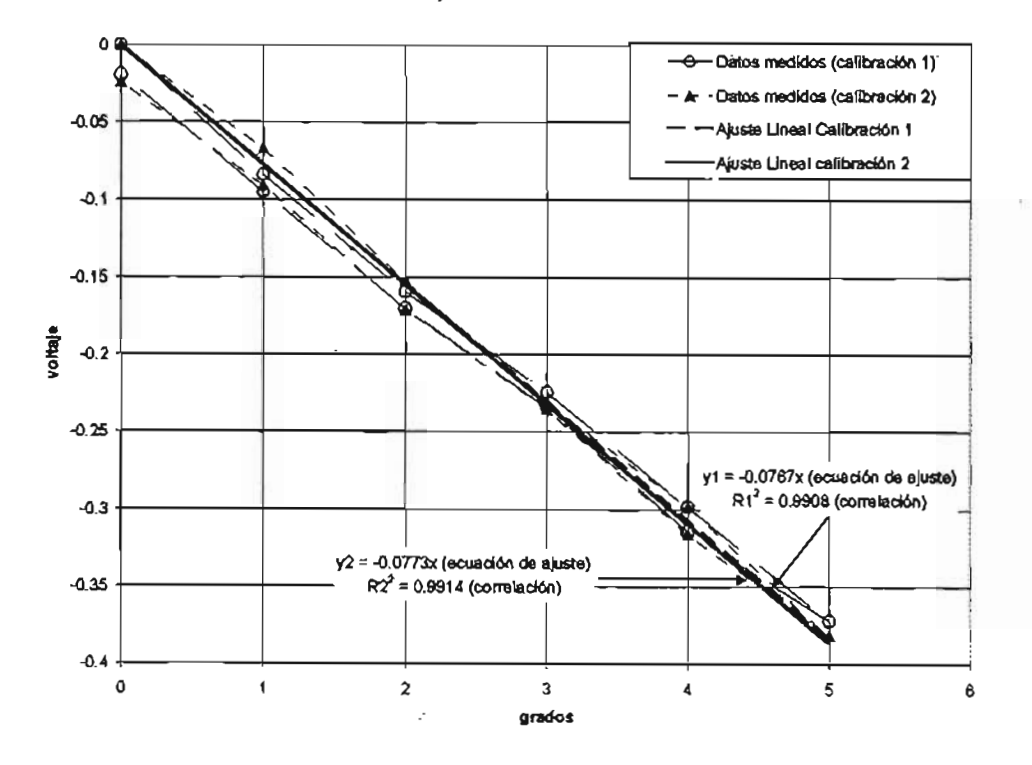

Figura 4.4 Curva de calibración del transductor

La calibración se efectúo con un voltaje de entrada de 11.20 Volts, valor con el cual trabaja el sistema de adquisición.

## 4.1.2 Conversión analógica-digital

Todos los elementos electrónicos necesarios para el sistema de adquisición de datos, exceptuando el transductor, se instalaron en una "caja electrónica", que se observa en las fotografías 4.4 y 4.5.

La caja electrónica cuenta con una fuente de poder que proporciona al transductor 11.20 VDC para su funcionamiento, con un convertidor analógico digital de 12 bits, una tarjeta de adquisición y memorias RAM para el almacenamiento de los datos que después son exportados a un computadora PC o Portátil.

En la parte frontal de la caja electrónica se tiene el botón de encendido y apagado, un conector de 5-pin para el transductor, un puerto en serie de 9-pin para establecer la comunicación con una PC o computadora portátil, la conexión para un botón de disparo que manda la señal para el inicio de la captura y conversión de la señal analógica proveniente del transductor en datos digitales y finalmente un botón de reinicio del ' sistema de adquisición o botón "Reset". En este caso no fue necesario amplificar y filtrar la señal analógica del transductor debido a la calidad de la misma, sin embargo en el proceso de conversión digital se añadió ruido que no fue posible eliminar en este primer prototipo. Para corregir este problema se programó un filtro digital en programa de procesamiento de resultados y cuyas características se explican en el siguiente capítulo. Aunque la resolución del rrmsductor es infinita, el convertidor analógico y la tarjeta de adquisición permitió obtener una resolución de 0.0175 grados.

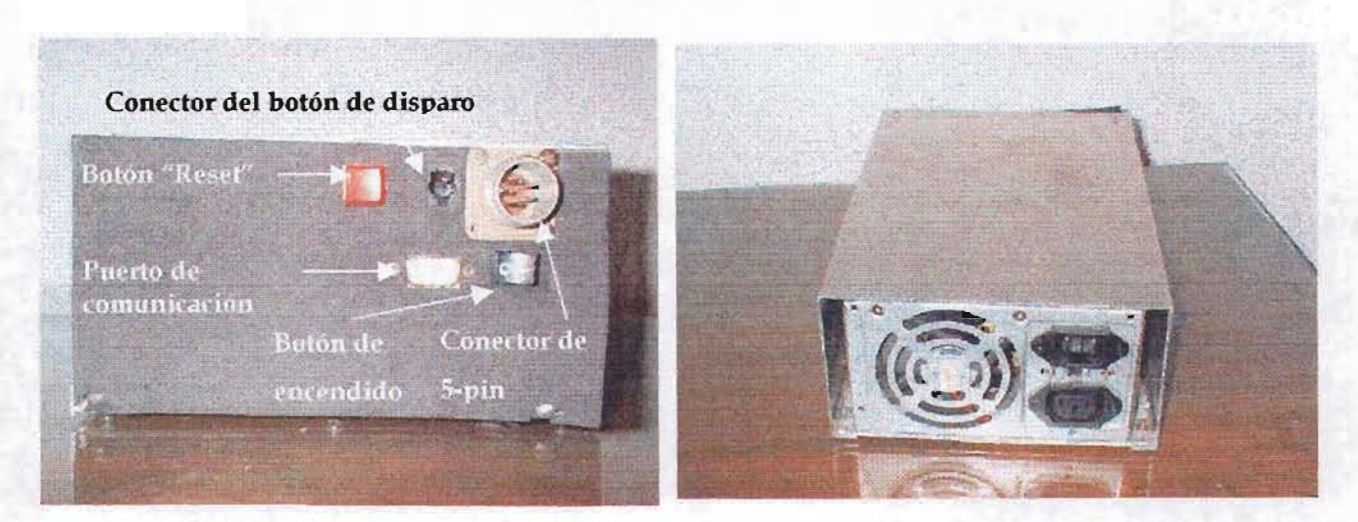

Foto 4 Parte frontal y trasera de la caja electrónica para la conversión analógica digital

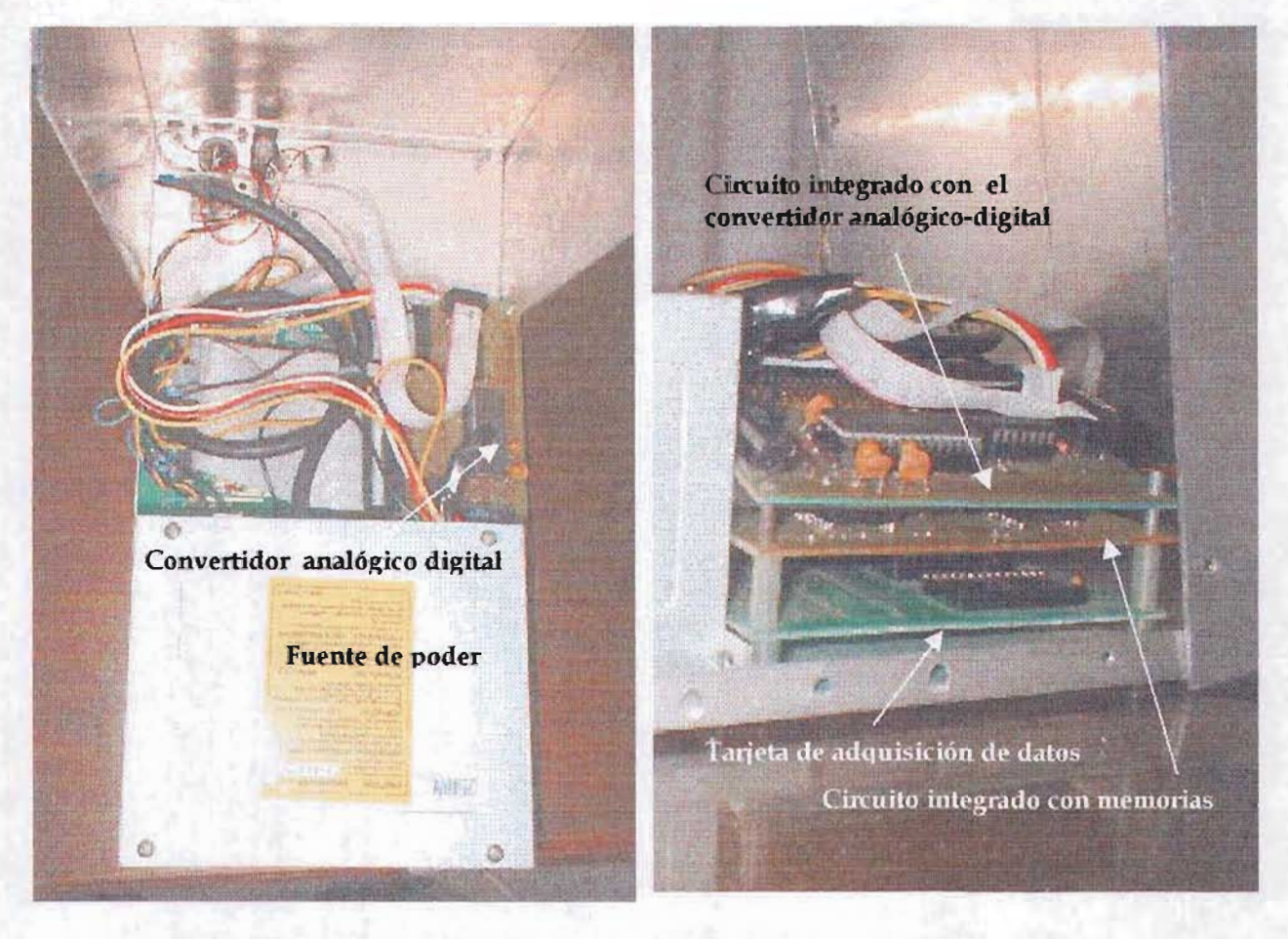

Foto 5 Interior de la caja electrónica y alguna de sus principales componentes

JU.

### 4.1.3 Programa de Adquisición de datos ADC-V1

La interfase o programa de cómputo con el cual se controla el sistema de adquisición de datos fue desarrollado por el Laboratorio de Mecatrónica de la Facultad de Ingeniería y se describe a continuación.

El programa inicia solicitando se asigne el puerto de comunicación con la computadora y la velocidad de transmisión de datos, los valores predeterminados son el puerto COM1 y una velocidad de 19200 baudios.

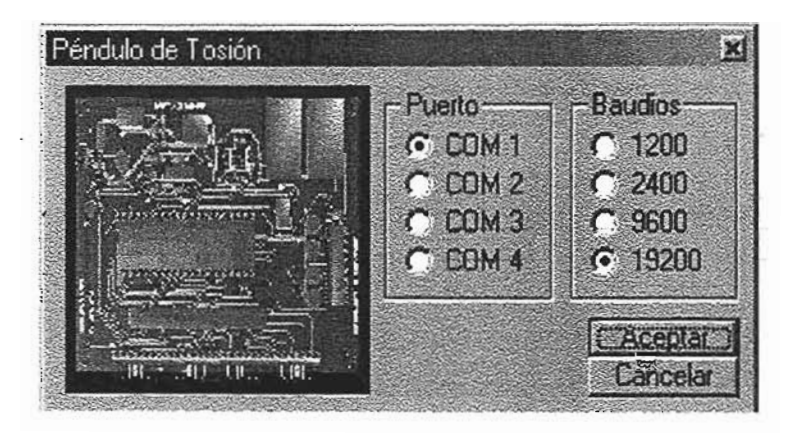

Figura 4.5 Cuadro de diálogo inicial del programa ADC-Vl

Si se teclea aceptar se asigna el puerto y la velocidad seleccionada, en caso de teclear cancelar se asigna los valores predeterminados, en ambos casos se accede después a la pantalla principal del programa, la cual se presenta en la figura 4.6.

En la pantalla principal se distinguen los principales elementos:

- a) Pantalla de Mensajes
- b) Pantalla de Gráfico
- c) Cuadro de Tabulación

#### d) Comandos de control

- e) Comandos de gráfico
- f) Barra de estado

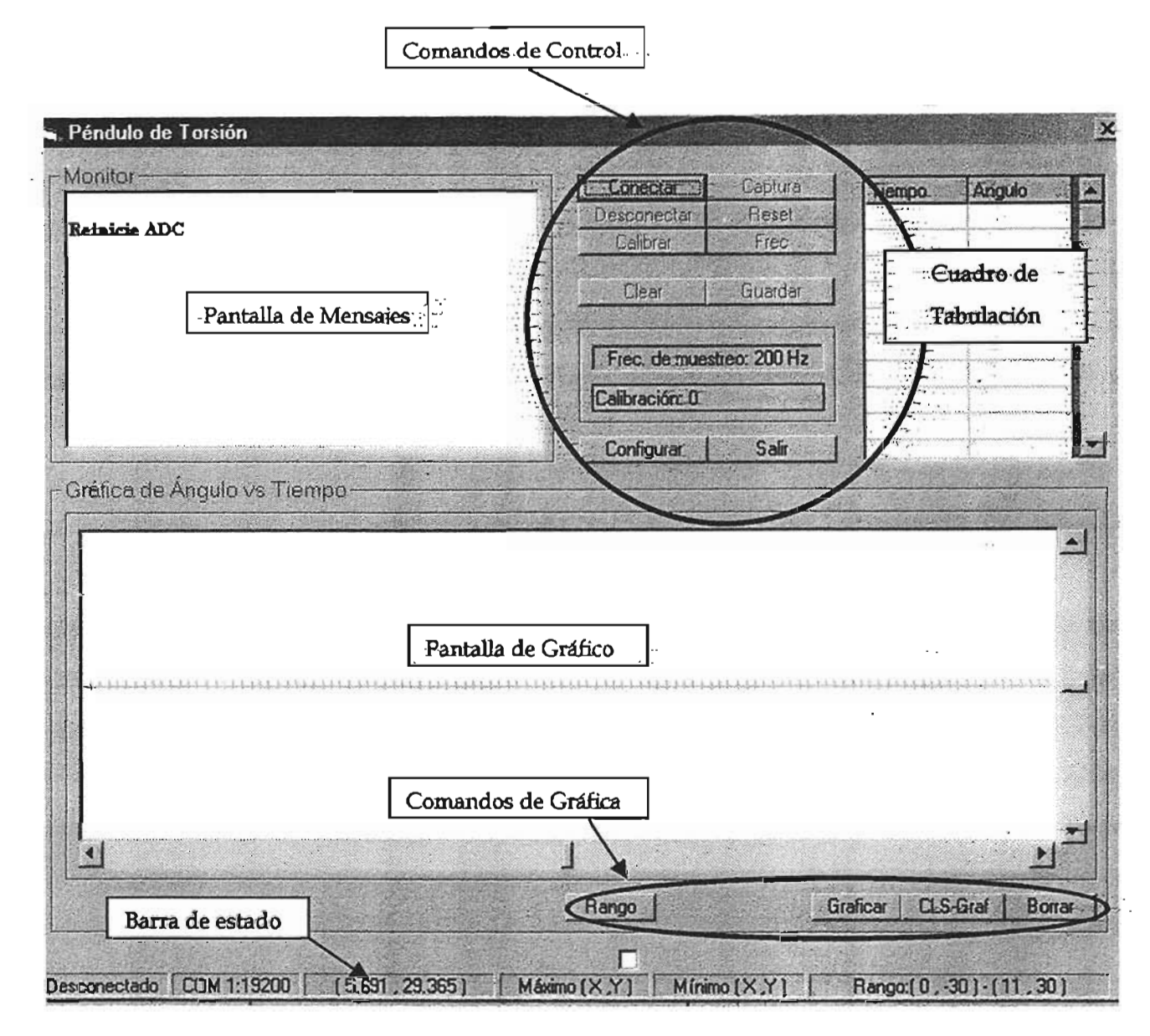

Figura 4.6 Pantalla principal del programa ADC-Vl

## a) Pantalla de Mensajes

En esta pantalla se despliegan mensajes del programa hacia el usuario, como son leyendas de si se ha establecido correctamente la comunicación entre la caja electrónica y la computadora, si se ha desconectado esta conexión, si se ha iniciado la captura de datos; etc.

### b) Pantalla de gráfico.

Aquí se grafican los datos capturados con el sistema de adquisición y que se observan dato a dato en el cuadro de tabulación. La graficación se controla con los comandos de gráfico que se explican más adelante.

### c) Cuadro de Tabulación

Una vez que se ha capturado un ensaye con el sistema de adquisición, los datos. digitalizados se presentan en este cuadro de tabulación. La primera columna corresponde a la variable tiempo y la segunda columna a la variable ángulo presentada en grados. Todos los datos pueden visualizarse con la ayuda de la barra de desplazamiento que aparece a la derecha del cuadro de tabulación.

#### d) Comandos de control

Los comandos de control son los botones con las leyendas "Conectar o Reconectar", "Desconectar", "Calibrar", "Captura", "Reset", "Frec", "Oear", "Guardar", "Configurar" y "Salir".

El botón "Conectar", manda una.mensaje al microprocesador de la caja electróruca y así confirmar la conexión satisfactoria, el microprocesador responde y aparece en la pantalla de mensajes la leyenda "OK" .En este momento los demás comandos de control se habilitan para su utilización.

Sin por laguna razón se perdiera la comunicación entre la caja electrónica y la computadora, el botón de conectar cambiará su leyenda por "Reconectar". Para volver a establecer la conexión es recomendable activar el botón con la leyenda "Reset", para inicializar los parámetros de la conexión antes de volver a teclear el "botón "Conectar" ahora con la leyenda "Reconectar".

El botón "Desconectar", finaliza la conexión entre la computadora y la caja electrónica, en general esta instrucción se utiliza para terminar la conexión y cambiar la configuración de la misma con respecto al puerto de comunicación  $y/$ o la velocidad de transmisión con el botón "Configurar", el cual al ser activado presenta el cuadro de diálogo inicial.

Una vez establecida la conexión, se tiene la posibilidad de modificar el intervalo de tiempo de muestreo con el botón "Frec", al activarlo se muestra el cuadro de diálogo de la figura 4.7.

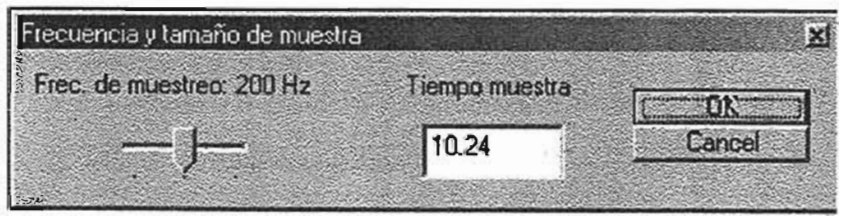

Figura 4.7 Cuadro de diálogo para seleccionar el intervalo de muestreo o frecuencia de muestreo

Existen tres opciones de frecuencia de muestreo, a 490:2-Hz, 200 Hz y 100-Hz, que se seleccionan con barra que aparece en la sección izquierda del cuadro de diálogo (Figura 4.7).

Antes de iniciar la adquisición de datos, es necesario activar el botón "Calibrar"; el transductor cuenta con un cero físico el cual no es posible ajustar fácilmente una-vezacoplado al péndulo de torsión, el botón "Calibrar" verifica el valor de ángulo inicial del transductor y considera este valor como el cero relativo de las mediciones siguientes que se realicen.

Hecha la conexión, escogida la frecuencia de muestreo y realizada la calibración, se estáen la posibilidad de adquirir-los datos de un ensaye de péndulo de torsión-activando-elbotón "Capturar". El botón "Capturar" manda· una-señal al microprocesador-de la cajaelectrónica y prepara la recepción de la señal analógica proveniente del transductor, pero la adquisición inicia hasta que se activa el "botón de disparo" conectado a la caja electrónica. Finalizado el tiempo de adquisición determinado por la frecuencia de muestreo, se inicia la transmisión de datos del microprocesador a la computadora, los cuales se pueden visualizar en el cuadro de tabulación.

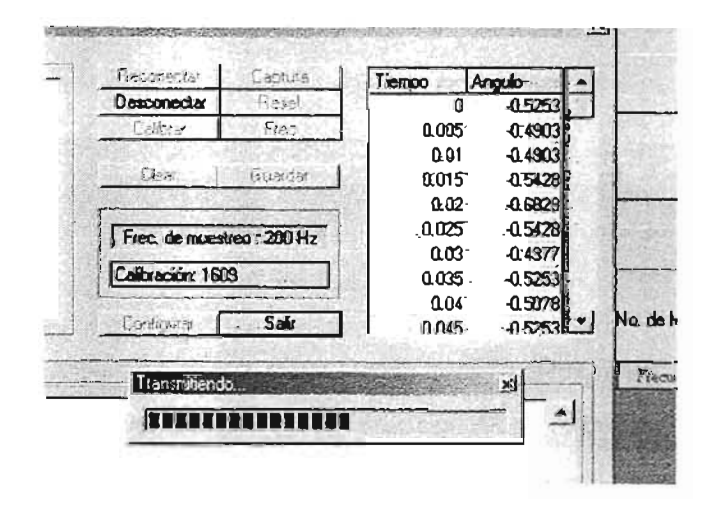

Figura 4.8 Cuadro de tabulación con los datos adquiridos

Con el fin de integrar el programa de adquisición de datos ADC-V1 al programa de análisis de los resultados de los ensayes (PAVILA), el cual se explica detalladamente enel siguiente capítulo, el botón "Guardar" fue modificado en su programación original de tal forma que al presionar este botón aparece el cuadro de diálogo que se muestra en Ja. figura  $4.9$ . En este cuadro de diálogo se pide al usuario seleccionar el sondeo y muestra, a través de los cuadros de texto combinados, en los cuales se añadirá el nuevo ensaye capturado. El número de ensaye se asigna automáticamente y corresponde al número consecutivo del último ensaye que existe para el sondeo y muestra elegida. En este mismo cuadro de diálogo existe la opción de "Cancelar", por lo que si se opta por presionar este botón no se agregará ningún nuevo ensaye al archivo de datos del· . programa de análisis PAVILA. En cambio al presionar el botón "Aceptar" se mostrará el cuadro de diálogo de la figura 4.9.

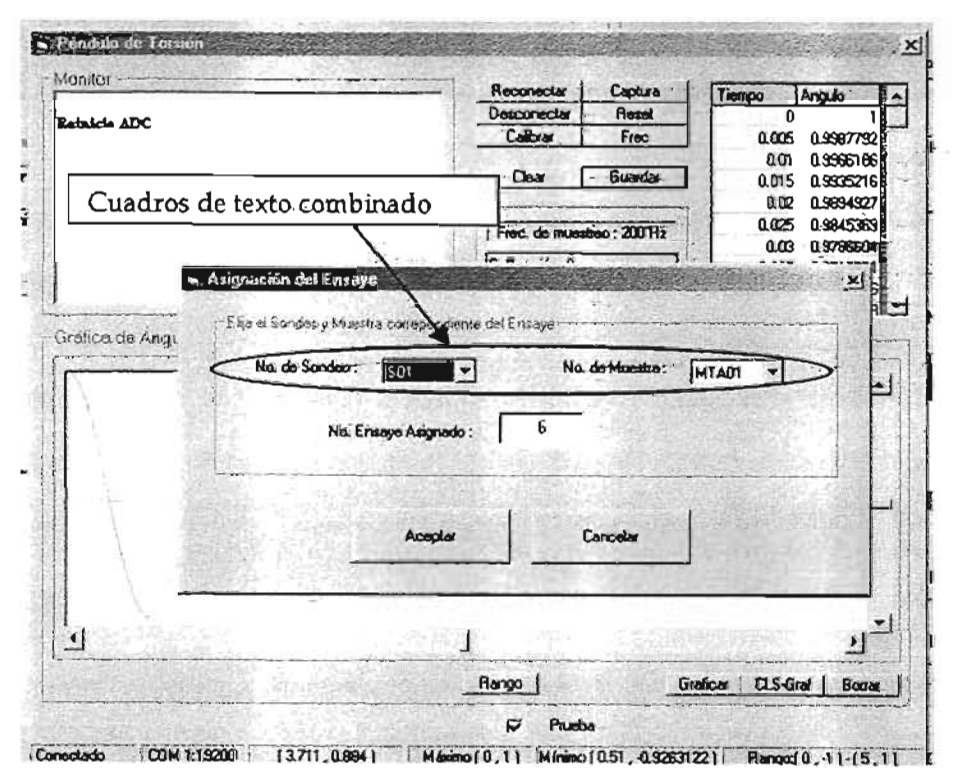

Figura 4.9 Cuadro de diálogo guardar-t, para asignar el ensaye a un sondeo y muestra.

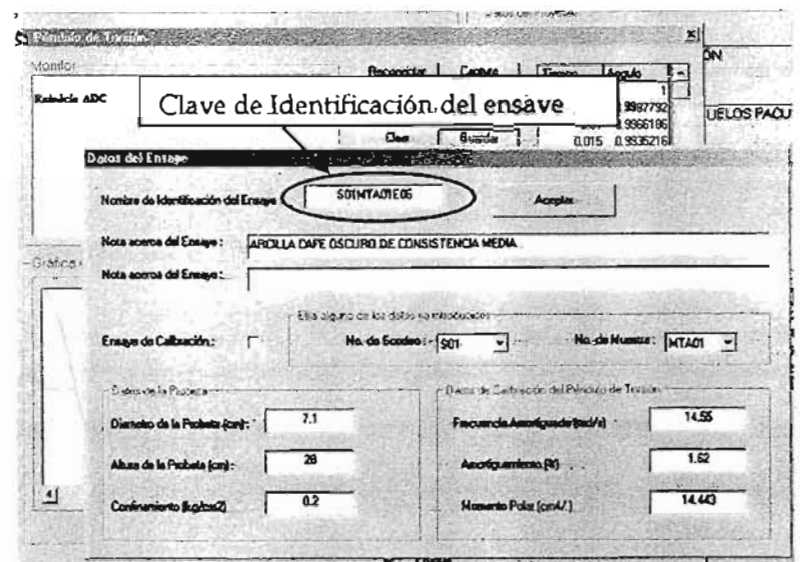

Figura 4.10 Cuadro de diálogo guardar-2, para asignar los datos geométricos de la probeta y parámetros de calibración del péndulo de torsión.

En el segundo cuadro de diálogo (figura 4.10) se puede introducir los datos geométricos de la probeta ensayada (altura y diámetro en centímetros), el confinamiento bajo el cual se consolidó la probeta en unidades de kilogramo sobre centímetro cuadrado, los parámetros de calibración del péndulo con el que se efectúo el ensaye (frecuencia · circular amortiguada, amortiguamiento en porcentaje y momento polar de inercia-demasa en kilogramo por centímetro por segundo aL cuadrado) y dos· notas acerca· del-· ensaye no mayores cada una de 80 caracteres. También existe la opción de elegir alguno. de los datos ya introducidos para otras sondeos o muestras con los dos cuadros de texto combinados.

Presionando el botón "Aceptar" automáticamente se adiciona los resultados del ensaye con los datos introducidos, en el "archivo de datos" del programa "PAVILA" y se guarda un archivo de respaldo del ensaye en una carpeta con el nombre del archivo de datos activo en el programa "PAVILA", con la adición de la leyenda "-(Carpeta-de . Resplado de Ensayes)". En la figura 4.11 se observa un ejemplo de lo explicado.

anteriormente para un archivo de datos denominado "ejmplo2.pnd". El archivo de respaldo del ensaye se guarda con el nombre de la clave de identificación del ensaye asignado automáticamente por el programa, el archivo es un archivo de texto y se puede visualizar con cualquier procesador de texto.

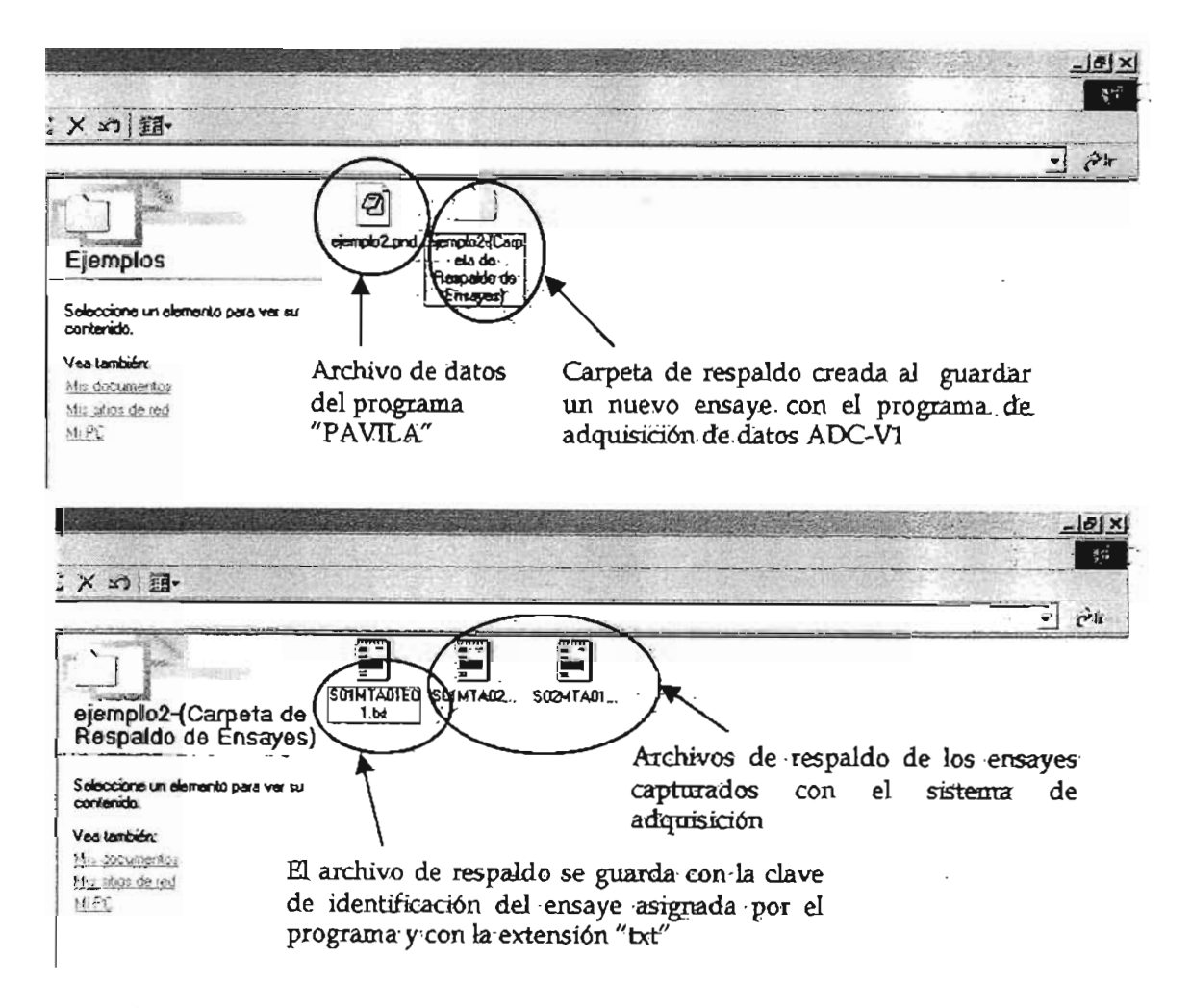

Figura 4.11 Cuadro de diálogo guardar-2, para asignar los datos geométricos de la probeta y parámetros de calibración del péndulo de torsión.

Este archivo de respaldo contiene la información digitalizada, los datos generales delproyecto que son creados en el programa "PAVILA", los datos geométricos de laprobeta y de calibración del péndulo; en la figura 4.12 se observa un ejemplo del formato de este tipo de archivo.

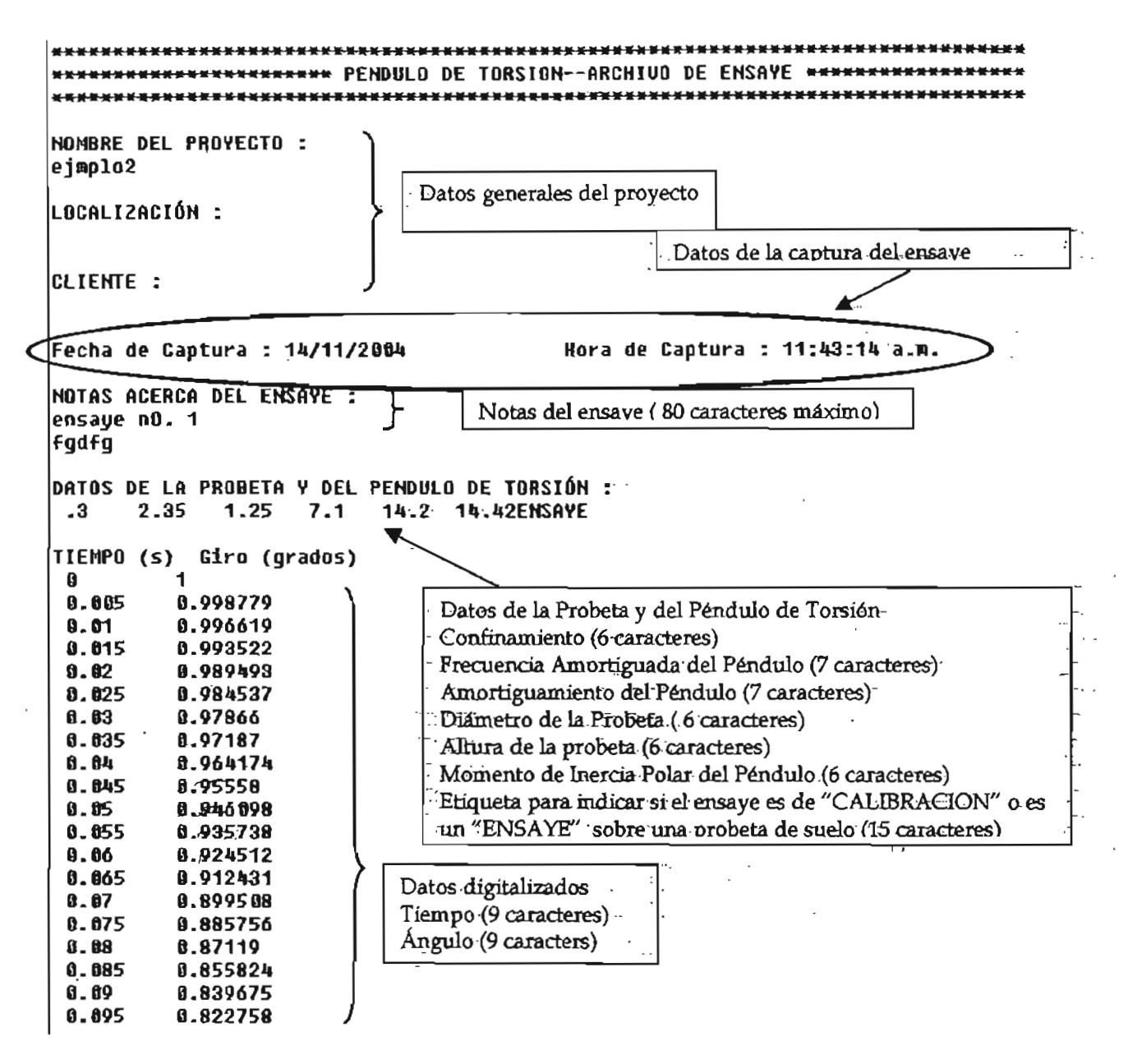

Figura 4.12 Ejemplo del formato de un archivo de ensaye creado por el programa de adquisición de datos ADC-V1

El botón "Clear" borra todos los mensajes de la Pantalla de mensajes y finalmente el botón "Salir" permite finalizar el programa.

## e) Comandos de gráfico

Los comandos de gráfico son los botones con las leyendas "Rango", "Graficar", "ClS-Graf." y "Borrar"

Cuando los datos del ensaye ya han sido adquiridos, pueden visualizarse de forma gráfica utilizando el botón "Graficar" y el dibujo correspondiente aparecerá en la pantalla de gráfico.

Para ajustar las escalas de visualización, se activa el botón "Rango", con el cual aparece el cuadro de diálogo presentado en la figura 4.13. En él se puede modificar el valor mínimo y máximo de los ejes horizontal y vertical, así como el espaciamiento de las marcas de cada eje a través de los cuadros de texto "Resolución en x" y "Resolución en y".

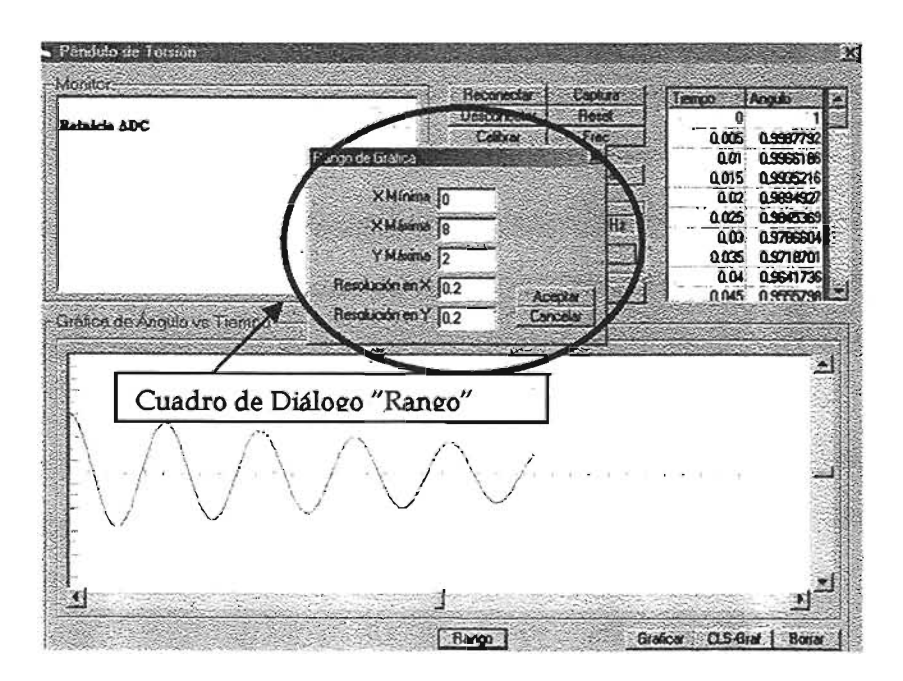

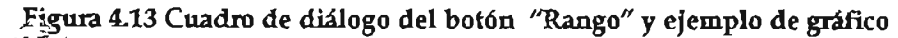

El botón "ClS-Graf', limpia la pantalla de gráfico únicamente, mientras el botón "Borrar" además de inicializar la pantalla de gráfico, borra todos los datos que se han adquirido por lo que el cuadro de tabulación queda en blanco también y los datos se pierden totalmente si no fueron almacenados antes, esta opción es necesaria activarla antes de realizar una nueva adquisición de datos.

#### 4.2 Adecuaciones mecánicas realizadas al péndulo de torsión

Al colocar el transductor en el eje de giro del instrumento fue necesario modificar la configuración original del sistema excitador. El sensor del transductor se acopió al vástago del proquero utilizando la perforación interior en su parte superior. Con el fin de evitar la transmisión de peso ala probeta se diseño un soporte para el transductor, que se muestra en la figura 4.14. Para permitir el ajuste de la posición del transductor éste se monto sobre una platina de acero que permite desplazarlo horizontalmente sobre el soporte y a éste, a su vez, se le colocaron canales de sujeción que permiten desplazarlo y ajustarlo en sentido vertical.

Al brazo vibrante se le colocó una cúpula con una extensión cilindricahueca de acero, 'la cual se sujeta con el cable de acero permitiendo el equilibrio del brazo vibrante con los contrapesos, en la figura 4.15 se observa lo explicado anteriormente.

De esta forma se logró no interferir en el ensaye de péndulo, con la colocación del transductor y como consecuencia, se obtuvo que la frecuencia circular del instrumento aumentará.

En la tabla 4.1 se resumen los momentos polares de inercia de masa de todos los elementos mecánicos con libertad de giro.

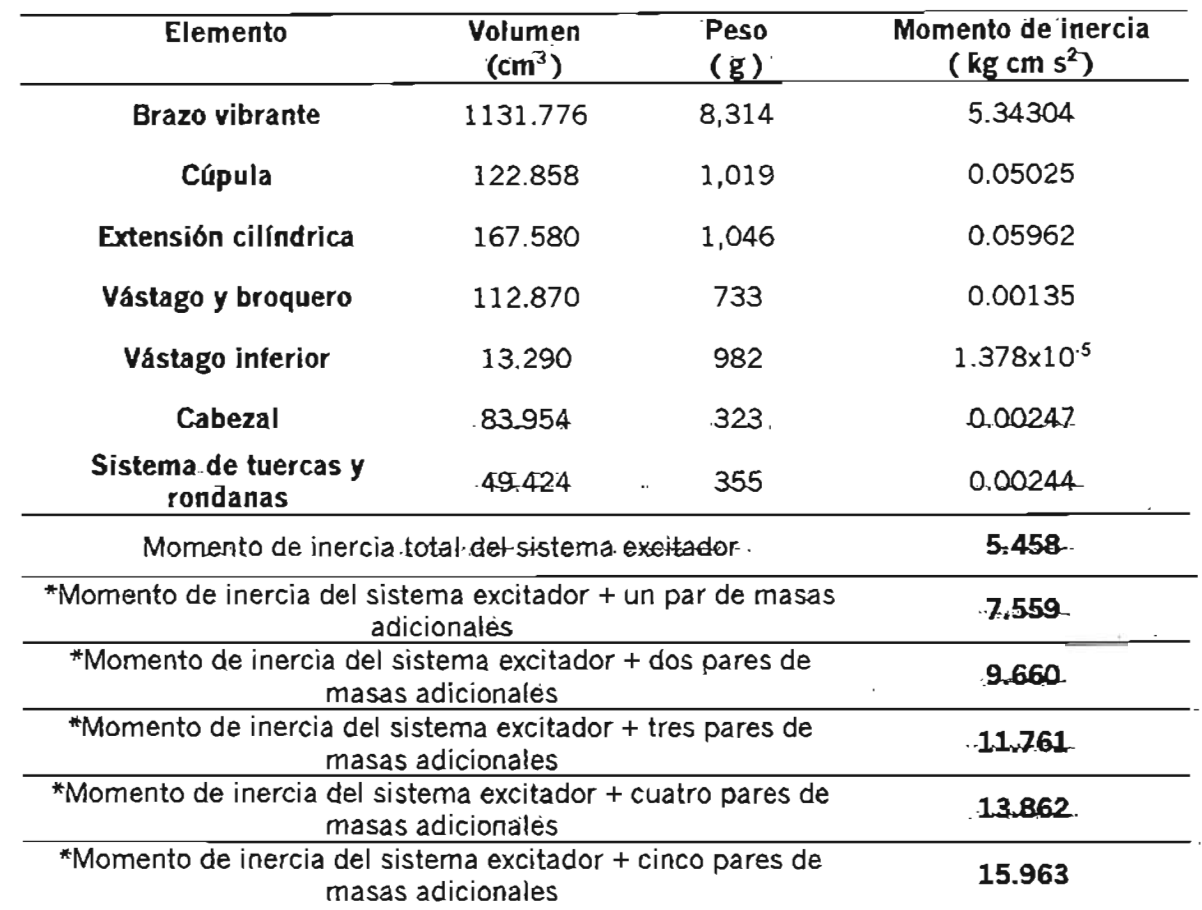

## Tabla 4.1 Momento polar de inercia de los elementos del sistema excitador

.. En el cálculo se consideraron masas equidiStantes a 32.0 cm del eje de giro, cada\_.una con un peso de 1.0 kg, diámetro de 7.5 cm y una altura de 2.70 cm

## AUTOMATIZACIÓN DEL PÉNDULO DE TORSIÓN DE ZEEVAERT

**CAPITULO IV** 

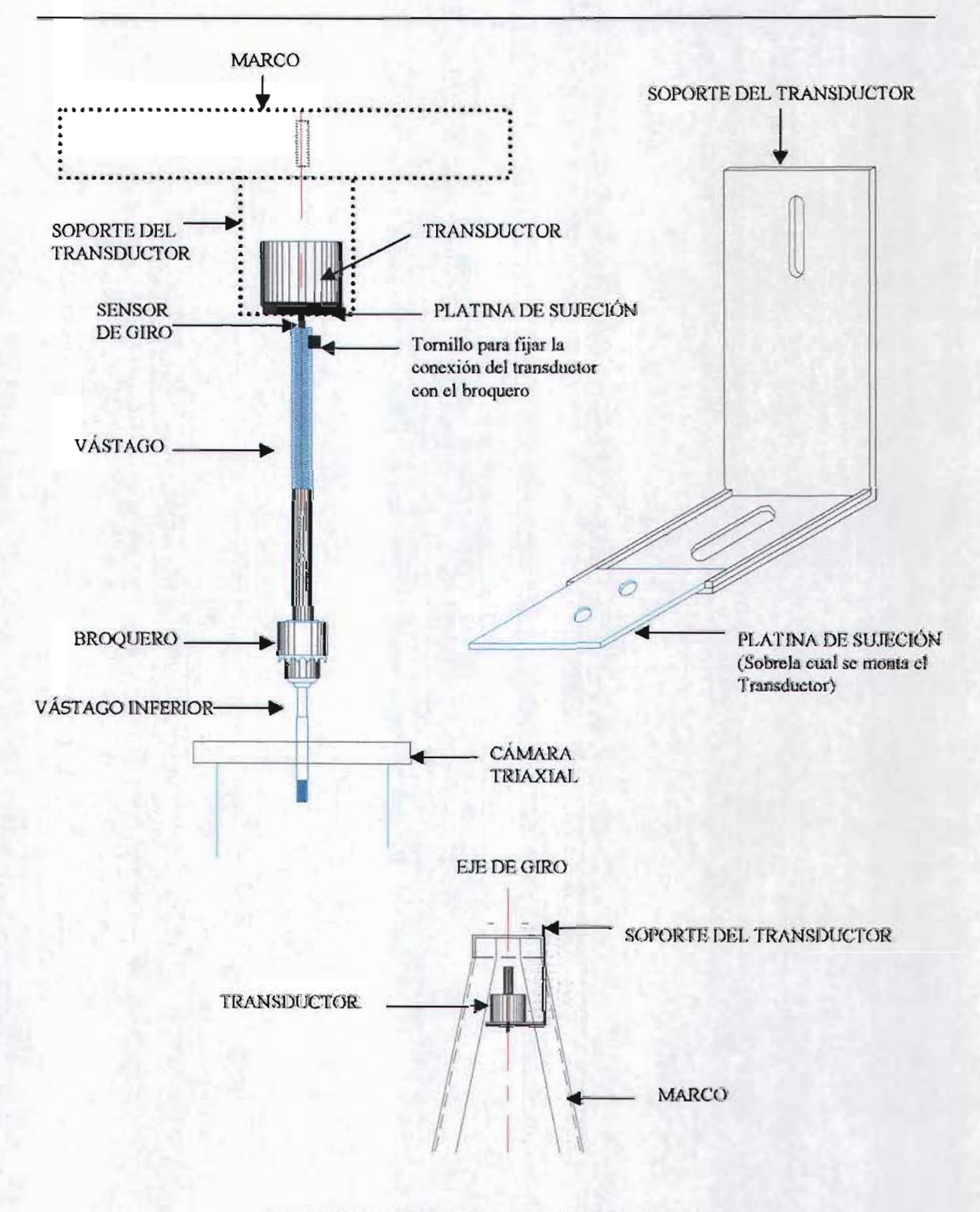

Figura 4.14 Acoplamiento y soporte del transductor.

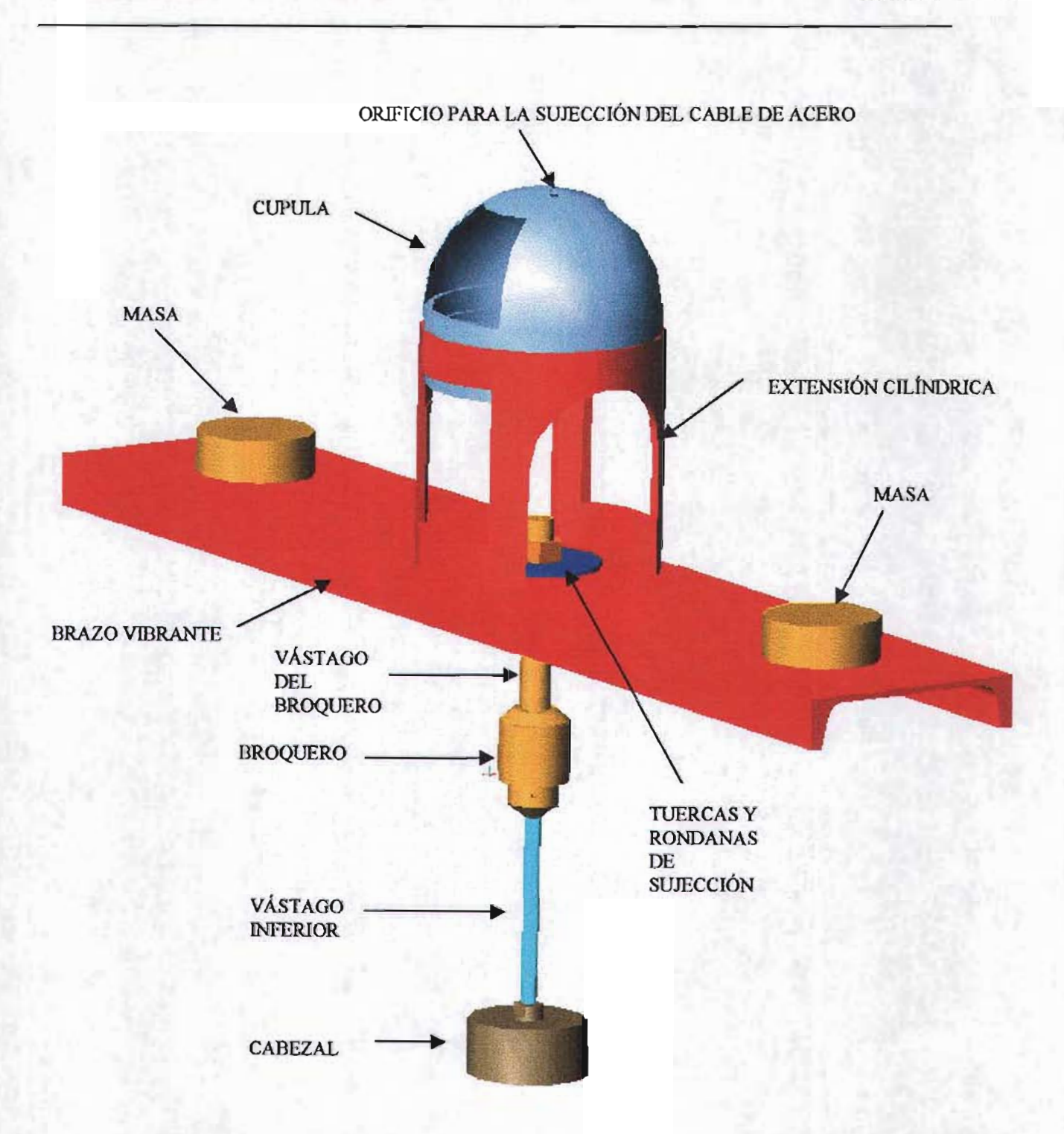

**Figura 4.15 Adecuaciones realizadas al sistema excitador (instmmento) del péndulo de torsión.** 

#### 5. PROGRAMA DE CÓMPUTO DE ANÁLISIS "PAVILA".

Parte fundamental en la búsqueda de la automatización de los ensayes con el péndulo de torsión, fue desarrollar un programa de cómputo que no solo permitiera el cálculo del módulo de rigidez y amortiguamiento a partir de la respuesta digitalizada del sistema acoplado, sino además que contara con una interfase de cómputo sencilla y de fácil uso, así como opciones para llevar el control de todos los ensayes de péndulo de torsión efectuados para un proyecto o estudio de mecánica de suelos.

El "Programa de Análisis de Vibración Libre Amortiguada" para ensayes con el péndulo de torsión (PAVILA), fue desarrollado en Visual Basic, para entornos con sistema operativo de Windows Millenium o Windows XP, procesadores Pentium 4 o similares y monitores con resolución mínima de 1024 por 768 píxeles.

El programa cuenta con herramientas de análisis como son un filtro "Pasa-Bajas", corrección de la línea de base y algoritmos para la obtención del módulo de rigidez y amortiguamiento, una ventana de gráfico para visualizar la respuesta digitalizada del sistema acoplado y opciones básicas para su manipulación gráfica. En el programa los ensayes deberán asignarse a un sondeo y muestra en específico y de acuerdo a esta información se le proporcionará una clave de identificación (id-Ensaye) a cada ensaye para su identificación. Es posible declarar o activar como máximo diez sondeos por Proyecto y ocho muestras por sondeo, así como noventa y nueve ensayes en cada muestra, esto permite llevar el control de ensayes para un estudio o proyecto de Mecánica de Suelos.

A continuación se describirán los fundamentos o bases de los algoritmos utilizados en el programa para el análisis de la respuesta digitalizada del sistema acoplado, que por

brevedad únicamente se denominará como la *"señal del sistema acoplado"* o simplemente la "señal ", además de describir la interfase del programa que dará control al usuario .para manipular la señal y obtención del módulo de rigidez y la fracción del amortiguamiento crítico.

## 5.1 Fundamentos de los algoritmos de análisis de la respuesta digitalizada del sistema acoplado

Los algoritmos de análisis del programa tienen cuatro objetivos principales, eliminar el ruido de la señal, la corrección de la línea de base, el cálculo del amortiguamiento viscoso y frecuencia amortiguada, buscando la función teórica de vibración libre amortiguada que mejor se ajuste a la señal.

#### 5.1.1 Filtrado de la respuesta digitalizada del sistema acoplado

El ruido es cualquier perturbación que encubre la señal deseada y son múltiples las fuentes que lo producen, siendo casi imposible obtener una señal digitalizada sin ruido a no ser que se someta la señal a un proceso de filtrado. El ruido se puede clasificar en dos tipos, el ruido "no coherente" (Referencia No. 1) que está conformado por perturbaciones aleatorias y el "ruido coherente" que está compuesto por la suma de un número finito de señales periódicas aleatorias que se añaden a la señal útil.

El ruido no coherente puede ser minimizado al sumar varias señales contaminadas y obtener el promedio de ellas, esta técnica se basa en el hecho que el promedio de la suma de este tipo de ruido tiende a ser cero (Referencia No. 12).

El ruido coherente al estar formado por señales periódicas, permite minimizarlo o eliminarlo por medio de filtros, cuyo objetivo es el de trasmitir sin distorsión las componentes armónicas de una señal dentro de una banda dada de frecuencias y anular las componentes que se encuentran fuera de ésta.

La señal del sistema acoplado y del instrumento en los ensayes de calibración se encuentra en un rango de frecuencias que varía de 0.2 Hz a 5.0 Hz, por lo que se decidió utilizar un filtro "Pasa-bajas", para minimizar o eliminar el ruido que acompañaba a la señal.

La "señal filtrada" es resultado de la convolución de la "señal" con la función pasa-bajas que a continuación se muestra:

$$
h(t) = 2H_o f_c \frac{sen(2\pi f_c(t - t_o))}{2\pi f_c(t - t_o)}
$$
(5.1)

Donde:

h(t) = Función pasa-bajas.

- t = Variable tiempo.
- $H<sub>o</sub> =$  Constante de amplificación.
- $f_c$  = Frecuencia de corte.
- $t<sub>o</sub>$  = Constante de desfase en el tiempo.

Entonces,

$$
s(t) = e(t) * h(t) = \int_{-\infty}^{+\infty} e(\tau)h(t-\tau)d\tau
$$
\n(5.2)

Donde:

- $s(t)$  = Señal filtrada
- e(t) = Señal del sistema acoplado

Señales periódicas con frecuencias mayores a la frecuencia de corte serán eliminadas por el filtro.

Como la señal del sistema acoplado está digitalizada, es necesario discretizar la función pasa-bajas con un intervalo de muestreo igual al de la señal a filtrar y realizar la convolución discreta, por lo tanto la "señal filtrada discreta" es igual a :

$$
s(k\Delta t) = \Delta t \sum_{i=0}^{N-1} e(i\Delta t) h(k-i) \Delta t \qquad , \forall \ \ k = 0, 1, 2, ..., N-1 \qquad (5.3)
$$

Donde:

 $\Delta t$  = Intervalo de tiempo de muestreo de la señal del sistema acoplado

 $N = N$ úmero total de datos digitalizados de la señal del sistema acoplado

El filtro "pasa-bajas" utilizado y presentado aquí es el más simple de los existentes, sin embargo proporcionó excelentes resultados para eliminar el ruido de la señal, la Figura 5.1 presenta una señal del sistema acoplado con ruido y su señal filtrada.

un filtro ideal las componentes de la señal con frecuencias en la vecindad frecuencia de corte no sufren distorsión, pero la construcción de un filtro imposible por lo filtros distorsionan a componentes de la frecuencias muy cercanas a la frecuencia de corte. Con el filtro utilizado se observó en general, que si la frecuencia de corte  $(f_c)$  era mayor que la frecuencia del sistema acoplado por lo menos en 3.0 Hz, no se distorsiona la señal útil y se minimiza el ruido de forma aceptable.
# AUTOMATIZACIÓN DEL PÉNDULO DE TORSIÓN DE ZEEVAERT CAPITULO V

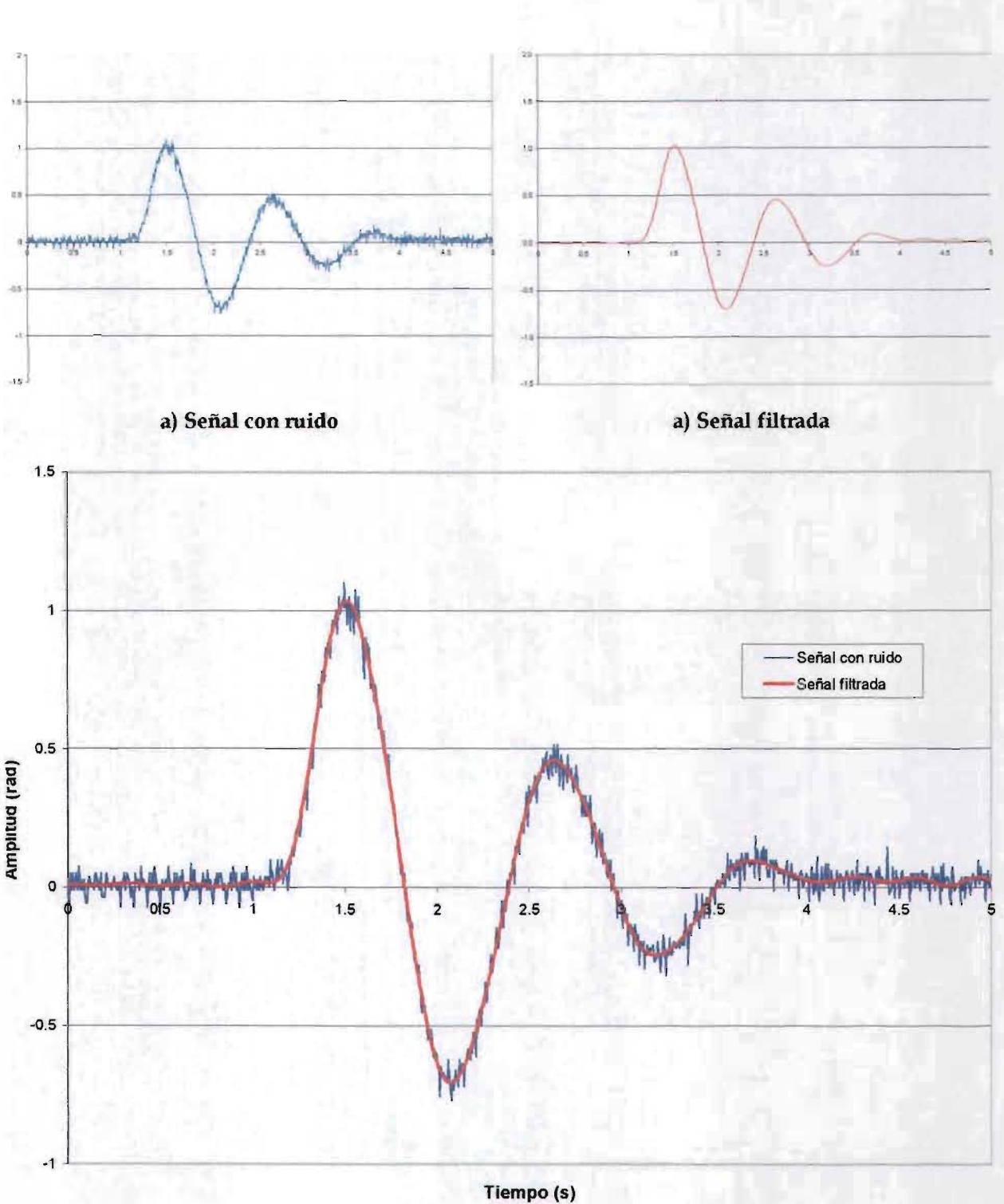

**Figura 5.1 Señal con mido y señal filtrada** 

# 5.1.2 Cálculo del amortiguamiento

En el programa se implementaron dos algoritmos para calcular el amortiguamiento viscoso del sistema acoplado, estos son:

- 1. Cálculo con los valores máximos de las crestas de la señal
- 2. Cálculo utilizando una banda de ajuste

El primer algoritmo exige minimizar el ruido de la señal del sistema y obtener una configuración suave de la respuesta digitalizada sin cambios abruptos, en el segundo algoritmo no es necesario eliminar el ruido de la señal.

En los dos algoritmos se utiliza un método de regresión lineal para obtener el amortiguamiento.

# 5.1.2.1 Cálculo con los valores máximos de las crestas de la señal.

Tradicionalmente el amortiguamiento viscoso se obtiene a partir el decremento logarítmico utilizando el valor de dos amplitudes máximas sucesivas, que desde el punto de vista del cálculo manual resulta cómodo y sencillo. Sin embargo, al calcular el amortiguamiento utilizando la técnica de "regresión lineal" se involucran todas las ordenadas máximas de la respuesta del sistema acoplado y por lo tanto se minimizan errores intrínsecos de la digitalización de la respuesta del sistema acoplado. En los siguientes párrafos se explica el procedimiento utilizado para el cálculo del amortiguamiento utilizando un ajuste con el método de mínimos cuadrados.

Las ordenadas máximas de la vibración libre amortiguada están acotadas por una función exponencial del siguiente tipo:

$$
f(t) = \alpha \ e^{-\beta t} \tag{5.4}
$$

Donde,  $\alpha$  y  $\beta$  son constantes.

Esta función es susceptible de ser transformada a la siguiente forma:

$$
\ln(f(t)) = -\beta t + \ln(\alpha) \tag{5.5}
$$

Que corresponde a la ecuación de una recta, con una pendiente negativa e igual a la constante ( $\beta$ ) y ordenada al origen igual a ln( $\alpha$ ). El amortiguamiento del sistema acoplado se puede deducir a través de la siguiente expresión que resulta de igualar al parámetro  $(\beta)$  con el producto del amortiguamiento por la frecuencia circular del sistema acoplado, entonces :

$$
\beta = \zeta_s \omega_s \tag{5.6}
$$

Sustituyendo la ecuación (3.12) en (5.6) y despejando el amortiguamiento del sistema acoplado  $(\zeta_s)$  se obtiene :

$$
\zeta_s = \sqrt{\frac{\beta^2}{\omega_{sd}^2 + \beta^2}}
$$
\n(5.7)

Las parejas de datos formadas por el tiempo y el logaritmo natural de los valores máximos5 absolutos de las crestas de la vibración libre amortiguada, son puntos que deberán estar contenidos en la recta que describe la ecuación (5.5), por lo que a partir de estas parejas de datos es posible determinar los parámetros  $\beta y \ln(\alpha)$  con el método de minimos cuadrados, la Figura 5.2 explica de forma gráfica lo antes mencionado. La correlación de las parejas de datos, puede ser utilizada como parámetro para verificar que el amortiguamiento del sistema acoplado puede modelarse como amortiguamiento de tipo viscoso.

# 5.1.2.2 Cálculo utilizando una banda de ajusté.

Si no es posible eliminar el ruido de la señal del sistema, no es confiable calcular el amortiguamiento del sistema acoplado utilizando el primer algoritmo, debido a que existen importantes desviaciones de los valores máximos de las crestas. Eh este caso es necesario involucrar más valores digitalizados de las crestas, en el cálculo de regresión lineal para obtener una tendencia que mejor se ajuste al comportamiento medido.

Para involucrar más puntos se obtiene una función exponencial, que acota los valores máximos medidos, a la cual se denomina función exponencial superior y que corresponde a la función exponencial calculada con el primer algoritmo (valores máximos), además se define otra función exponencial (función exponencial inferior)

<sup>5</sup> Estrictamente son valores aledaños a los máximos de las creslas los que se encuentran en la recta definida por la ecuación 5.5, pero el error cometido al utilizar los valores máximos es despreciable en términos prácticos. Comparaciones realizadas entre el cálculo del amortiguamiento con este criterio yel del decremenlo logarítmico, que se pueden observar en el capitulo "6.·Presenlación de resultados ...", confirman esta afirmación.

<sup>6</sup> Este algoritmo fue desarrollado antes de encontrar una solución para eliminar el ruido de la sefial con el filtro pasa-bajas, pero se decidió conservarlo dentro del programa porque permitia evaluar el error de ajuste con otros valores diferentes de amortiguamiento a los calculados con el primer algoritmo, característica útil en esta etapa inicial de evaluación del programa.

para acotar los valores mínimos que se involucrarán en el análisis de regresión lineal. Las funciones exponenciales superior e inferior definen una ancho de banda, los valores de la señal que se encuentren dentro de esta banda se utilizarán en el método de mínimos cuadrados para el cálculo del amortiguamiento. La función exponencial resultado del ajuste se encontrará acotada entre la función exponencial superior e inferior, la Figura 5.3 explica de forma gráfica el cálculo de la función exponencial amortiguamiento.

La función exponencial inferior se define a partir de la función exponencial superior de la siguiente manera:

$$
f(t)_{\text{superior}} = \alpha_{\text{max}} e^{-\beta_{\text{max}} t}
$$
 (5.8)

$$
f(t)_{\inf \text{ error}} = \alpha_{\max} e^{-\beta_{\max} t} \left( 1 - F_r \right) \tag{5.9}
$$

Donde,  $\alpha_{\text{max}}$  y  $\beta_{\text{max}}$  son los parámetros obtenidos del ajuste por mínimos cuadrados considerando los valores máximos de las crestas y  $F_r$ , es un factor de reducción con valores entre  $0y1$ 

Se deberá realizar el análisis con varios anchos de banda y el mejor ajuste corresponderá cuando el error promedio sea mínimo, el cálculo del error promedio se detalla más adelante en este mismo capítulo.

permite además, variar de forma lineal el factor F<sub>r</sub> o mantenerlo constante, flexibilidad al programa para verificar el error promedio con diversos valores de amortiguamiento.

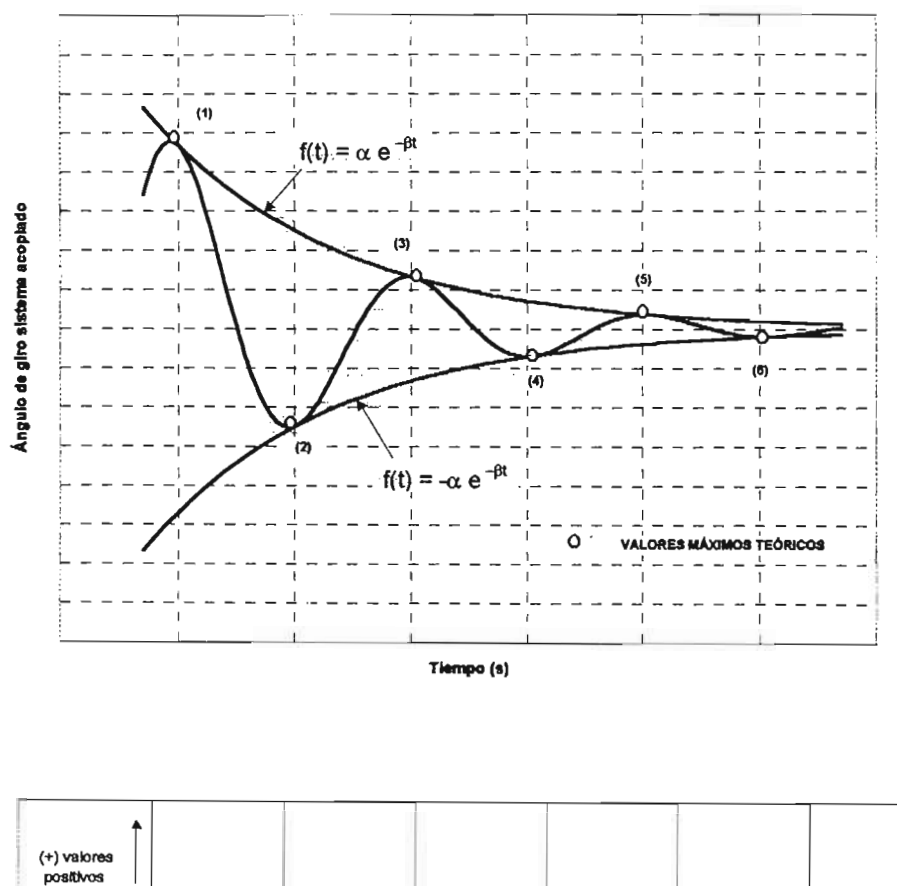

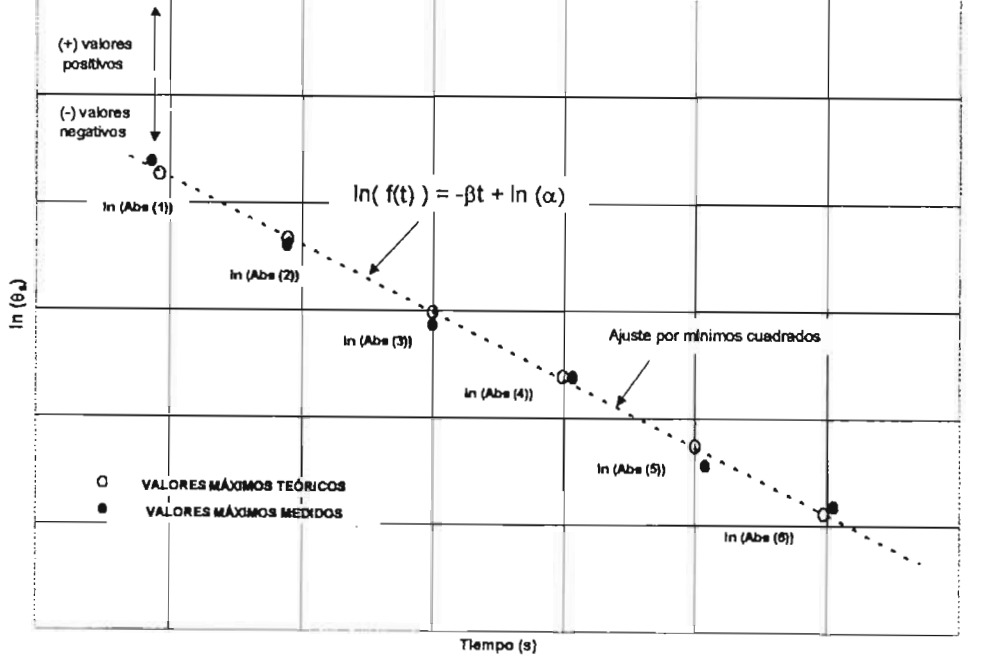

Figura 5.2 Obtención de la pendiente  $\beta$  para el cálculo de la fracción de amortiguamiento del sistema acoplado con los Valores Máximos de las crestas

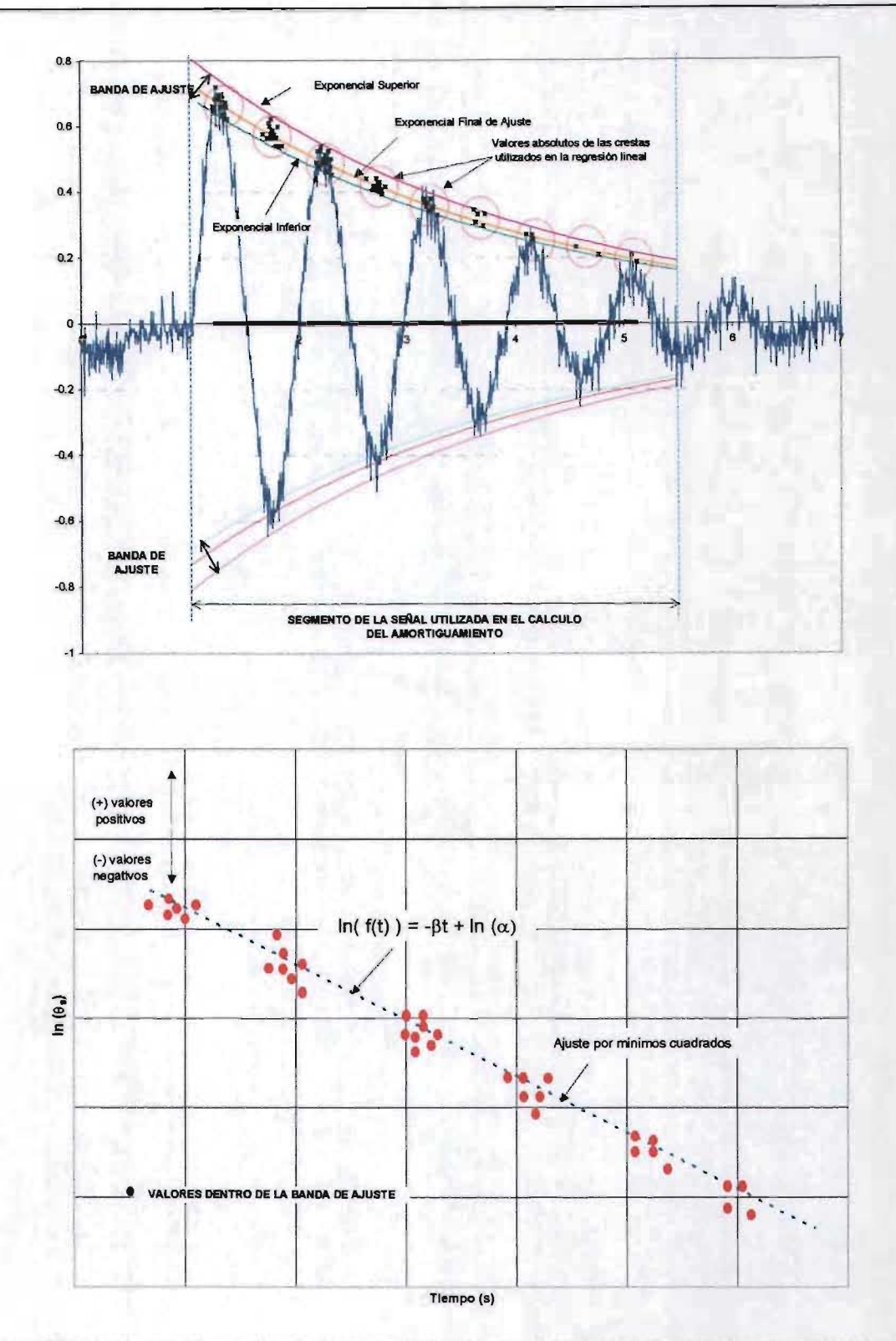

Figura 5.3 Obtención de la pendiente  $\beta$  para el cálculo de la fracción de amortiguamiento del sistema acoplado utilizando la Banda de Ajuste

# 5.1.3 Cálculo de la frecuencia amortiguada

Al igual que en el cálculo del amortiguamiento viscoso en el programa se incluyen dos algoritmos para el cálculo de la frecuencia amortiguada, al primero se le denominó "Cálculo Estándar" y deberá ser utilizado en señales con una configuración suave, el segundo identificado como "Cálculo con la Transformada Rápida de Fourier (FFI)" puede ser usado indistintamente en señales con ruido o sin ruido.

# 5.1.3.1 Cálculo Estándar.

Cuando la señal tiene una forma suave y sin cambios abruptos, la frecuencia se obtiene calculando el periodo promedio de la señal del sistema, a través de los tiempos en los cuales se preșentan los máximos de las crestas de la señal en cada ciclo de vibración como se muestra en la siguiente figura.

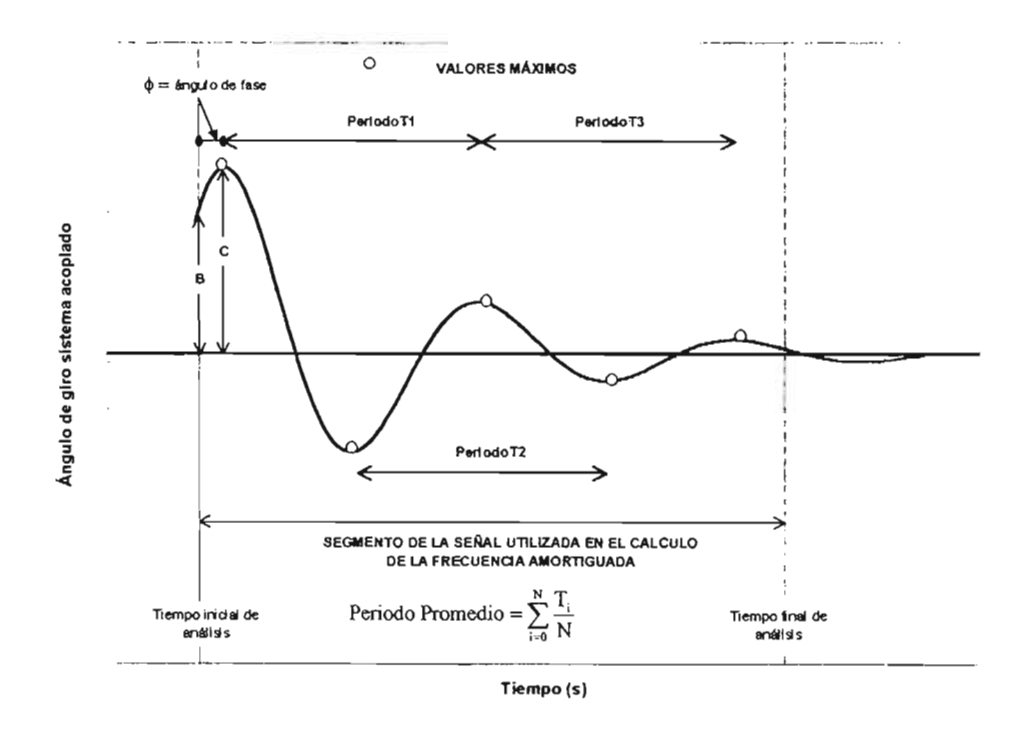

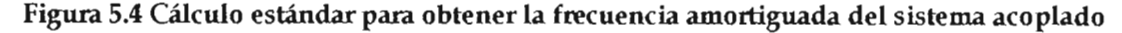

La frecuencia circular amortiguada, es entonces igual a:

$$
\omega_{sd} = \frac{2\pi}{P_{\text{eriodo}}P_{\text{romedio}}}
$$
\n(5.10)

El ángulo de fase  $\phi$  para una función cosenoidal se obtiene de las siguientes expresiones:

$$
\phi = \text{sen}^{-1} \left( \frac{B}{C} \right) - \frac{\pi}{2} \quad \text{para } C > 0 \tag{5.11 a}
$$

$$
\phi = \text{sen}^{-1} \left( \frac{B}{C} \right) + \frac{\pi}{2} \quad \text{para } C < 0 \tag{5.11 b}
$$

Donde:

 $\bar{z}$ 

- $C =$  Angulo de giro máximo del primer ciclo.
- B = Angulo de giro para el tiempo inicial de análisis y debe cumplirse  $|B| < |C|$  (ver Figura 5.4).

# 5.1.3.2 Cálculo con la Transfonnada Rápida de Fourier (FFT)

 $\gamma^{\mu}$ 

La frecuencia amortiguada y ángulo de fase, se obtienen en este caso a partir de los espectros de Fourier en coordenadas polares. El algoritmo de la Transformada Rápida de Fourier utilizado en el programa está basado en el de Sande -Tukey (decimación en la Frecuencia).

La frecuencia amortiguada del sistema corresponderá a la frecuencia del espectro de magnitud en la cual se presenta la máxima ordenada y con esta frecuencia se obtiene el ángulo de fase correspondiente en el espectro de Fase.

.::-'""1

## 5.1.3.3 Error promedio del Ajuste

El objetivo final de las técnicas de análisis de la respuesta digitalizada del sistema acoplado es obtener una función teórica que mejor se ajuste al comportamiento medido, en el caso del cálculo del amortiguamiento el error entre el valor teórico y la tendencia medida es mínimo al obtenerse con el método de mínimos cuadrados, el mismo fin se logra en los cálculos de la frecuencia amortiguada al minimizar el error promedio, efectuando un barrido de la frecuencia y el ángulo de fase a · partir de los valores iniciales calculados con los dos algoritmos descritos, hasta localizar los valores de frecuencia y fase con los cuales el error promedio es mínimo.

El error promedio se obtiene con la siguiente expresión:

$$
\varepsilon_o = \frac{1}{N} \sum_{i=1}^{N} \left| f_{\text{digitalizada}}(i\Delta t) - f_{\text{teórica}}(i\Delta t) \right| \tag{5.12}
$$

## Donde:

 $f_{\text{digitalizada}}(i \Delta t) =$ Respuesta digitalizada del sistema acoplado.  $f_{teórica}(i \Delta t)$  = Función teórica de ajuste discreta.  $N = N$ úmero total de datos digitalizados utilizados en el ajuste.

Al utilizar los valores absolutos de la resta de la señal digitalizada y la función teórica se evita que se cancelen los errores positivos con los errores negativos y tener así un valor objetivo del error promedio.

El barrido de los valores de frecuencia amortiguada y ángulo de fase se realiza en un rango de  $\pm$  0.25 rad/s y  $\pm$  0.25 grados respectivamente con incrementos de 0.001 rad/s y

0.001 grados, teniendo como valor inicial la frecuencia y ángulo de fase calculados con los algoritmos antes explicados.

Se utilizaron diversas "funciones teóricas" que se discretizaron con la ayuda de una hoja de cálculo, para verificar el error final cometido en el cálculo de la frecuencia amortiguada y se encontró que el error porcentual entre la frecuencia teórica y la frecuencia que reporta el programa varió entre el 0.0% y 0.5%, lo que resultó muy satisfactorio.

# 5.1.4 Corrección de la línea de base

Una fuente común de error en la adquisición de datos es el desplazamiento vertical de la línea de referencia de las mediciones con respecto al cero, error que afectará principalmente el análisis de regresión lineal en el cálculo del amortiguamiento y el valor del giro inicial del sistema acoplado, en la Figura 5.5 se visualiza de forma esquemática el error de la linea de base.

El error se corrige calculando de forma iterativa la correlación lineal que guardan los valores máximos de las crestas de la respuesta del sistema acoplado (ver apartado 5.1.2 "Cálculo del Amortiguamiento") al sumarles un factor de corrección que se encuentra entre un rango de  $\pm 10\%$  del valor del giro inicial máximo, el factor de corrección final corresponderá al valor con el cual se presentó la máxima correlación lineal de los valores máximos de las crestas, el algoritmo está diseñado para ser utilizado en casos de una configuración suave de la señal del sistema acoplado.

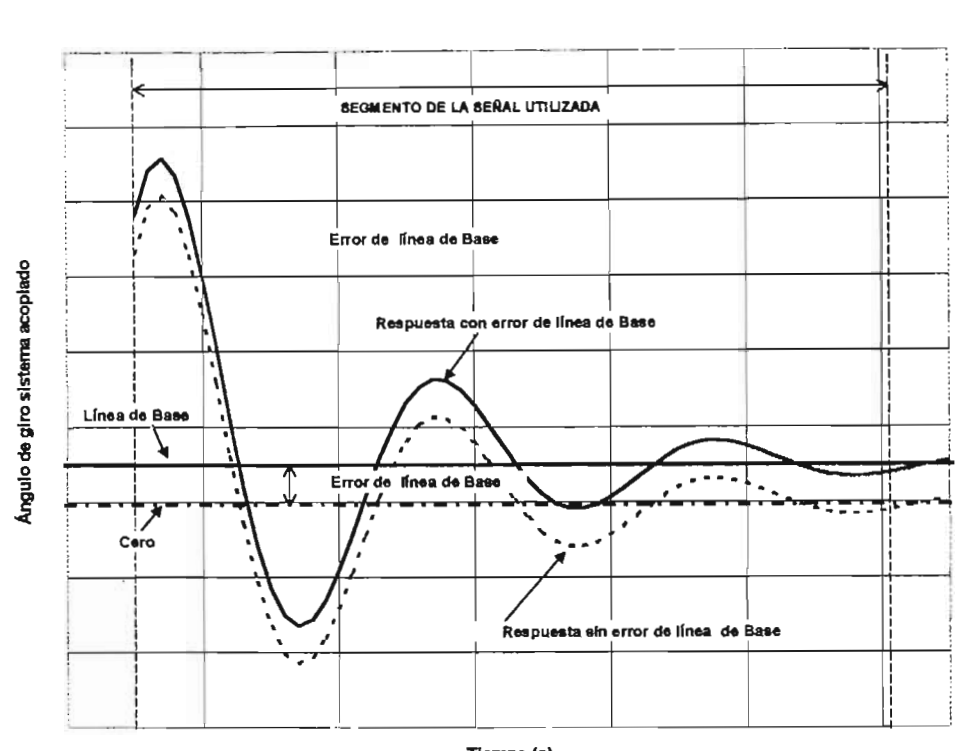

TIempo (s)

Figura 5.5 Ejemplo del error de la línea de base

# 5.2 Descripción de los Archivos de datos y resultados

Al iniciar un nuevo proyecto con el programa de cómputo se crea un archivo de datos en código ASCII donde se almacenan la señales digitalizadas de los ensayes, así como los datos generales del proyecto, datos particulares de cada ensaye y resultados de los análisis. El archivo de resultados creado también en código ASCTI almacena un resumen del análisis de cada ensaye presentando los resultados finales en forma tabular, lo que permite manipularlos de forma sencilla para obtener gráficos de los mismos con la ayuda de una hoja de cálculo.

# 5.2.1 Archivo de datos

En el archivo de datos se distinguen tres bloques principales de información.

- En el primer bloque se encuentran los datos generales del proyecto como son: Nombre del Proyecto, localización, cliente y fecha de creación.
- En el segundo bloque aparece el número de sondeos declarados para el proyecto, el número de muestras de cada sondeo y su profundidad, así como el número de ensayes realizados para cada muestra.
- En el tercer bloque se almacena la respuesta digitalizada de cada uno de los ensayes, a cada ensaye le preceden seis líneas de información que se explican con detalle en la tabla 5.1.

En la Figura 5.6 se presenta un ejemplo de un archivo de datos, con las indicaciones correspondientes de cada bloque de información. La creación del archivo de datos, así como el de resultados se explica con la descripción de la interfase del programa.

> **ESTA TESIS NO SALL OE LA BIBIJOTECA**

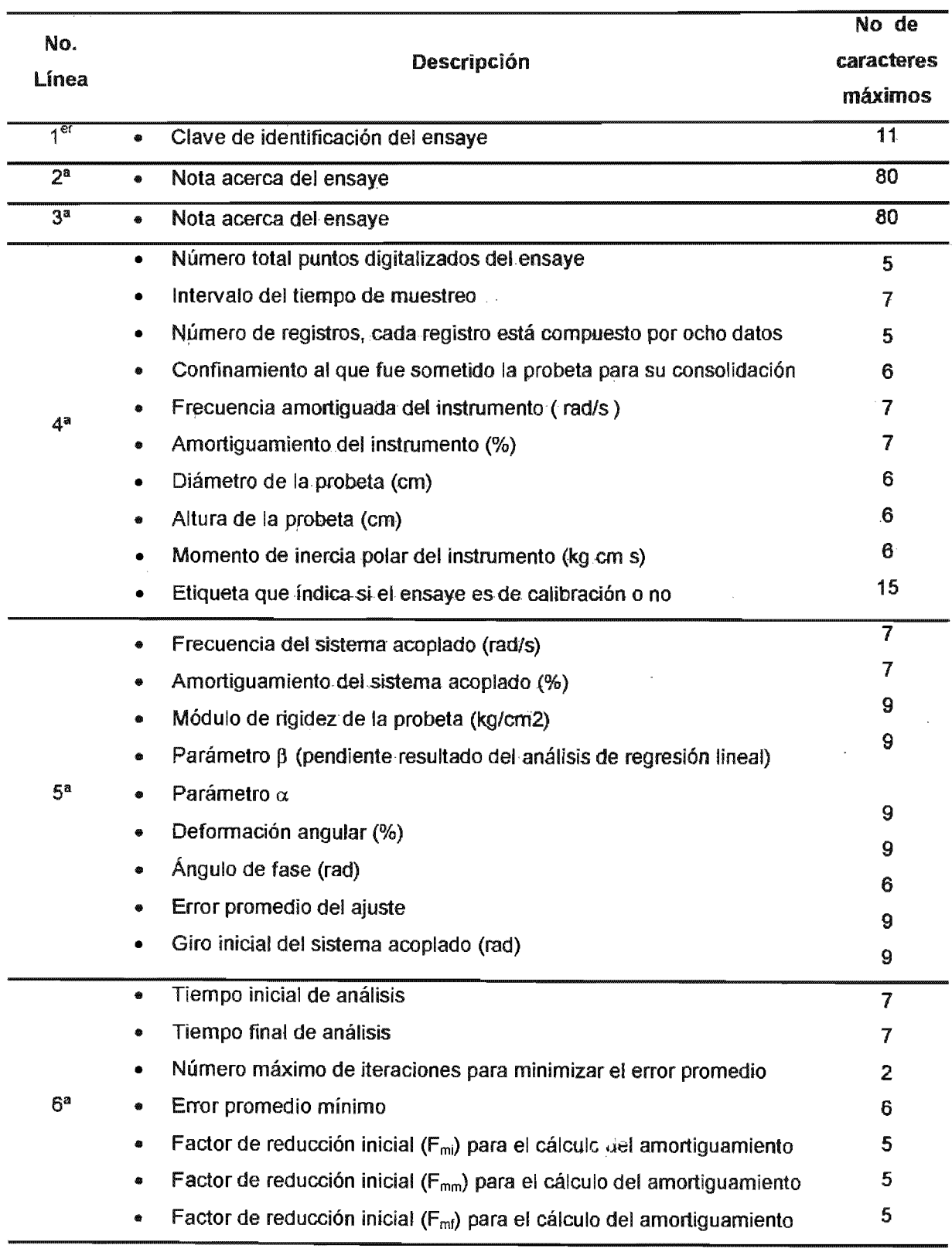

# Tabla 5.1 Descripción del bloque tres de información del archivo de datos.

# 5.2.2 Archivo de resultados

Los resultados que se muestran en el archivo para cada ensaye son el confinamiento al que fue sometida la probeta durante la etapa de consolidación, la deformación angular, el módulo de rigidez, el amortiguamiento, la frecuencia amortiguada del sistema acoplado, el giro inicial del ensaye, la clave de identificación del ensaye y las notas o comentarios acerca del mismo.

La información de los ensayes se presenta por sondeo y muestra, agrupando los resultados en primera instancia por el valor del confinamiento de menor a mayor y después por el valor de la deformación angular, también de menor a mayor; de esta forma el usuario no tiene que reagrupar los resultados para crear los gráficos que permitan su interpretación final.

La extensión de los archivos de resultados es ".pnr", pero son creados en código ASCII por lo que se pueden visualizar los archivos con editores o procesadores de texto. Al utilizar un hoja de cálculo el separador de datos a emplear corresponde al punto y coma, esto facilitará la manipulación tabular de los datos y la creación de gráficos.

En la Figura 5.7 se muestra un ejemplo de un archivo de resultados.

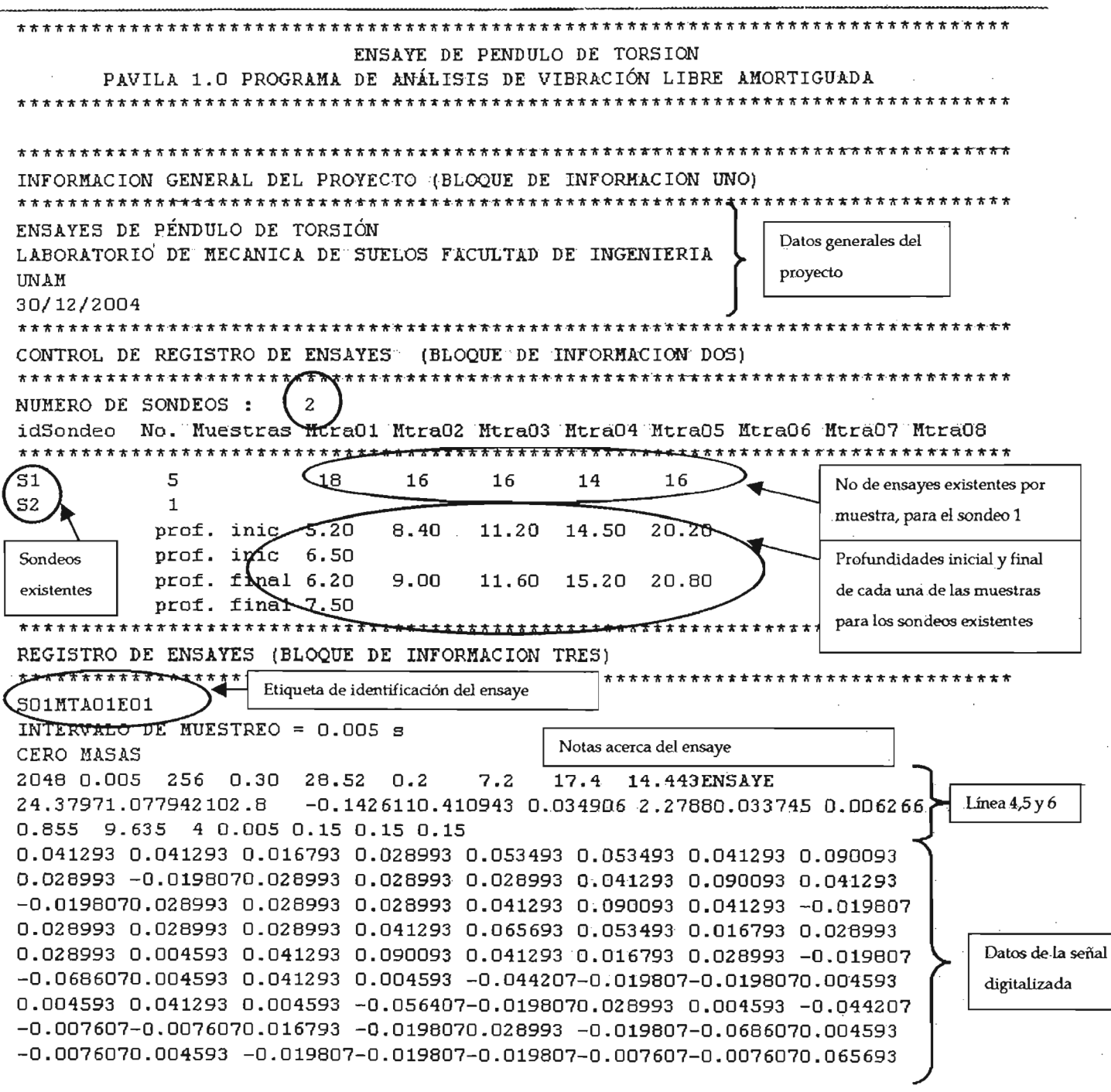

Figura 5.6 Archivo de datos

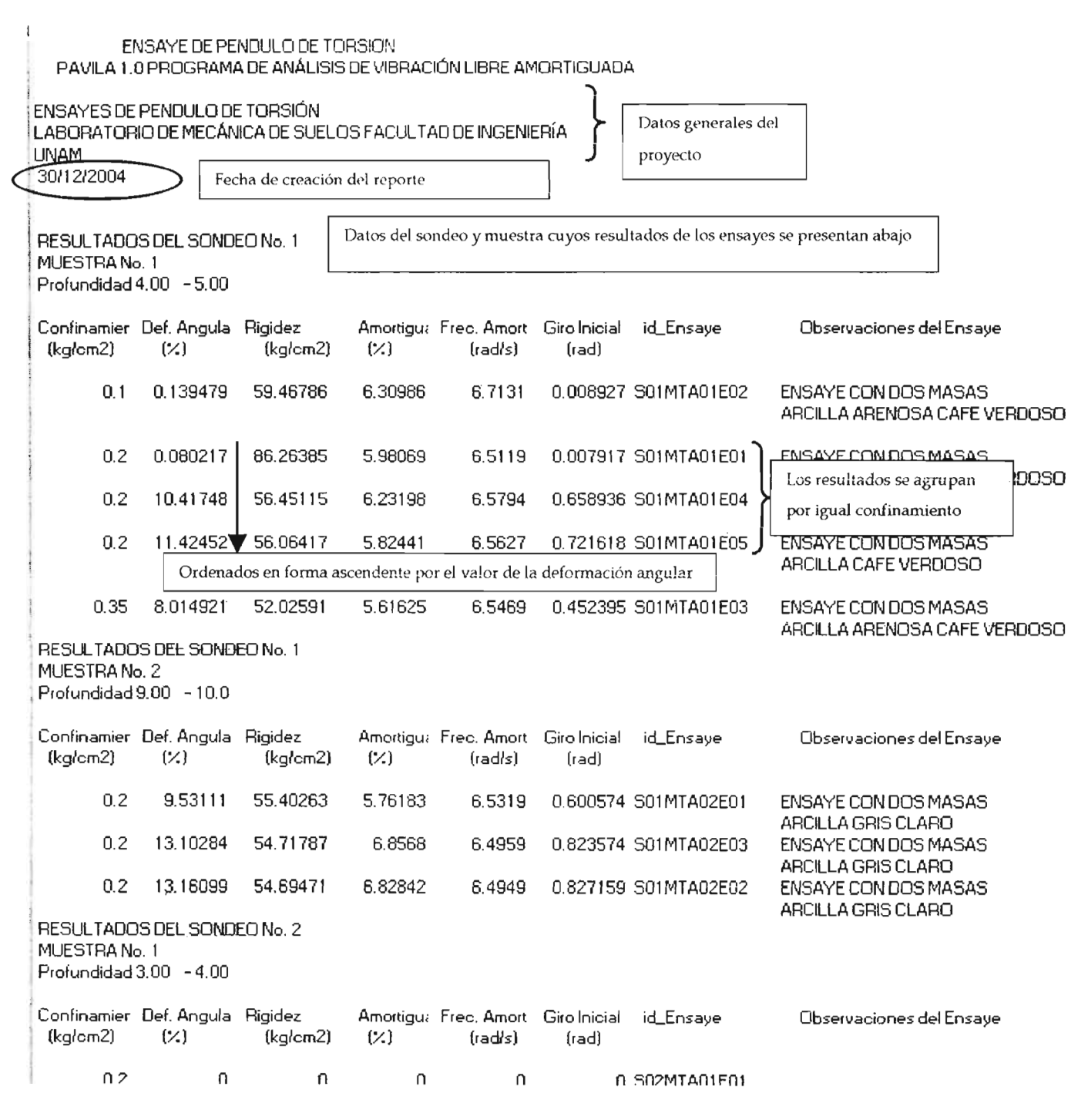

Figura 5.7 Archivo de resultados

# 5.3 **Descripción de la interfase del programa**

# 5.3.1 **Pantalla principal**

La pantalla principal se encuentra dividida verticalmente en dos secciones principales:

- En la sección izquierda de la pantalla se localiza, la ventana de gráfico para visualizar la señal digitalizada y el ajuste realizado por el programa, las opciones para manipular el gráfico, barras de desplazamiento para definir el tiempo inicial y final de análisis, las notas realizadas del ensaye activo y los botones para efectuar el filtrado, corrección de la línea base y cortado de la señal digitalizada.
- En la sección derecha de la pantalla se presentan los datos generales del proyecto como son el nombre del proyecto, localización del proyecto y nombre del cliente, además se presentan en forma tabular los resultados del análisis de la señal digitalizada, cuadros combinados que funcionan como selectores que permiten elegir el sondeo y muestra de los declarados o activados al crear el proyecto, una zona para introducir las características geométricas de la probeta utilizada en el ensaye y los datos de calibración del péndulo, así como los botones que dan inicio a las rutinas del programa encargadas de la manipulación de cada ensaye y del análisis de la señal digitalizada.

Adicionalmente, se cuenta con un menú principal en la parte superior de la pantalla, que permite realizar las acciones generales como crear un nuevo proyecto, abrir un nuevo proyecto, guardar un proyecto, cerrar el proyecto , salir del programa y las opciones de manipulación de ensayes, tratamiento de la señal (filtrar, cortar y corregir la línea de base) y análisis de la señal digitalizada. En la Figura 5.10 se aprecian los detalles descritos.

84

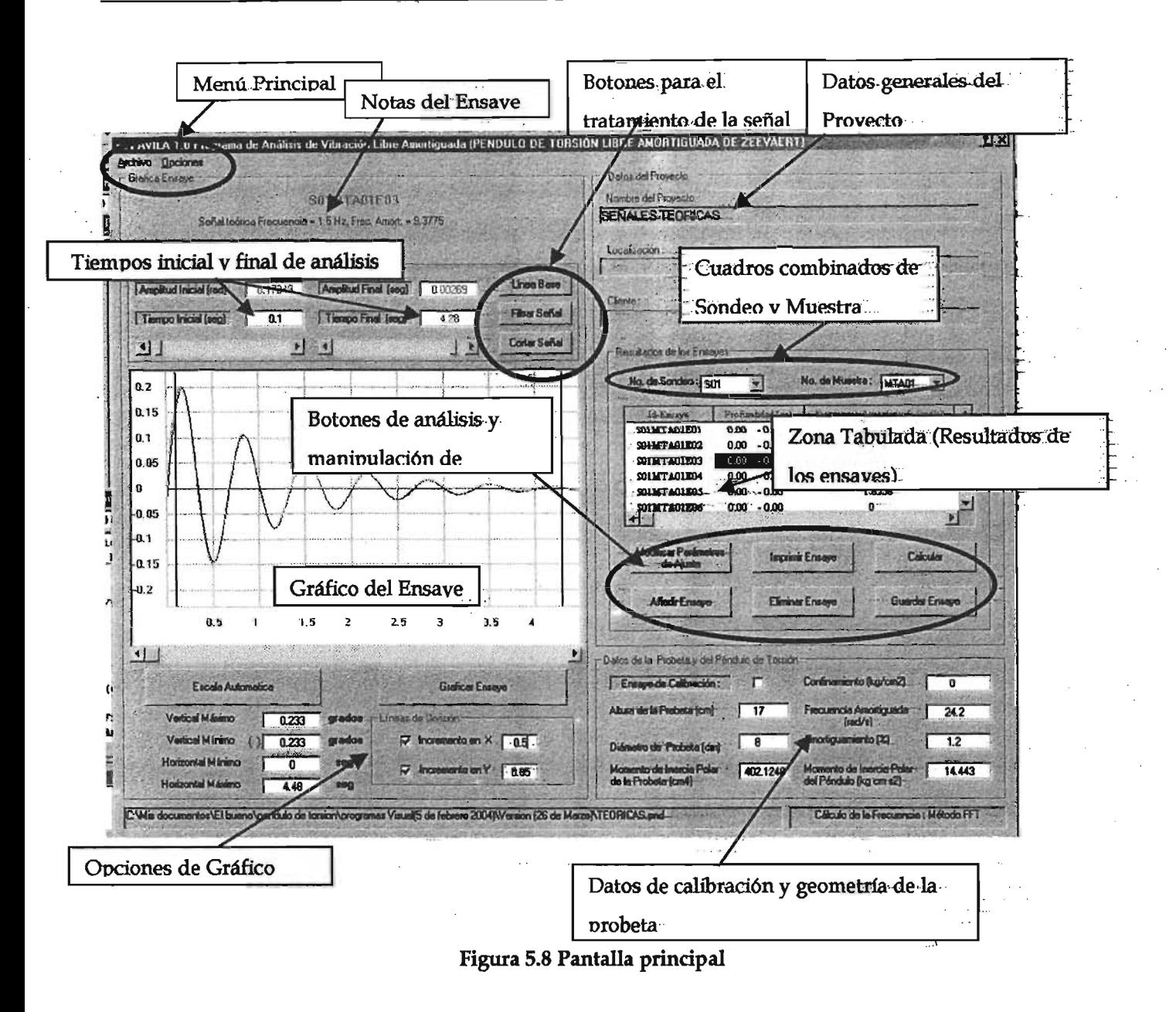

El gráfico del ensaye que aparece en la pantalla corresponde al "ensaye activo" y seelige en la zona tabulada de los resultados de los ensayes, ya sea dando un "click" con-el-"ratón" en la fila del ensaye deseado o al presionar la tecla "entrada . J " una vez que se ha escogido el ensaye con las teclas de desplazamiento "  $\uparrow \downarrow$ ". En la zona de notas del ensaye se presentarán las notas o comentarios acerca del ensaye y la clave de identificación del ensaye activo "id-Ensaye" que tendrá la siguiente forma general

"S##MTA##E##" , el primer numero y segundo número de izquierda a dereCha indican el sondeo y muestra al cual pertenece el ensaye de péndulo y el tercer número identifica el número de ensaye realizado para ese sondeo y muestra; de esta forma un "id~Ensaye" igual a S02MT A03E04 significa que es el cuarto ensaye realizado para el sondeo número dos y la muestra número tres. Sobre el ensaye activo operan las opciones o instrucciones del programa.

# 5.3.2 Nuevo proyecto

La creación de un nuevo proyecto se realiza desde el menú principal de "Archivo", en la opción "Nuevo Proyecto". Esta opción se puede activar haciendo "click" con el "ratón" en la opciones mencionadas o tecleando la combinación "Alt A" y después "N". Si un proyecto ya se encuentra abierto el programa preguntará si desea guardar el proyecto actual antes de que aparezca el cuadro de diálogo del "Nuevo de Proyecto".

En el cuadro de diálogo del Nuevo Proyecto es posible introducir los datos generales como son "Nombre del Proyecto", "Localización ", "'Nombre del Oiente" y "'Fecha", declarar el número de sondeos, número de muestras para cada sondeo activado y capturar la profundidad de cada muestra.

En el programa el número máximo de sondeos que se pueden activar o declarar es de "diez" y para cada sondeo se puede activar un máximo de "ocho" muestras. Los sondeos y muestras se activan con ayuda de los cuadros combinados (ver Figura 5.9) que aparecen en la pantalla, es necesario introducir la profundidad de cada muestra en los cuadros de texto; para desplazarse entre sondeos se utilizan los botones identificados como" «Anterior" y "Siguiente»".

86

El "Nombre de Proyecto", "Localización" y "Nombre del Oiente", están limitados a ochenta caracteres cada uno.

El nuevo proyecto se creará cuando se de "click" o al presionar la tecla "entrada .J" con el teclado en el botón" Aceptar'í, la acción se cancela con el botón "Cancelar". Una vez que se ha aceptado crear el nuevo proyecto aparecerá el cuadro de diálogo "Guardar" que se presenta en la Figura 5.10, que permite nombrar el nuevo proyecto y escoger la carpeta donde se va almacenar.

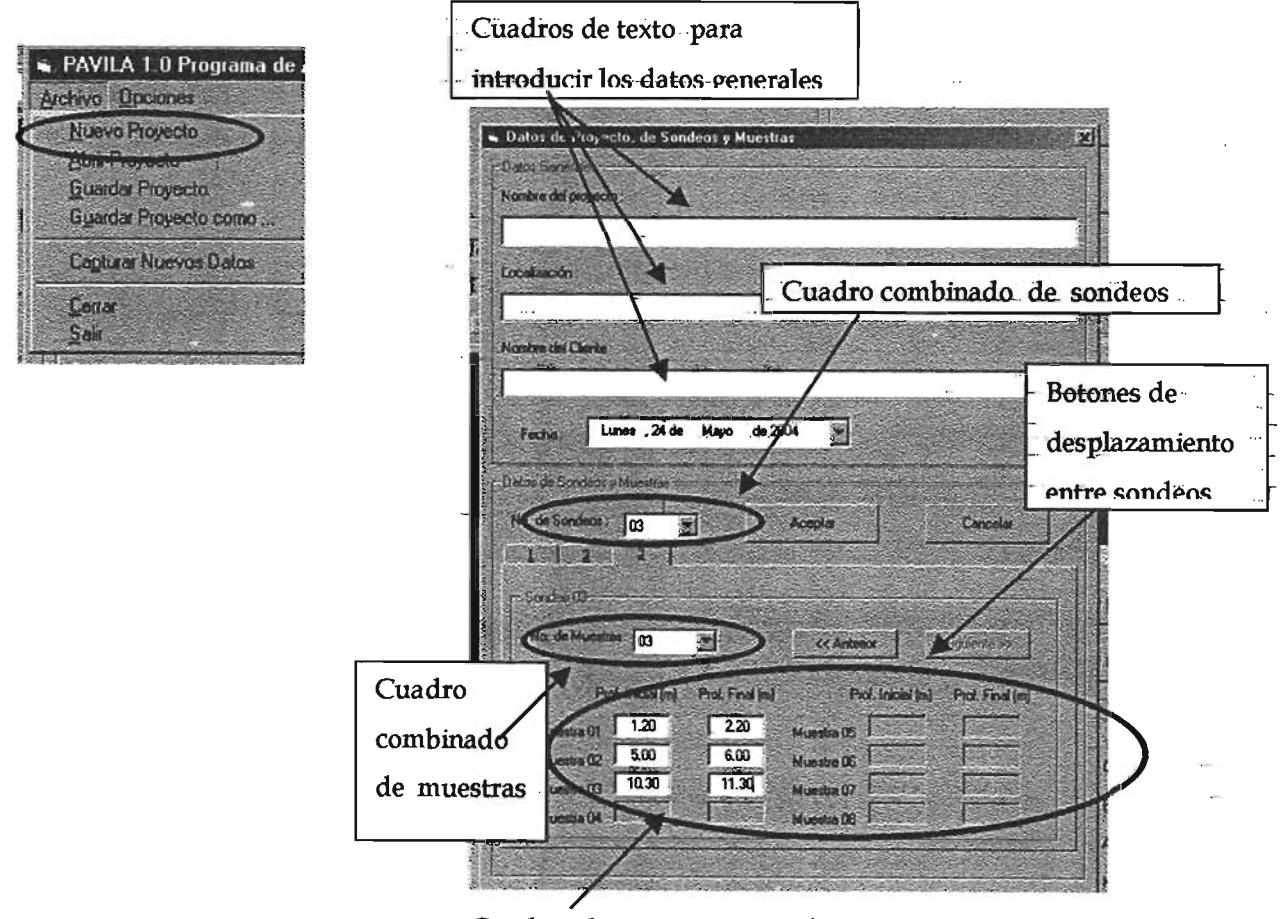

Cuadros de texto para introducir la profundidad de cada muestra

Figura 5.9 Cuadro de diálogo **para la** creación de un nuevo proyecto

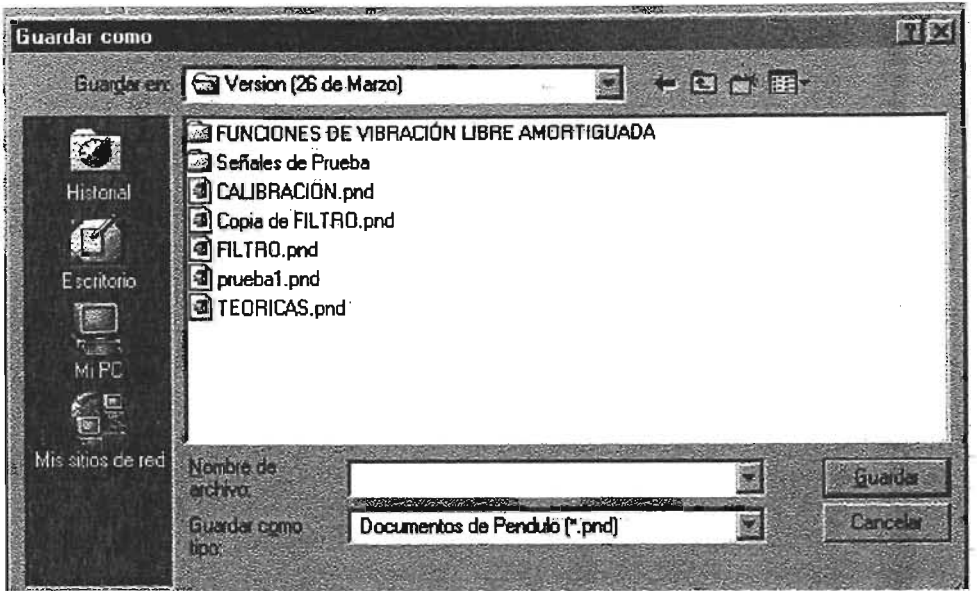

Figura 5.10 Cuadro de diálogo para guardar un nuevo proyecto

# 5.3.3 Abrir un proyecto existente

La acción de abrir un proyecto existente se efectúa desde el menú principal de "Archivo", en la opción "Abrir Proyecto". Esta opción se puede activar haciendo "click" en la opciones mencionadas o tecleando la combinación "Alt A" y después "A". Si un proyecto ya se encuentra abierto el programa preguntará si desea guardar el proyecto actual antes de que aparezca la pantalla de " Abrir Proyecto" .

El cuadro de diálogo "Abrir" y que se muestra en la Figura 5.11 permite elegir el proyecto, únicamente se podrá acceder a archivos con la extensión". pnd" .

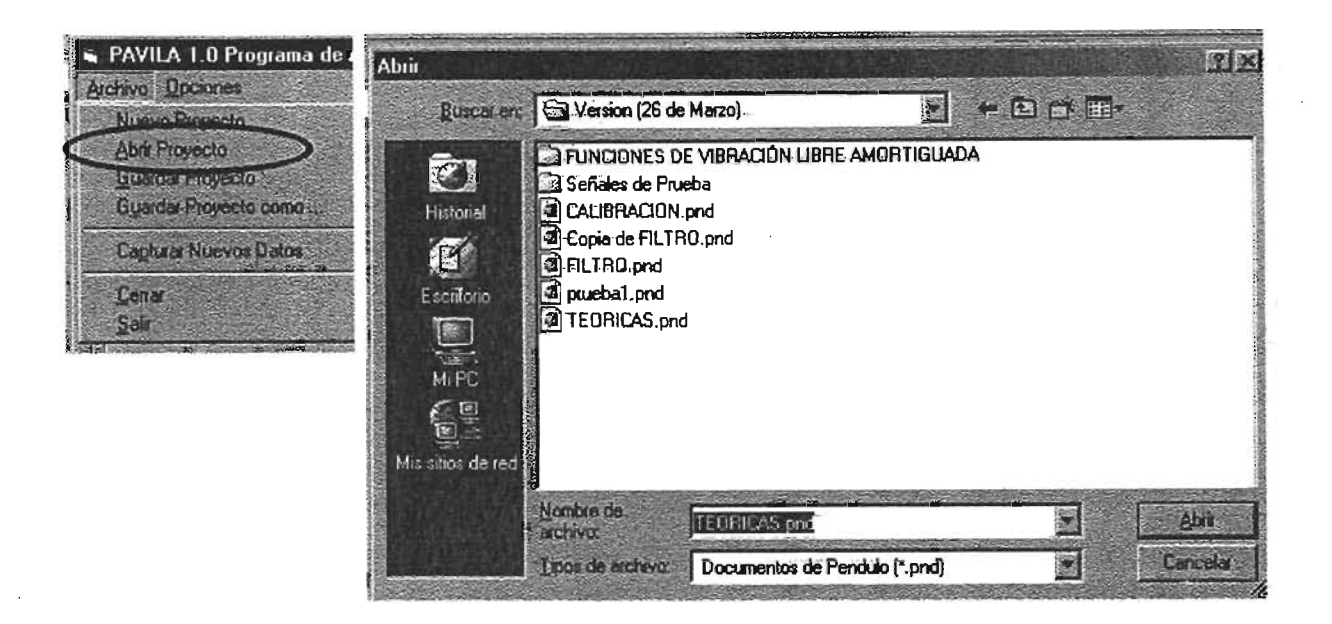

Figura 5.11 Cuadro de diálogo para abrir un archivo existente

## 5.3.4 Guardar un proyecto

El proyecto se puede guardar sin cambiar el nombre o cambiando el nombre del proyecto, la primer opción se realiza con la instrucción "Guardar Proyectó" yla segunda con "Guardar Proyecto como..", ambas localizadas en el menú principal de "Archivo", tal y como se muestra en la Figura 5.12, ambas instrucciones actualizan el archivo de datos con todos los cambios realizados durante la utilización del programa. Cuando se utiliza la instrucción "Guardar Proyecto como ... " se despliega el cuadro de diálogo "Guardar", mostrado en la Figura 5.10 , con la cual es posible elegir el nombre y "la carpeta donde se guarda el proyecto.

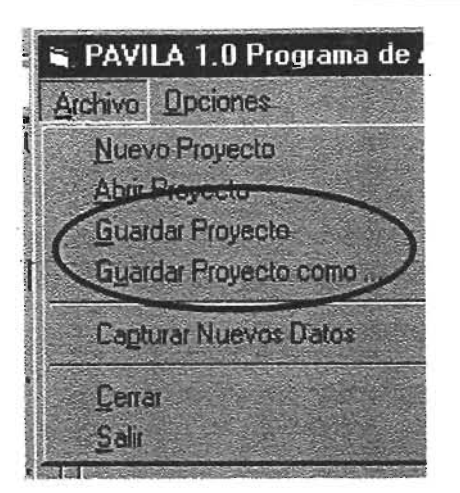

Figura 5.12 Menú para guardar un proyecto

# 5.3.5 Modificar datos generales

Si es necesario modificar los datos generales del proyecto, activar más sondeos o muestras o simplemente cambiar la profundidad de cada muestra, después de haber creado el Proyecto se debe utilizar la instrucción "Modificar Datos Generales" localizada en el menú principal de "Opciones" (ver Figura 5.13) o tecleando la combinación "Alt 0" y después "D". El cuadro de diálogo "Modificar· Datos Generales" es similar al de "Nuevo Proyecto" excepto por que los cuadros combinados de sondeo y muestra se cambian por potones para añadir o eliminar sondeos o muestras (ver Figura 5.13). Para eliminar una muestra se selecciona haciendo "click" o al presionar la tecla "entrada .J" en el botón de opción y después en el botón de "Eliririnar Muestra ". Siempre deberá existir como mínimo una muestra por sondeo, cuando se añade una muestra se desbloquean los cuadros de texto para introducir la profundidad de la muestra.

No se realiza ningún cambio hasta que se activa el botón de "Aceptar", si se decide cancelar se volverán a cargar en el programa los datos originales.

 $\sim 10^6$ 

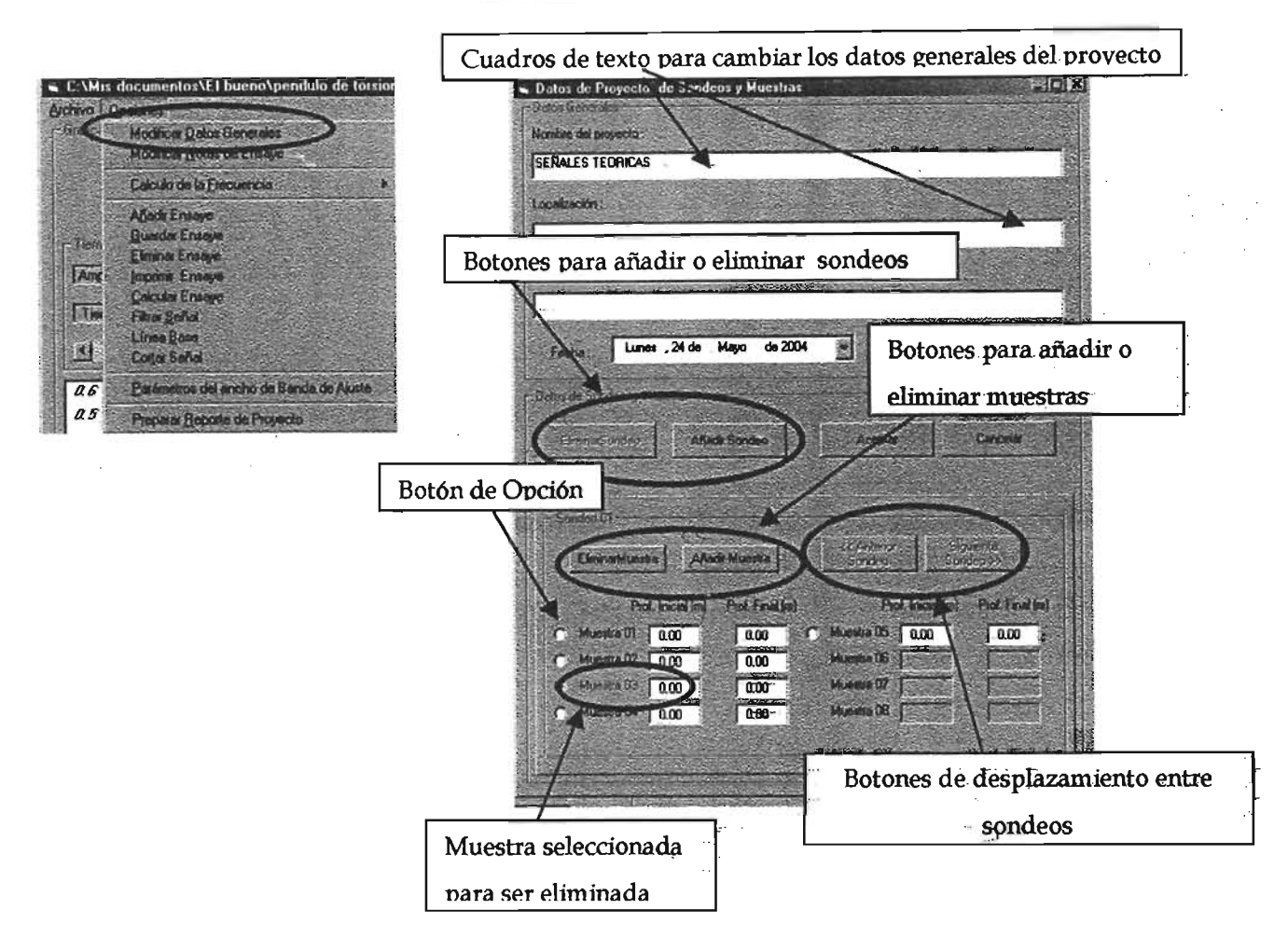

Figura 5.13 Pantalla para modificar los datos generales del proyecto

# 5.3.6 Modificar notas del ensaye

El programa permite introducir dos notas o comentarios sobre el ensaye como información adicional, estas se pueden capturar cuando se añade un ensaye o después con la instrucción "Modificar Notas de Ensaye" en el menú de "Opciones" o tecleando la combinación "Alt O" y después "N". La instrucción despliega la pantalla que se presenta en la Figura 5.14, donde se tiene la posibilidad de capturar la notas o comentarios, las cuales deberán tener una longitud máxima de ochenta caracteres. Al presionar el botón de "Aceptar" se actualizan los cambios, pero éstos no se guardarán hasta que se guarde el proyecto o el ensaye.

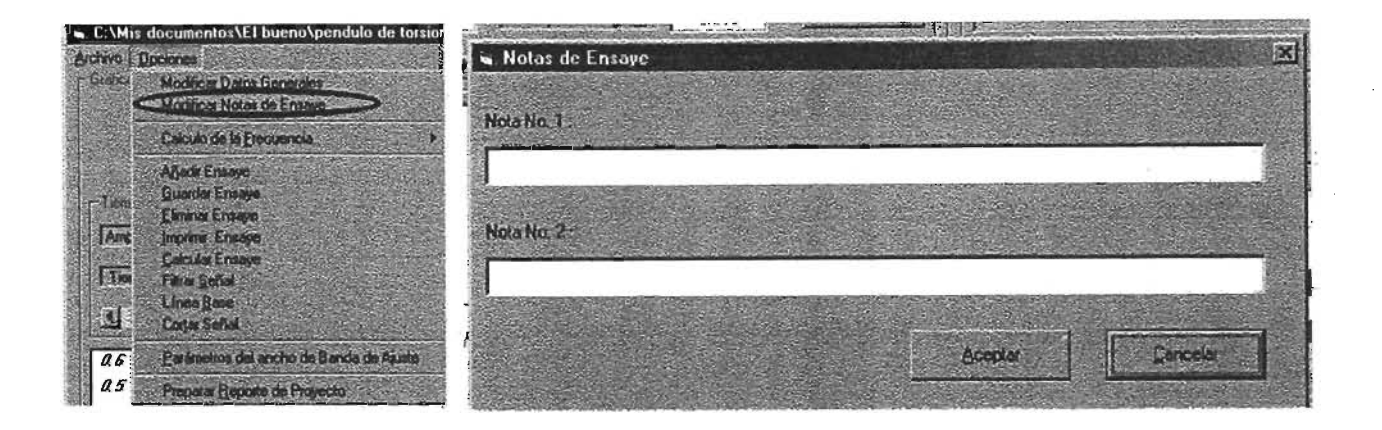

Figura 5.14 Pantalla para modificar las notas del ensaye

# 5.3.7 Opciones en el cálculo de la frecuencia

La modalidad en el cálculo de la frecuencia amortiguada de la señal del sistema se escoge en el menú con la instrucción "Cálculo de la Frecuencia" dentro del encabezado de "Opciones", o tecleando "Alt O" y después la letra "F", con esta instrucción se desplegará un sub-menú en el que aparecen dos leyendas que identifican cada una de las dos modalidades de cálculo, es decir, se podrá leer "Cálculo Estándar" y "Cálculo con FFT", la modalidad activa se distinguirá porque tiene una paloma al lado izquierdo de la leyenda. Para cambiar la modalidad de cálculo se puede dar un "dick" sobre la leyenda deseada o al presionar la tecla "entrada J" después de haber escogido la opción deseada con las teclas de desplazamiento "  $\uparrow \downarrow$ " (ver Figura 5.15).

La modalidad de "Cálculo estándar" no se podrá utilizar cuando se utilice el ajuste de ancho de banda para el cálculo del amortiguamiento, es decir cuando los factores de ancho de banda sean diferentes de cero.

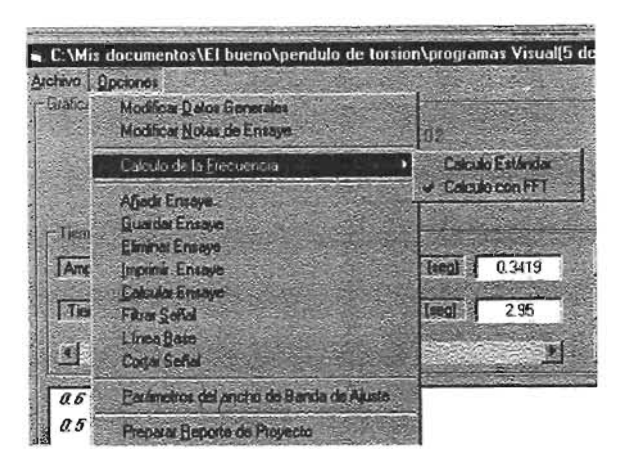

Figura 5.15 Opçiones en el cálculo de la frecuencia

# 5.3.8 Parámetros de Ajuste

Antes de iniciar el cálculo de la frecuencia amortiguada y amortiguamiento del sistema acoplado se deben definir los parámetros de ajuste como se explica a continuación.

# 5.3.8.1 Parámetros de ajuste para el cálculo de la frecuencia amortiguada

Para determinar la frecuencia amortiguada del sistema acoplado se calcula un valor inicial de la frecuencia amortiguada y del ángulo de fase con alguna de las dos modalidades de cálculo que ofrece el programa, a partir de estos dos valores se realiza un barrido en un rango de  $\pm$  0.25 rad/s y  $\pm$  0.25 grados respectivamente calculando el error promedio del ajuste. El valor final de la frecuencia amortiguada y ángulo de fase corresponderá a los valores con los que se obtenga el mínimo error promedio en el ajuste.

El barrido se hace de forma iterativa, primero se varía el valor del ángulo de fase conservando constante el valor de la frecuencia amortiguada, se modifica el ángulo de fase por el valor que produce el error mínimo y se inicia el barrido de la frecuencia manteniendo constante el valor del ángulo de fase que se modificó, para finalmente determinar la frecuencia amortiguada con la cual se produce el error promedio mínimo, siendo este procedimiento una iteración completa. En el programa se debe establecer el número de iteraciones completas o el error promedio mínimo que debe cumplir el ajuste, los cálculos se detienen cuando el error promedio calculado es menor al establecido o cuando se han cumplido el número de iteraciones completas, definido antes de iniciar el cálculo.

La pantalla donde se introducen el número máximo de iteraciones máximo y el error promedio mínimo o tolerancia, se presenta en la Figura 5.16 en su sección derecha de la pantalla. Como criterio para evaluar si el ajuste de la frecuencia y ángulo de fase es el mejor, se deberá verificar que el error promedio no cambie para un número de iteraciones mayor con el cual fueron calculados.

## 5.3.8.2 Parámetros de ajuste para el cálculo del amortiguamiento viscoso

En la sección izquierda de la pantalla "Parámetros de ajuste" mostrada en la Figura 5.16 se tienen tres cuadros de texto donde se puede capturar el factor de reducción que se utilizará en el cálculo de amortiguamiento de la señal. Si los tres factores de reducción o ancho de bando son iguales a cero, significa que no se realizará el călculo del amortiguamiento con una banda de ajuste, sino con los valores absolutos máximos de las crestas de la señal, en cambio si los valores son iguales pero mayores a cero, el amortiguamiento se calculará con un ancho de banda constante, como se explicó en el apartado 5.1.2.2 "Cálculo utilizando una banda de ajuste". También se pueden definir diferentes valores en los factores de reducción, para cambiar la configuración de la banda de ajuste, por ejemplo en la Leura 5.16 se capturó un factor inicial de 0.30, un factor medio igual  $0.00$  y un factor final de  $0.20$  y el resultado se observa en la Figura 5.17, donde puede verse como la banda de ajuste se reduce al centro de los límites de

tiempos de análisis y vuelve a ensancharse al final resultado de los factores de ancho de banda introducidos.

Cuando se introducen valores diferentes a cada factor de reducción o de ancho de banda, el programa varía linealmente este factor, considerando un factor al inicio del tiempo de anfllisis, otro en el tiempo medio y otro en el tiempo final de análisis. Esta opción flexibiliza el cálculo del amortiguamiento y resulta ser una herramienta útil cuando la presencia de ruido deforma las crestas de la señal aún después de filtrarla.

Si se utiliza para el cálculo del amortiguamiento la banda de ajuste, la correlación obtenida en el método de mínimos cuadrados dejar de ser un parámetro representativo de la calidad del ajuste y se deberá recurrir al error promedio mínimo para elegir entre el valor de amortiguamiento que mejor se ajusta a 10 medido.

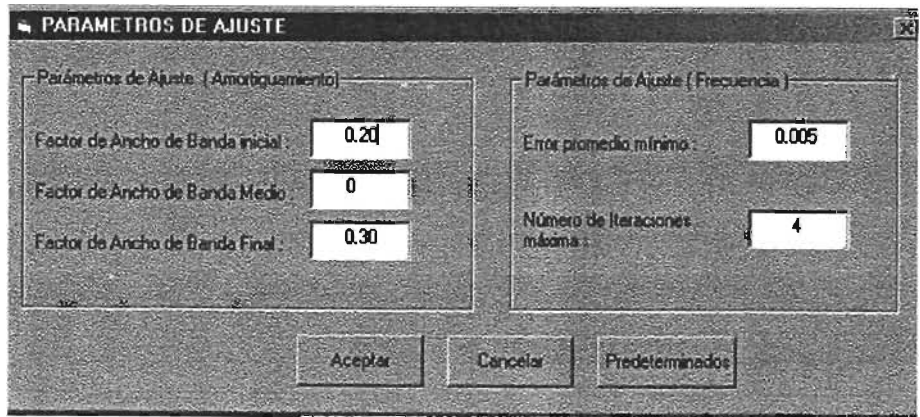

Figura 5.16 Pantalla para modificar los parámetros de ajuste

 $\mathcal{S}_{\mathcal{A}^{\pm}}$  ,  $\mathcal{S}_{\mathcal{A}^{\pm}}$  ,

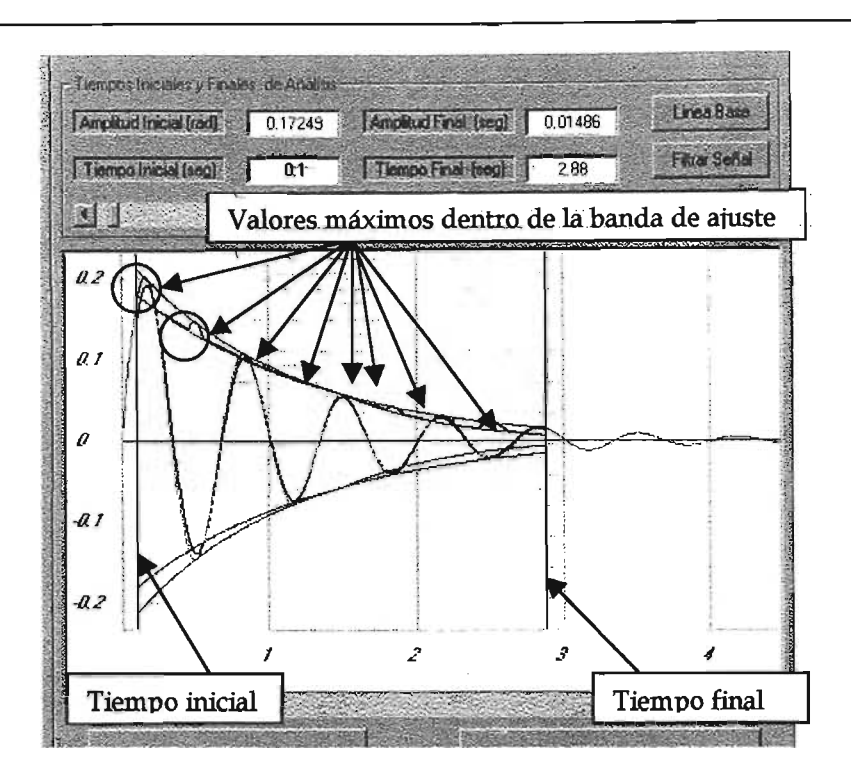

Figura 5.17 Ejemplo del cálculo del amortiguamiento con una banda de ajuste donde los factores no son constantes

# 5.3.9 Opciones de Gráfico

Las opciones de gráfico son de tipo básico y permiten manipular la escala de la ventana de gráfico, definir sin son observables las líneas de división y su espaciamiento dentro del gráfico, así como desplazar el gráfico lateralmente con la ayuda de la barra desplazamiento localizada por debajo de la ventana de gráfico.

El botón "Escala Automática" permite visualizar el gráfico del ensaye considerando el valor máximo de amplitud o giro del sistema acoplado y el tiempo total de la señal. El botón "Graficar Ensaye" presenta el gráfico actualizado, por los cambios' de escala introducido en los cuadros de texto de escala y de espaciamiento de las líneas división. للتعشي

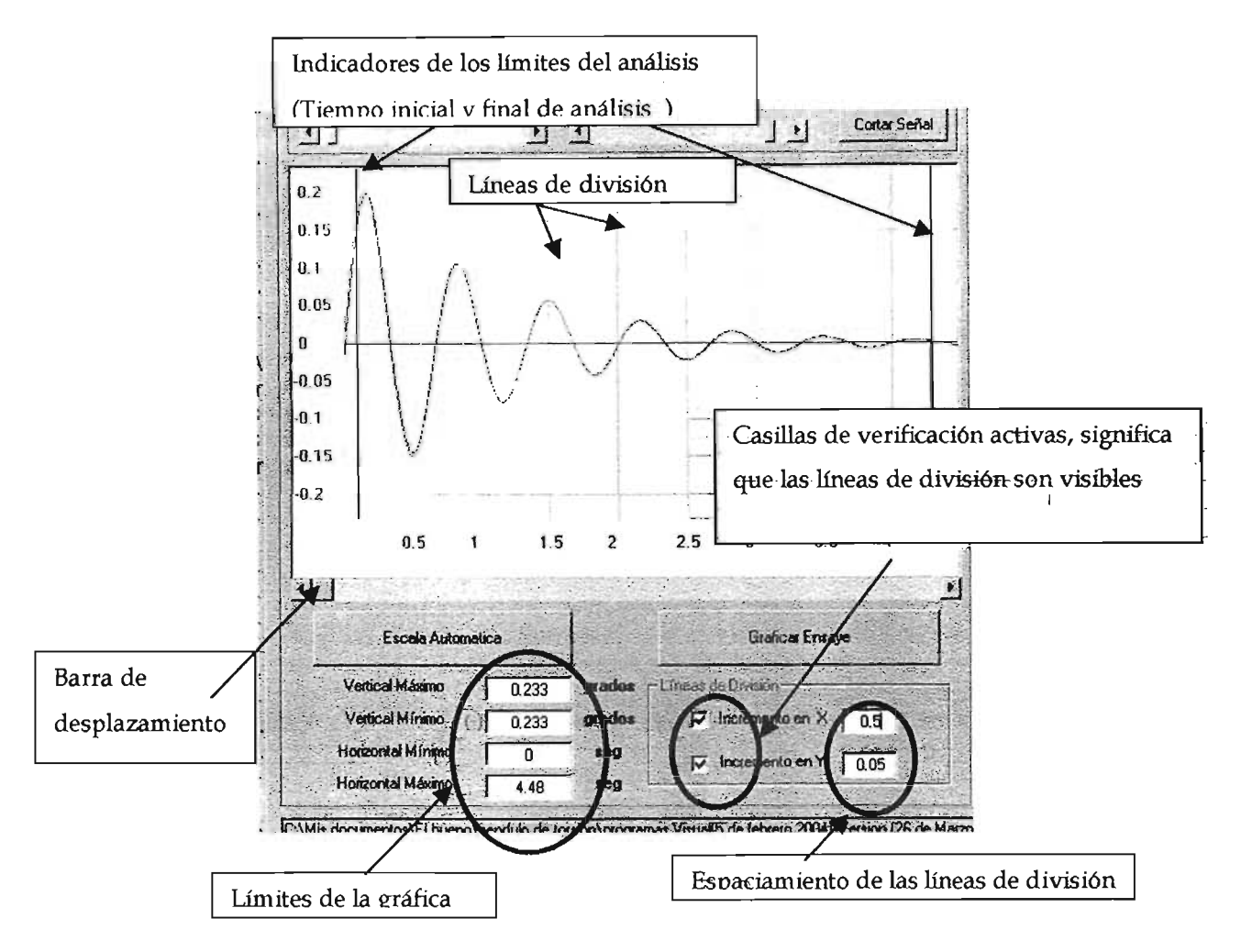

Figura 5.18 Ventana de gráfico y opciones de gráfico

# 5.3.10 Introducción de los datos de calibración y datos geométricos de la probeta

Los datos geométricos de la probeta y datos de calibración del péndulo se capturan en la pantalla principal en la zona que se muestra en la Figura 5.19. Los datos a introducir son: altura media de la probeta en centímetros, diámetro medio de la probeta en centímetros, confinamiento bajo el cual se consolidó la probeta en kilogramos sobre centímetro cuadrado, frecuencia amortiguada y amortiguamiento del instrumento ,determinada en los ensayes de calibración en radianes sobre segundo y en porcentaje

respectivamente, y finalmente el momento de inercia polar del instrumento en kilogramos por centímetro por segundo al cuadrado.

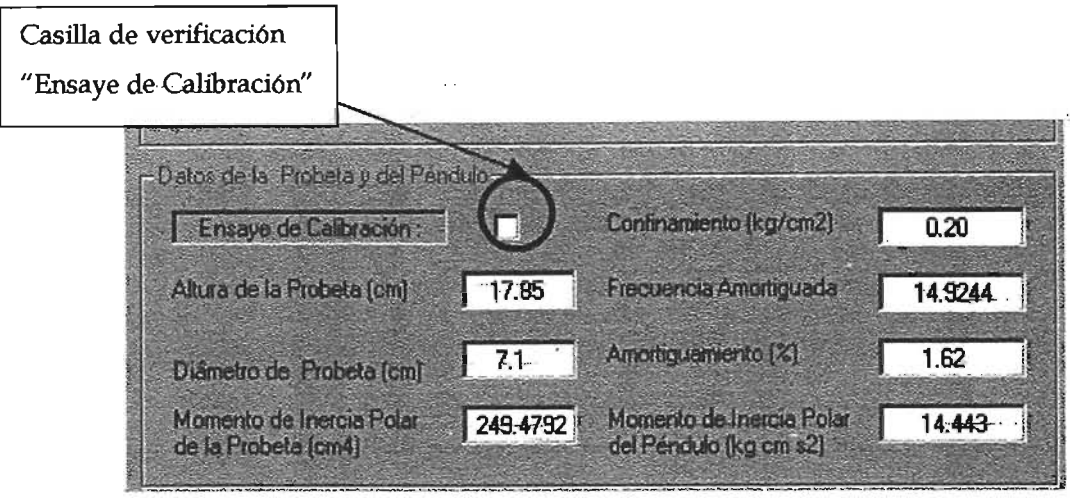

Figura 5.19 Ventana de gráfico y opciones de gráfico

Si el ensaye es de calibración se activará la casilla de verificación con la etiqueta "Ensaye de Calibración :" y se bloquearán los cuadros de texto ya que no será necesario capturarlos por tratarse de un ensaye de calibración.

# 5.3.11 Instrucciones para la manipulación de los ensayes

Los instrucciones para la manipulación de ensayes son:

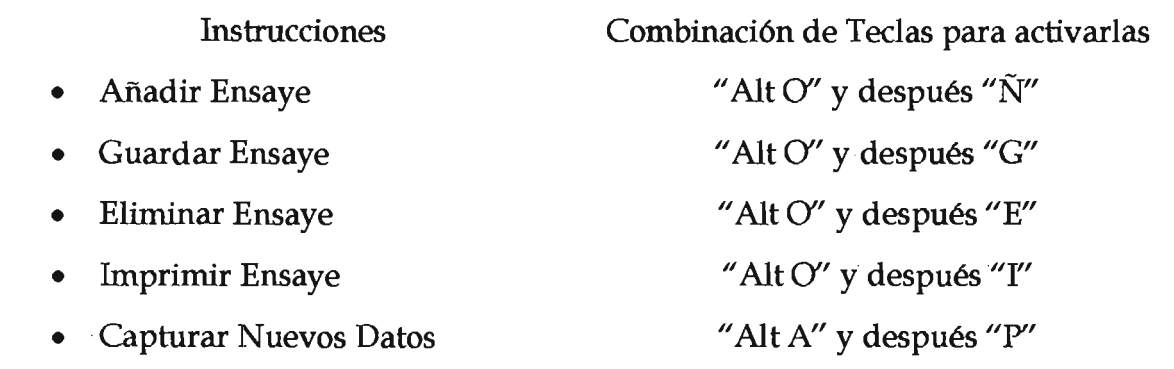

Las primeras cuatro instrucciones se pueden activar con los botones localizados en la pantalla principal e identificados con las etiquetas mencionadas en la lista anterior o a través del menú de "Opciones", la opción "Capturar Nuevos Datos" se puede activar desde el menú" Archivo". (ver Figura 5.20).

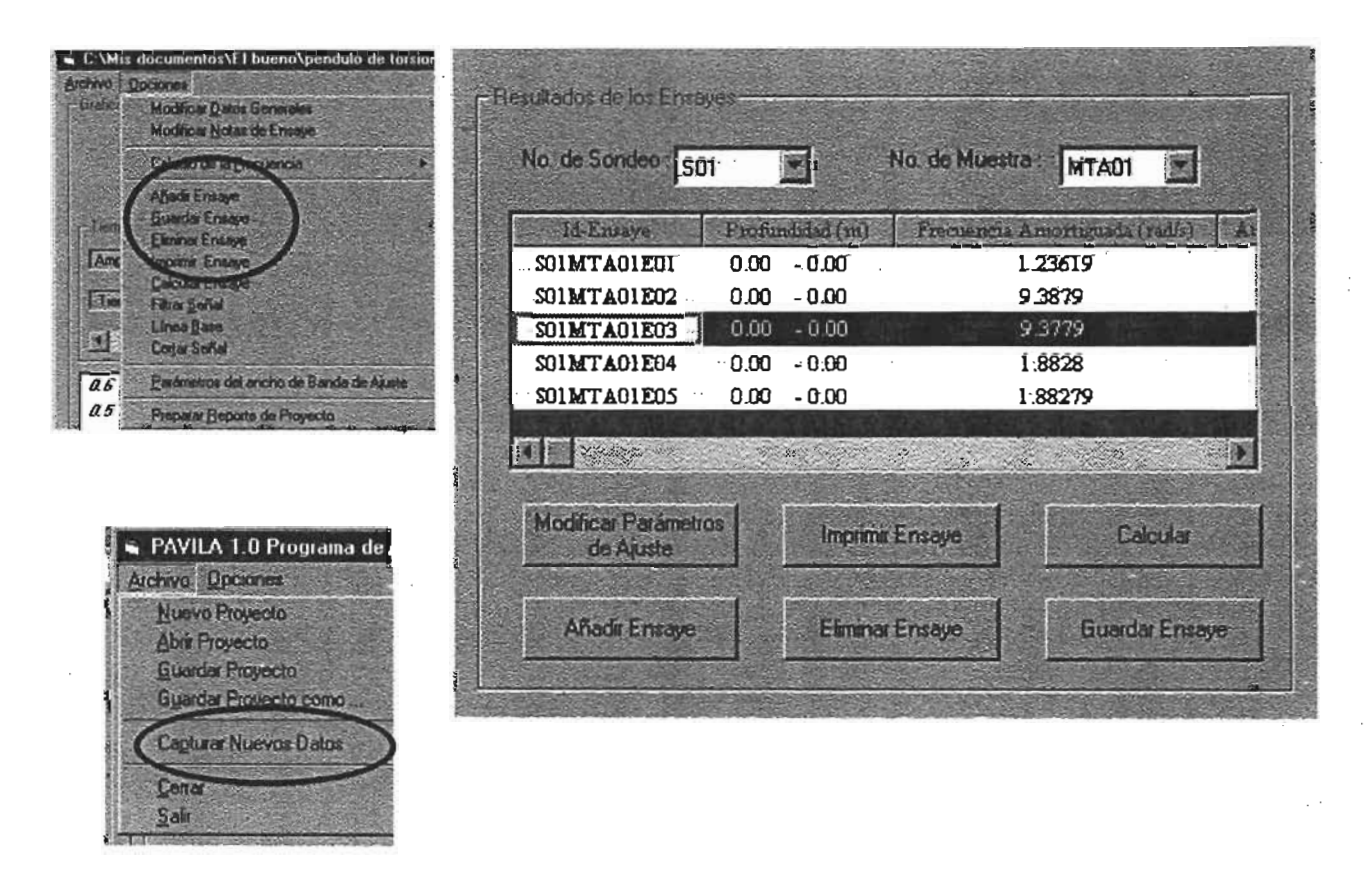

Figura 5.20 Botones para la manipulación de los ensayes

# 5.3.11.1 Añadir Ensaye

Al iniciar un nuevo proyecto, después de declarar el número de sondeos y muestras correspondientes, se puede agregar la señal digitalizada de los ensayes efectuados con el péndulo de dos formas: capturando nuevos ensayes con el sistema de adquisición de datos (AOC) y su programa o adicionando ensayes desde archivos creados previamente.

La primer forma se puede activar desde el menú "Archivo" con la opción "Capturar Nuevos Datos", mientras que para añadir ensayes utilizando un archivo se puede utilizar el botón "Añadir Ensaye" o desde el menú "Opciones" seleccionando la leyenda *<sup>11</sup>*Añadir Ensaye".

Si no existen ensayes para un sondeo y muestra cualesquiera, sólo se podrá adicionar un nuevo ensaye utilizando un archivo, si se posiciona el enfoque en la zona tabulada y se presiona la tecla "entrar " o se da un "click" en esta zona con el mouse, con lo que aparecerá el cuadro de diálogo que se muestra en la figura 5.21 y en el cual se podrá seleccionar si se captura un ensaye con el sistema de adquisición o se añade con un archivo previo.

Si la elección es capturar un ensaye, se despliega la pantalla principal del programa del sistema de adquisición de datos (ADC) y se procederá a la captura del ensaye como se explicó en el capítulo 4 "Instrumentación del péndulo", en caso contrario se presentará el cuadro de diálogo "Abrir" como se muestra en la Figura 5.11, con la excepción de que los únicos archivos a los que se tendrá acceso deberán tener la extensión *".txt".* 

Los archivos pueden ser creados con el programa del sistema de adquisición de datos (ensayes reales) o con hojas de cálctilo, si se desea cargar una señal digitalizada teórica, el formato de este tipo de archivos se explicó en el capítillo 4.

En ambos casos al nuevo ensaye se le asignará su clave de identificación "id-ensaye" consecutivo de acuerdo a los ensayes existentes, por lo que se deberá verificar que se está añadiendo a la muestra y sondeo deseado, la clave aparece en el cuadro de texto superior.

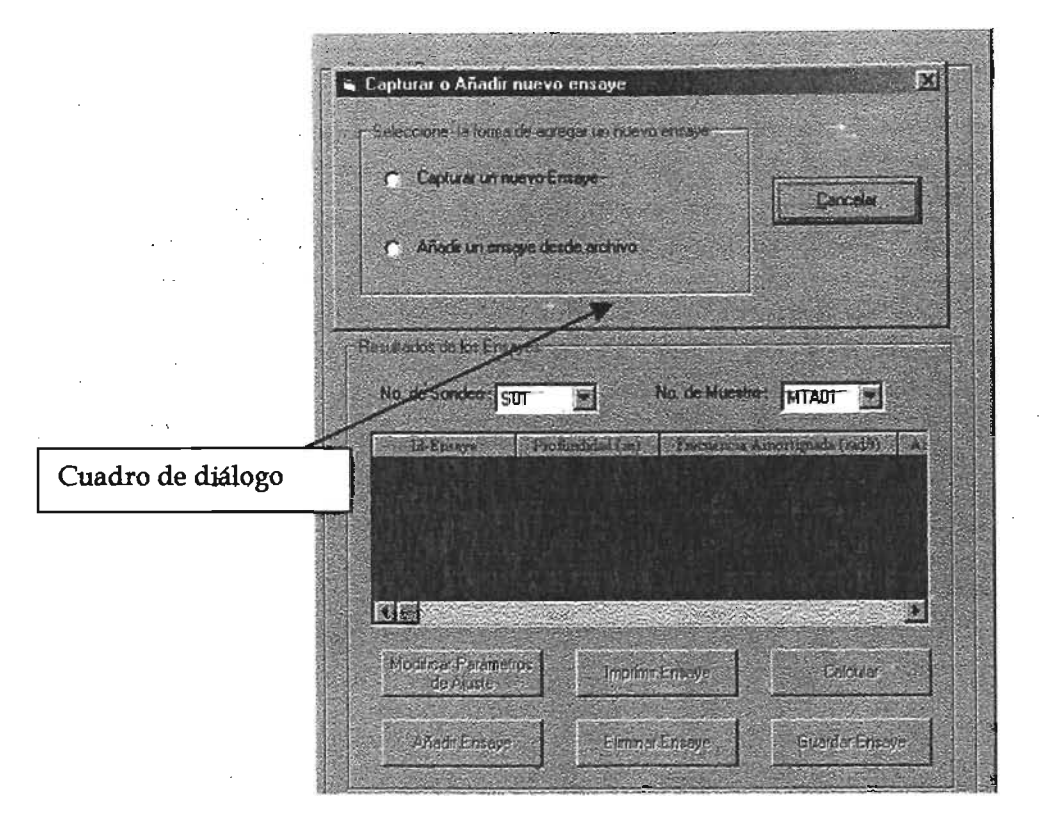

Figura 5.21 Cuadro de diálogo para. seleccionar la fonna de añadir el primer ensaye

## 5.3.11.2 Eliminar ensaye

Esta acción se puede realizar utilizando el botón "Eliminar Ensaye" en la pantalla principal o desde el menú de "Opciones", al activar la instrucción se le preguntará al usuario mediante un cuadro de diálogo si desea eliminar de forma permanente los datos, si se acepta, los datos de este ensaye se eliminarán del archivo de datos, los cuales no será posible recuperar a no ser que exista un respaldo del ensaye en archivo.

#### 5.3.11.3 Guardar ensaye

Esta instrucción permite guardar únicamente los resultados del ensaye activo y los cambios realizados en los otros ensayes que no se guardaron antes desaparecerán

# 5.3.11.4 Imprimir Ensaye

Con esta instrucción es posible imprimir los resultados y el gráfico del ensaye activo, solo es posible imprimir un ensaye a la vez, las Figuras 5.22 y 5.23 muestran el cuadro de diálogo de impresión y el formato con el que se imprimirán los resultados respectivamente.

Las opciones del cuadro de diálogo para imprimir son las comunes a los programas en ambiente "Windows".

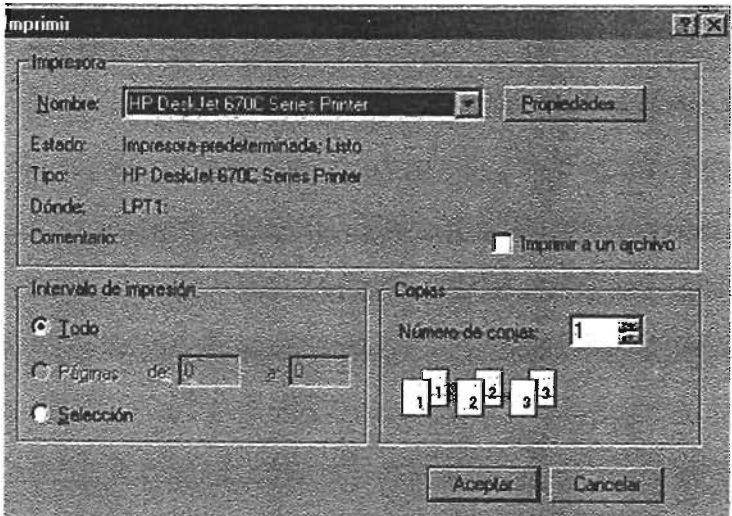

Figura 5.22 Cuadro de diálogo para imprimir un ensaye
PAVILA 1.0 Programa de Análisis de Vibración Libre Amortiguada NOMBRE DEL PROYECTO :

14/03./2005

LOCALIZACIÓN:

ler *ensaye* SIN *T.4PA* 

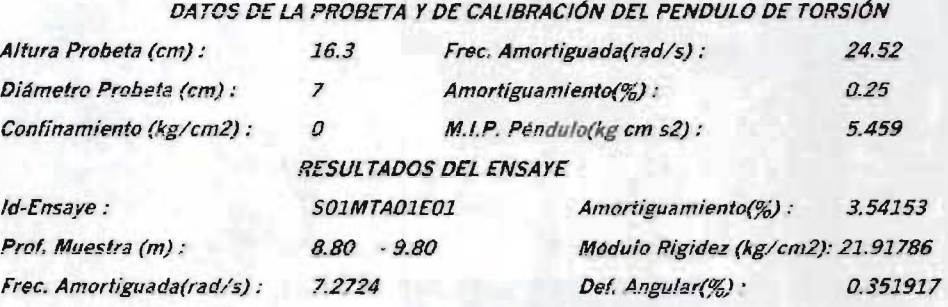

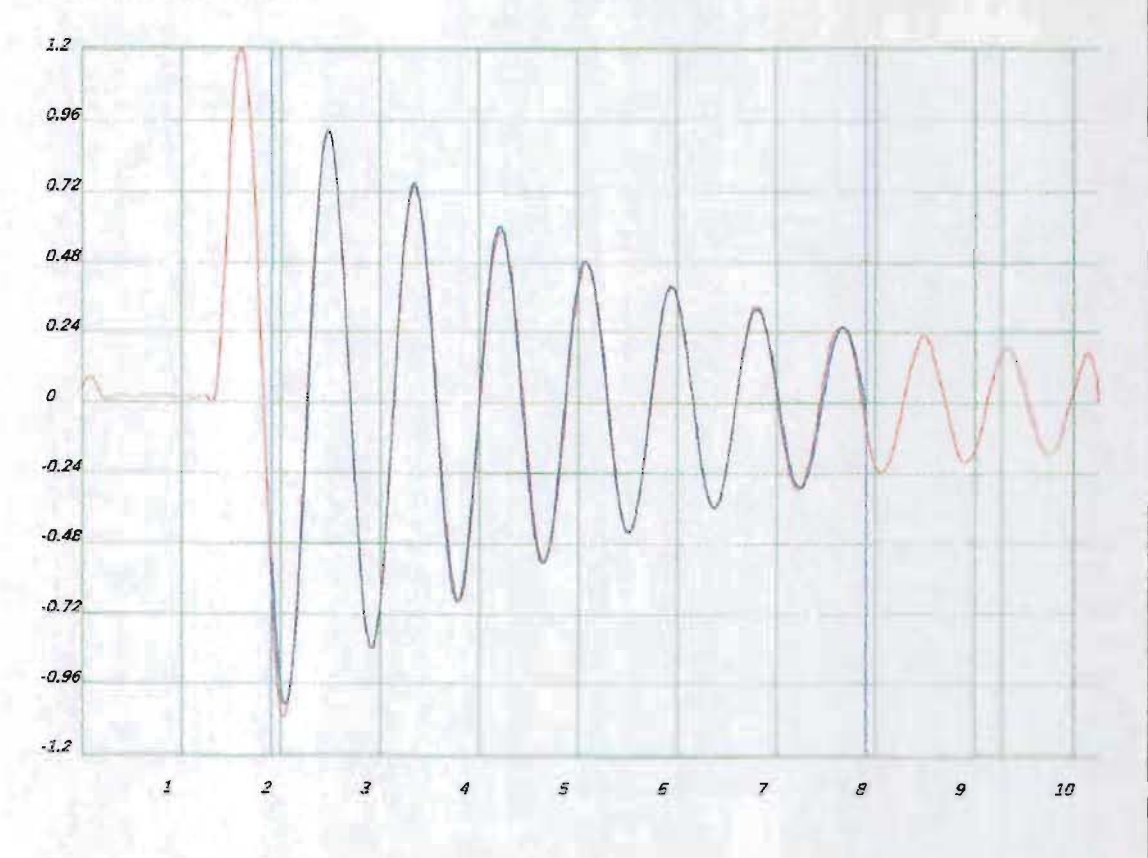

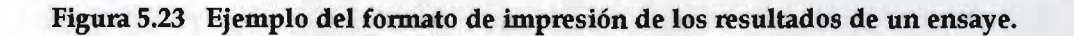

## 5.3.11.5 Delimitación de los tiempos inicial y final de análisis

Para utilizar las instrucciones de tratamiento de laseñal y análisis de la señal del sistema acoplado, primero es necesario definir el segmento de señal que se utilizará en los " algoritmos de cada instrucción, es decir, se debe definir el tiempo inicial y final de análisis, de esta forma únicamente los datos comprendidos entre los dos limites se utilizarán en los cálculos de las rutinas de cada instrucción.

En la parte superior de la ventana de gráfico se encuentran dos barras de desplazamiento, la barra del lado izquierdo se utilizará para definir el tiempo inicial y la barra del lado derecho para el tiempo final, sobre cada una de las barras se encuentran dos cuadros de texto que indican el tiempo y el giro del sistema acoplado correspondiente a ese tiempo. Los"límites se pueden cambiar haciendo "click" sobre las "flechas de desplazamiento o el área de la barra", si el "click" se realiza sobre las flechas, el tiempo de análisis se desplazará una vez el tiempo de muestreo  $(\Delta t)$ , de lo contrario se desplazará diez veces el tiempo de muestreo.

En la ventana de gráfico se observará como se mueven los indicadores del tiempo inicial y final, que se presentan como dos líneas verticales en la ventana de gráfico (ver Figura 5.24)

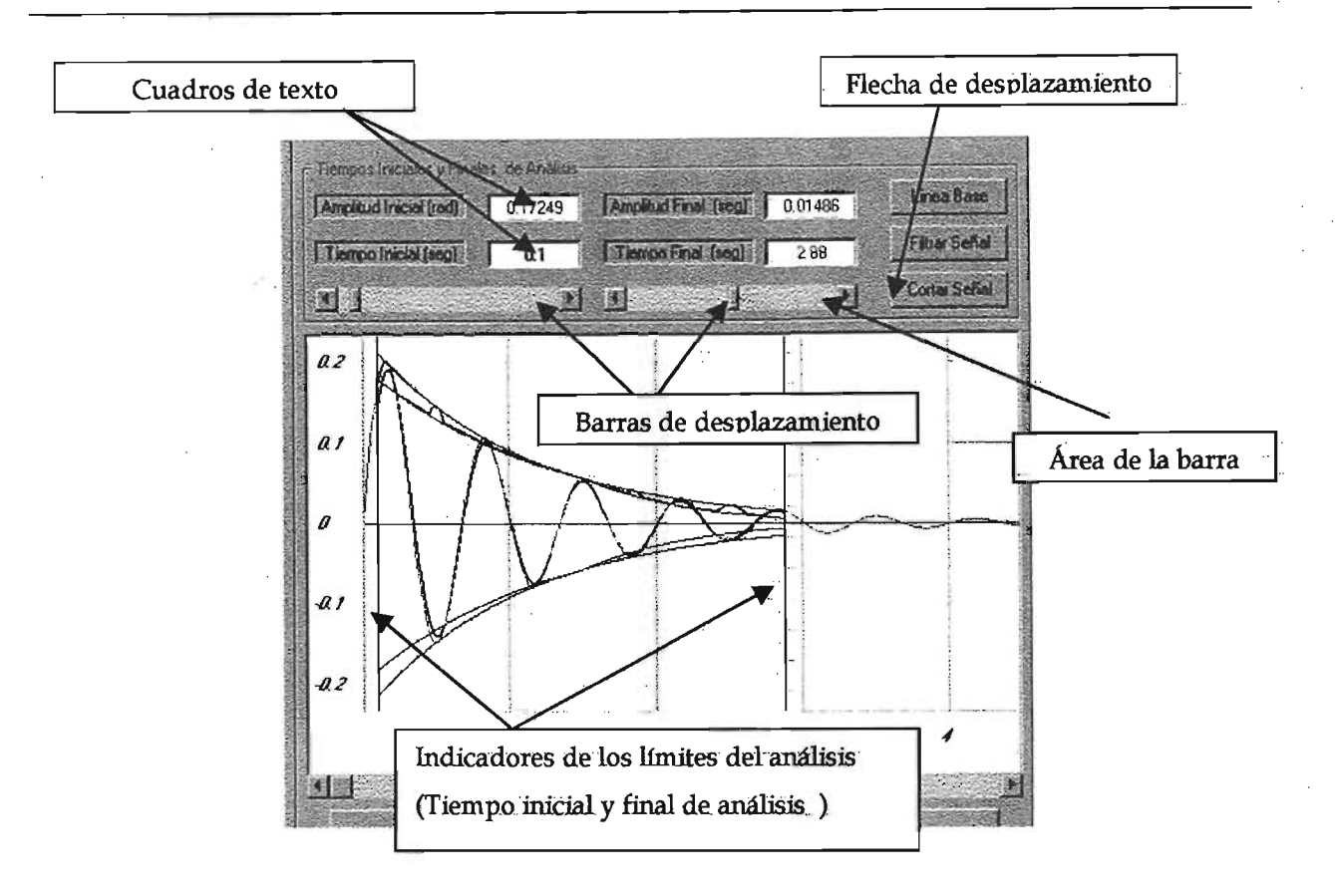

Figura 5.24 Delimitación del tiempo inicial y final de análisis

# 5.3.12 Instrucciones para el tratamiento y análisis de la respuesta digitalizada del sistema acoplado

Los instrucciones de tratamiento y análisis de la señal del sistema acoplado son:

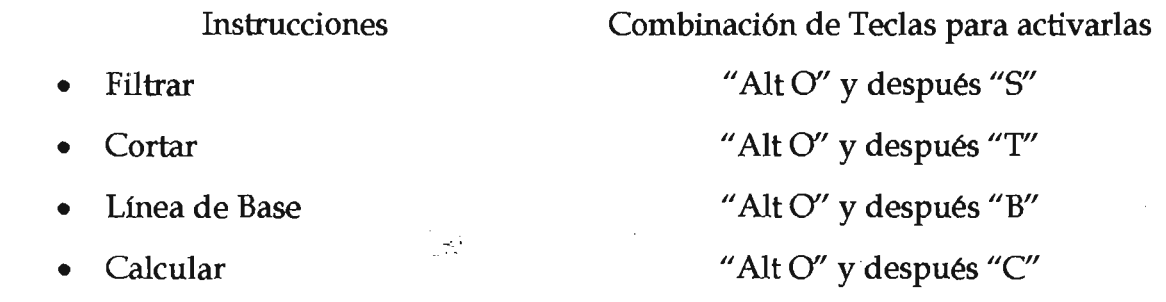

" .

Las instrucciones se pueden activar con los botones localizados en la pantalla principal e identificados con las etiquetas mencionadas en la lista anterior o a través del menú de "Opciones" (ver Figura 5.25).

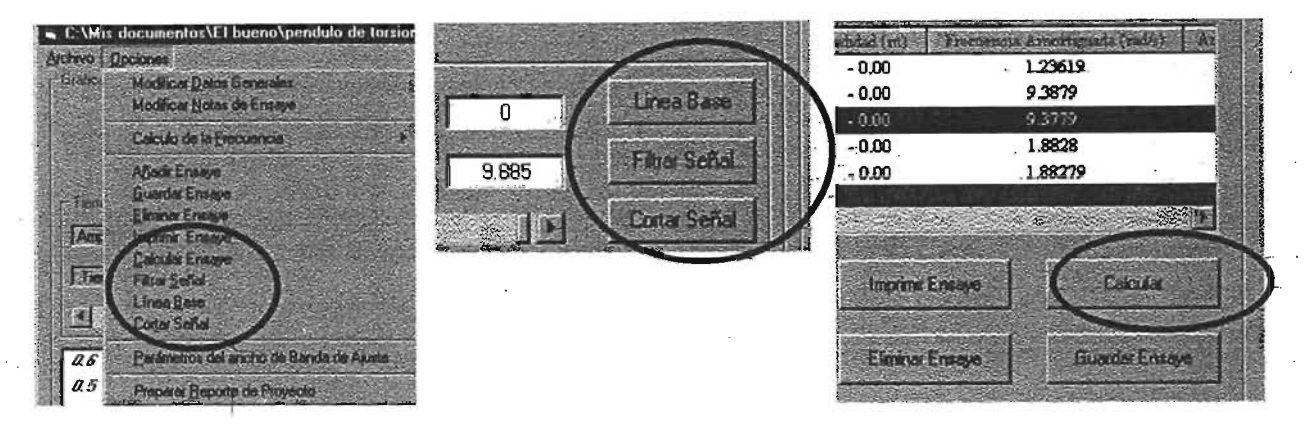

Figura S.2S Bolones y opciones de menú para la manipulación de los ensayes

## 5.3.12.1 Filtrar señal

Como primer paso se elegirá el ensaye al que se desea aplicar el filtro y después se activará la instrucción de filtrado con el botón "Fütrar" o en el menú, un cuadro de diálogo (ver Figura 5.26) solicitará la frecuencia de corte para efectuar el filtrado de la señal.

Componentes armónicos de 1a señal con frecuencias mayores a la frecuencia de corte serán eliminados conservándose únicamente las componentes por debajo de la frecuencia de corte.

Al finalizar el filtrado, la señal filtrada se adicionará al proyecto como un nuevo ensaye y la señal original no sufrirá ningún cambio.

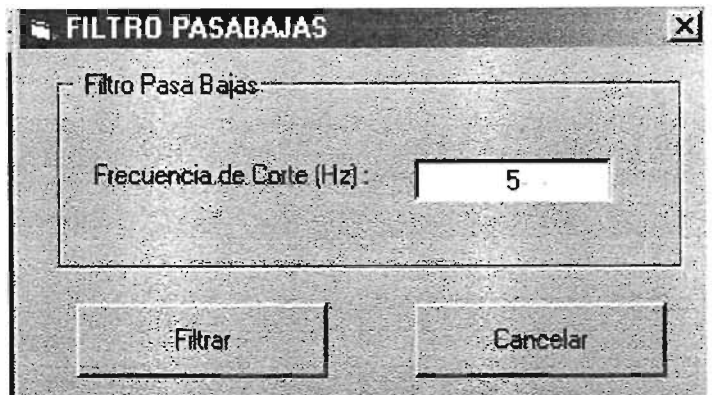

Figura 5.26 Cuadro de diálogo para filtrar

El valor de la frecuencia de corte se proporcionará en Hertz y deberá ser como mínimo tres Hertz mayor que la frecuencia del sistema acoplado.

# 5.3.12.2 Corrección de la línea de Base

La corrección de línea de base sólo deberá aplicarse a señales de configuración suave, es decir en señales que ya han sido filtradas y a diferencia de lo que ocurre con el filtrado, la señal original si se ve modificada y no será posible deshacer los cambios.

# 5.3.12.3 Cortar la señal

Esta instrucción es posible utilizarla cuando se necesite eliminar segmentos al inicio y final de la señal digitalizada que se consideren inservibles para el análisis, por lo que es necesario definir el segmento de la señal que no se borrará con la ayuda del tiempo inicial y final de análisis. Los segmentos de la señal que no queden comprendidos entre el tiempo inicial y final de análisis serán eliminados, los cambios realizados no podrán deshacerse. Un cuadro de diálogo preguntará al usuario si desea cortar la señal antes de realizar cualquier acción.

# 5.3.12.4 **Calcular**

Con esta instrucción se da inicio al cálculo de los parámetros de interés utilizando los algoritmos ya antes explicados en este mismo capítulo. Si el ensaye es de calibración del péndulo, el usuario tendrá que indicarlo activando la casilla de verificación "Ensaye de calibración", el programa entregará como resultados únicamente la frecuencia circular amortiguada del instrumento en radianes sobre segundo, amortiguamiento del instrumento en porcentaje, giro inicial resultado del ajuste teórico en radianes y el error promedio. En caso de que el ensaye no sea de calibración, los resultados que se presentarán será la frecuencia circular amortiguada del sistema acoplado en radianes sobre segundo, el amortiguamiento de la probeta en porcentaje, el módulo de rigidez en kilogramos sobre centímetro cuadrado, la deformación angular en porcentaje, el giro inicial y el error promedio.

Los resultados de cada ensaye se presentan en forma tabular tal y como se muestra en la Figura 5.27, para visualizar todas las columnas y filas de resultados se utilizarán la barras de desplazamiento horizontal y vertical localizadas en la parte inferior y derecha de la zona tabulada respectivamente.

Al finalizar el cálculo se presenta un reporte del ajuste realizado, donde se observan los valores de los parámetros  $\beta$ ,  $\alpha$  y la correlación existente al realizarse la regresión lineal en el cálculo del amortiguamiento; los valores estadísticos del error calculado durante el cálculo de la frecuencia y finalmente, los valores del giro inicial determinado en el ajuste y el giro máximo medido durante el ensaye. En la figura 5.28 se presenta un ejemplo del "Reporte de Ajuste".

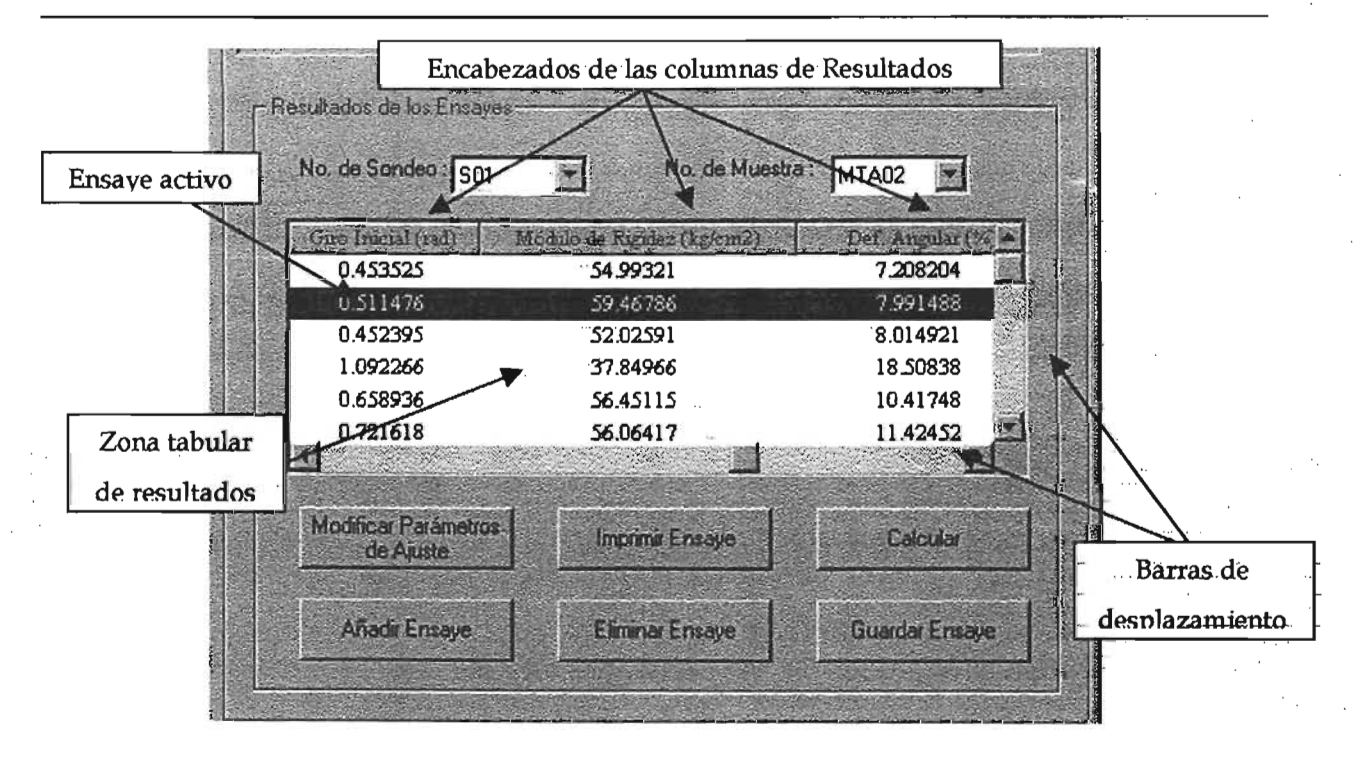

Figura 5.27 Presentación tabular de resultados

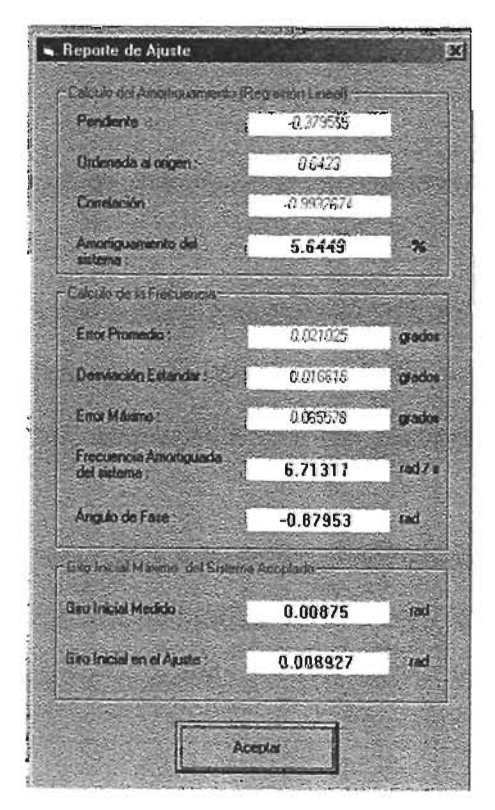

Figura 5.28 Reporte del Ajuste realizado

# 5.3.13 Creación del archivo de resultados

El reporte completo de los resultados de los ensayes se crea desde el menú principal "Opciones" con la opción "Preparar Reporte de Proyecto" como se muestra en la Figura 5.29 o con la combinación de teclas" Alt 0" Y desplles"R".

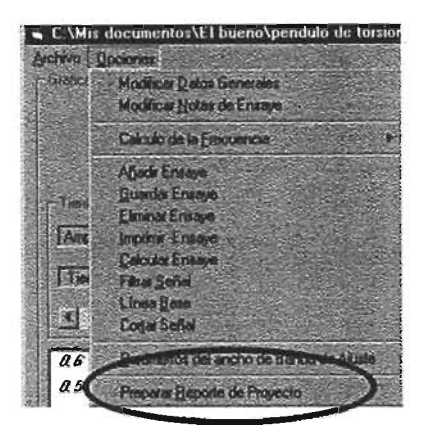

Figura. 5.29 Preparar reporte del proyecto

# 5.4 Instalación del programa

Para instalar el programa deberá contarse con el disco de instalación que contiene el archivo ejecutable "PAVILA 1.0.EXE" , el archivo "SETUP.EXE" y la carpeta "Support" con los archivos OCX y DLL necesarios para el funcionamiento del programa.

La instalación se realiza igual que cualquier otro programa para "Windows", desde el botón "Inicio" y con la opción "Ejecutar", donde se seleccionará el archivo "SETUP", a partir de este momento el programa iniciará su instalación.

#### PRESENTACIÓN DE RESULTADOS 6.

continuación se presentan resultados de ensayes de péndulo de torsión obtenidos con de adquisición y procesados con el programa PAVILA, los cuales se con los resultados obtenidos con el sistema de captura de papel y como con los de un graficador de señales analógicas.

# 6.1 Resultados de la Calibración del Péndulo de Torsión

En esta etapa se realizaron tres calibraciones, en la primera calibración los resultados fueron capturados con el anterior sistema de papel y plumilla, en la segunda con el sistema de adquisición de datos con una frecuencia de muestreo de 0.005 Hz y en la tercera se capturó la respuesta del instrumento de forma simultánea con ambos sistemas.

la tabla 6.1 se presentan los resultados de los ensayes de calibración capturados con papel y plumilla, de los primeros ocho ensayes y el promedio del total de ensayes efectuados, mientras en la tabla 6.2 se encuentran los resultados obtenidos con el sistema adquisición de datos y el programa PAVILA.

Al compararse los valores promedio de ambas tablas se observa que el error porcentual entre los valores de la frecuencia amortiguada del instrumento varió entre 0.46% en caso de ninguna masa agregada y 1.62% cuando se añadieron dos masas, demuestra que existe una equivalencia entre los dos sistemas para determinar frecuencia

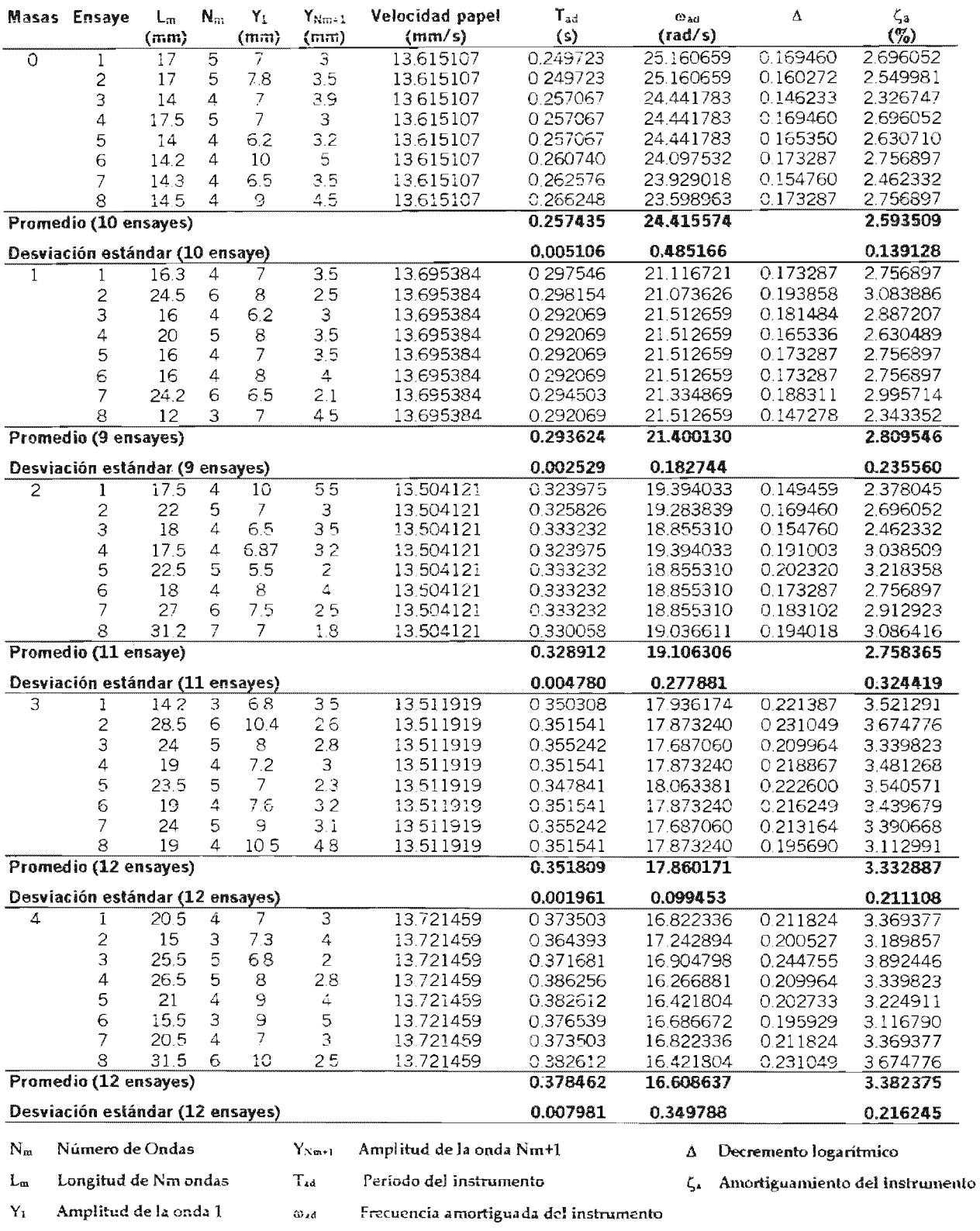

# Tabla 6.1 Resultados de calibración del instrumento capturados con papel y plumilla

# Tabla 6.2 Resultados de calibración del instrumento capturados con el sistema de adquisición y procesados con el programa PAVILA

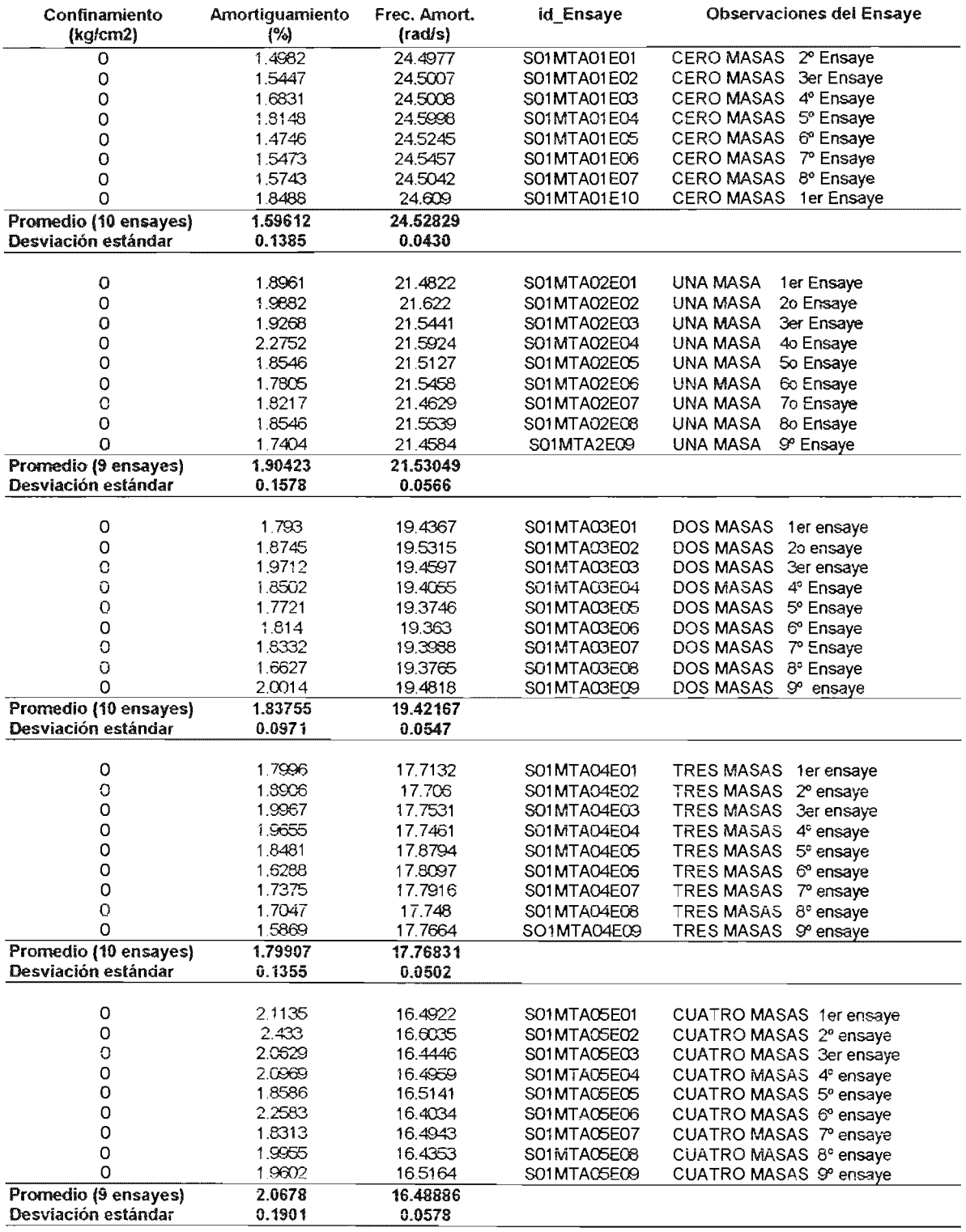

Pero también se advierte que es mayor la dispersión de los valores obtenidos del papel con respecto a los obtenidos con el sistema de adquisición, si se compara la desviación estándar de los resultados. La menor dispersión es un índice de la mayor precisión que se alcanza con el sistema de adquisición de datos comparada con el sistema de papel y plumilla.

En el caso del amortiguamiento existen diferencias entre los valores promedio que van de 0.90% al 1.53 %, diferencias que llevan a errores porcentuales del orden del 50% al 100%, pero tales diferencias son atribuibles principalmente al incremento del amortiguamiento debido a la fricción existente entre la plumilla y el papel. Lo anterior queda demostrado con los resultados de la tercera calibración (ver Tabla 6.3), que se capturaron simultáneamente en papel y con el sistema de adquisición; las diferencias en el valor del amortiguamiento para esta calibración se reducen a 0.05 % como mínimo y 0.32% como máximo.

En esta tercera calibración también fue posible comparar los valores del giro inicial del instrumento en cada ensaye, obtenidos para ambos sistemas. En el caso del papel y plumilla la longitud del brazo utilizada fue de 93.0 cm y la diferencia de valores resulta aceptable considerando los posibles errores en la alineación y la resolución del papel milimétrico utilizado en la captura de la respuesta del instrumento.

# **Tabla 6.3 Comparación de los resultados de calibración del instrumento capturados**

# **simultáneamente con el sistema de adquisición y con papel y plumilla.**

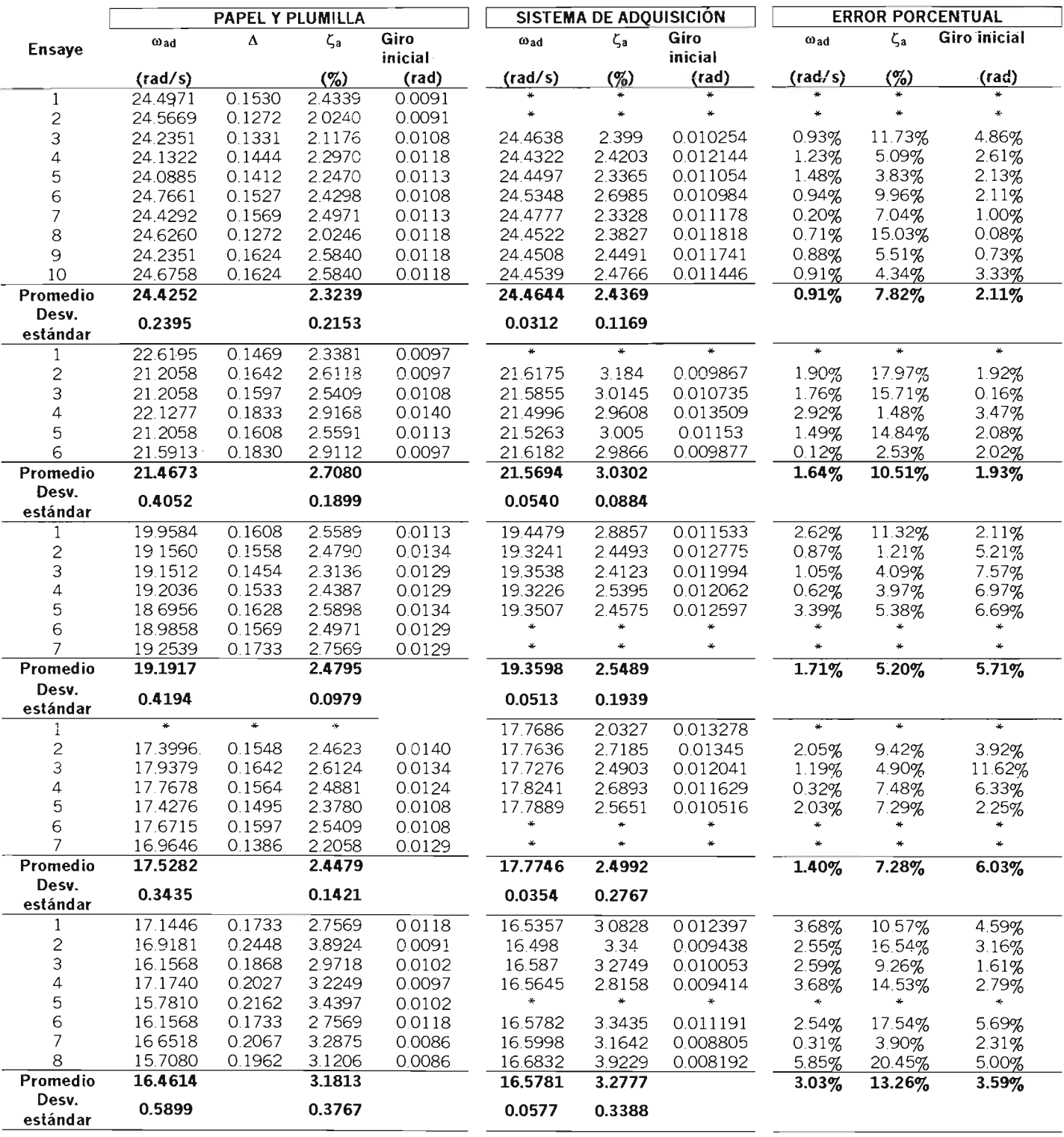

### 6.2 Resultados de los Ensayes

El material ensayado corresponde a una arcilla proveniente de la zona de Lago de la Ciudad de México, de la colonia Santa María La Ribera, a una profundidad comprendida entre los 8.80 m a 9.80 m.

Tabla 6.4 Características del arcilla ensayada

| Descripción                                                                                                    | %w | $\gamma$ (t/m <sup>3</sup> ) | q <sub>u</sub> (kg/cm <sup>2</sup> ) | LL (%) | LP (%) | IP(%) | Ss   | $\mathbf{e}_{\alpha}$ | $G_{W}$ (%) |
|----------------------------------------------------------------------------------------------------|----|------------------------------|--------------------------------------|--------|--------|-------|------|-----------------------|-------------|
| Arcilla café<br>oscuro de<br>consistencia muy blanda<br>con algunos lentes de 302.4<br>arena de un centímetro de<br>espesor como máximo. |    | 1.15                         | $0.49$ $\cdot$                       | 488    | 108    | 380   | 2.38 | 7.33                  | 98.2        |

Se realizaron dos series de ensayes, variando el esfuerzo confinante, sin permitir el drenaje, con los siguientes valores:  $0.50 \text{ kg/cm}^2$ ,  $1.00 \text{ kg/cm}^2$ ,  $1.50 \text{ kg/cm}^2$  y  $2.00$  $kg/cm<sup>2</sup>$ . En la primer serie, la probeta no se sometió a ningún proceso de consolidación, en la segunda serie ésta se consolidó de forma isotrópica con un valor de 1.00 kg/cm<sup>2</sup>. También con el fin de evaluar "cualitativamente" los efectos de la fricción existente entre el vástago inferior y la tapa de la cámara triaxial, se realizaron ensayes sin confinamiento en la segunda serie de ensayes, quitando la tapa de la cámara triaxial y por lo tanto eliminado la fricción existente entre el vástago y el buje.

En el análisis de los resultados de todos los ensayes efectuados tanto en la primera y segunda serie se observó que en la respuesta del sistema acoplado, la frecuencia circular y el amortiguamiento calculados con el programa PAVILA, variaban si se analizaba ciclo a ciclo la respuesta en un mismo ensaye, es decir, la frecuencia del sistema acoplado y el amortiguamiento no son constantes durante el ensaye y ambos incrementan su valor conforme la deformación angular inducida en la probeta disminuye en la vibración libre. Esta situación sería muy difícil identificarla con el sistema de captura de papel y plumilla, ya que como se muestra en la figura 3.9, calcular los parámetros dinámicos con un solo ciclo conduce a errores importantes y si se agrega el hecho que en los ensayes normalmente se obtienen dos o tres ciclos no se podría observar la tendencia encontrada.

El aumento de la frecuencia amortiguada de la respuesta del sistema acoplado ocurre de forma gradual y a lo mucho aumenta en algunas décimas con respecto al valor inicial, pero es clara esta tendencia como se puede observar en las gráficas de la izquierda de las figuras 6.1 y 6.2 7. El cambio de la frecuencia circular se puede explicar a través de un cambio en la rigidez del sistema acoplado, considerando que la variación de la rigidez del instrumento (Ka) es despreciable con respecto al giro del sistema, el cambio de rigidez del sistema acoplado puede atribuirse al cambio de rigidez al corte de la probeta (Kp) con respecto a la deformación angular inducida en ella. Teniendo como base la anterior hipótesis el aumento de la frecuencia amortiguada del sistema acoplado conforme la amplitud de la respuesta disminuye, indica un incremento en el módulo de rigidez al cortante cuando la deformación angular inducida en la probeta disminuye. Hecho que concuerda con el comportamiento observado en los suelos arcillosos y que fue reportado por los investigadores Taylor y Parton (Referencia No. 14) al trabajar con un péndulQ de torsión modificado para eliminar la fricción en el aparato y ensayar muestras de arena y arcilla saturada.

Si embargo Taylor y Parton, en el caso del amortiguamiento, encuentran un tendencia decreciente de este parámetro a la vez que disminuye la deformación angular inducida en la probeta durante la respuesta del sistema acoplado, tendencia que es contraria a la encontrada en los ensayes realizados. Para tratar de explicar esta discrepancia, se

<sup>7</sup> La figura 6.1 se construyó analizando el ciclo correspondiente de cada cresta de la respuesta del sistema acoplado para todos ios ensayes efectuados; ya que se tenía como máximo dos ciclos consecutivos en la respuesta para los mejores casos. Mientras en "la" figura 6.2 se presentan resultados para algunos ensayes aplicando el método anterior y en otros casos se analizan únicamente ciclos iniciales, intermedios y finales.

realizaron ensayes sin la tapa de la cámara triaxial y así se eliminó la principal fuente de amortiguamiento externo del sistema acoplado, proveniente de la fricción entre la tapa de la cámara triaxial y el vástago inferior; por lo que estos ensayes se hicieron sin confinamiento. El resultado de la calibración del instrumento para esta condición, se muestra en la tabla 6.5. La primer consecuencia de quitar la tapa fue el de reducir el amortiguamiento del instrumento a valores de 0.58 % para ninguna masa y a 0.312 % con tres pares de masas en el instrumento, es decir se redujo el amortiguamiento en más del 1%.

| Confinamiento<br>(kg/cm2) | Amortiguamiento<br>(%) | Frec. Amort.<br>(rad/s) | id_Ensaye          | <b>Observaciones del Ensaye</b> |
|---------------------------|------------------------|-------------------------|--------------------|---------------------------------|
|                           |                        |                         |                    |                                 |
| 0                         | 0.6209                 | 24.5372                 | S01MTA01E01        | <b>CERO MASAS</b>               |
| C                         | 0.6918                 | 24.3438                 | S01MTA01E02        | <b>CERO MASAS</b>               |
| 0                         | 0.5497                 | 24,4444                 | <b>SO1MTA01E03</b> | <b>CERO MASAS</b>               |
| 0                         | 0.534                  | 24.3464                 | SO1MTA01E04        | <b>CERO MASAS</b>               |
| 0                         | 0.478                  | 24.3771                 | <b>SO1MTA01E05</b> | <b>CERO MASAS</b>               |
| 0                         | 0.6088                 | 24.4061                 | SO1MTA01E06        | <b>CERO MASAS</b>               |
| Promedio                  | 0.58053                | 24.40917                |                    |                                 |
| Desviación estándar       | 0.0764                 | 0.0733                  |                    |                                 |
|                           |                        |                         |                    |                                 |
| 0                         | 0.4535                 | 21.4284                 | S01MTA02E01        | <b>UNA MASA</b>                 |
| 0                         | 0.3862                 | 21.3759                 | S01MTA02E02        | <b>UNA MASA</b>                 |
| 0                         | 0.4219                 | 21.3183                 | S01MTA02E03        | <b>UNA MASA</b>                 |
| $\Omega$                  | 0.4528                 | 21.37                   | S01MTA02E04        | <b>UNA MASA</b>                 |
| Promedio                  | 0.42860                | 21.37315                |                    |                                 |
| Desviación estándar       | 0.0319                 | 0.0450                  |                    |                                 |
|                           |                        |                         |                    |                                 |
| o                         | 0.2495                 | 19.281                  | S01MTA03E01        | <b>DOS MASAS</b>                |
| 0                         | 0.4179                 | 19.1922                 | SO1MTA03E02        | <b>DOS MASAS</b>                |
| O                         | 0.2882                 | 19.2975                 | S01MTA03E03        | <b>DOS MASAS</b>                |
| O                         | 0.2956                 | 19.3192                 | SO1MTA03E04        | <b>DOS MASAS</b>                |
| $\Omega$                  | 0.3319                 | 19.2466                 | SO1MTA03E05        | <b>DOS MASAS</b>                |
| Promedio                  | 0.31662                | 19.26730                |                    |                                 |
| Desviación estándar       | 0.0637                 | 0.0497                  |                    |                                 |
|                           |                        |                         |                    |                                 |
| 0                         | 0.3868                 | 17.6484                 | S01MTA04E01        | <b>TRES MASAS</b>               |
| 0                         | 0.2706                 | 17.7111                 | S01MTA04E02        | <b>TRES MASAS</b>               |
| 0                         | 0.2357                 | 17.6871                 | S01MTA04E03        | <b>TRES MASAS</b>               |
| 0                         | 0.3164                 | 17.6779                 | S01MTA04E04        | <b>TRES MASAS</b>               |
| O                         | 0.3525                 | 17.6595                 | S01MTA04E05        | TRES MASAS                      |
| Promedio                  | 0.31240                | 17.67680                |                    |                                 |
| Desviación estándar       | 0.0608                 | 0.0244                  |                    |                                 |

Tabla 6.5 Resultados de calibración del instrumento, sin la tapa de la cámara triaxial

En los ensayes trajo como consecuencia la reducción significativa del amortiguamiento del sistema acoplado, lo que también implicó alcanzar un mayor rango de medición con

t.

respecto a la deformación angular, así también los resultados se restringieron a una banda de valores más estrecha, situación que se aprecia al comparar las gráficas que aparecen a la derecha en las figuras 6.1 y 6.2. Además se observó dos tendencias en el comportamiento del amortiguamiento dependiendo de la deformación angular inducida en la probeta, para deformaciones angulares mayores al 0.20% la tendencia del amortiguamiento es la de disminuir ligeramente al reducirse la deformación angular, mientras qqe a deformaciones mayores del 0.20 % la tendencia es contraria, pero sin sobrepasar un valor máximo de 5.5%. Este comportamiento se asemeja al reportado en algunos ensayes de medición del amortiguamiento de arcilla, determinado en pruebas de vibración libre (Kovacs, Seed y Chan; 1971), utilizando un aparato de corte simple cíclico.

Las diferencias radicales en las tendencias del amortiguamiento del sistema acoplado entre los ensayes realizados con la tapa de la cámara triaxial y los efectuados sin ella, no pueden explicarse completamente por la ausencia de confinamiento y dado que al minimizar sensiblemente la fricción del sistema acoplado al quitar la tapa, el comportamiento medido en estos ensayes ésta mucho más cercano a la variación del amortiguamiento del suelo con respecto a la deformación angular. De lo anterior se desprende que la relación del amortiguamiento del instrumento con el amortiguamiento de la probeta durante la vibración libre no está del todo entendida y estudiada, por lo que deben tomarse con reserva los valores de amortiguamiento de suelo obtenidos con la ecuación (3.28), y deben efectuarse modificaciones para reducir la fricción entre el vástago inferior y el buje de la tapa de la cámara triaxial. En los siguientes apartados se describe más detalladamente los resultados de las dos series de ensayes.

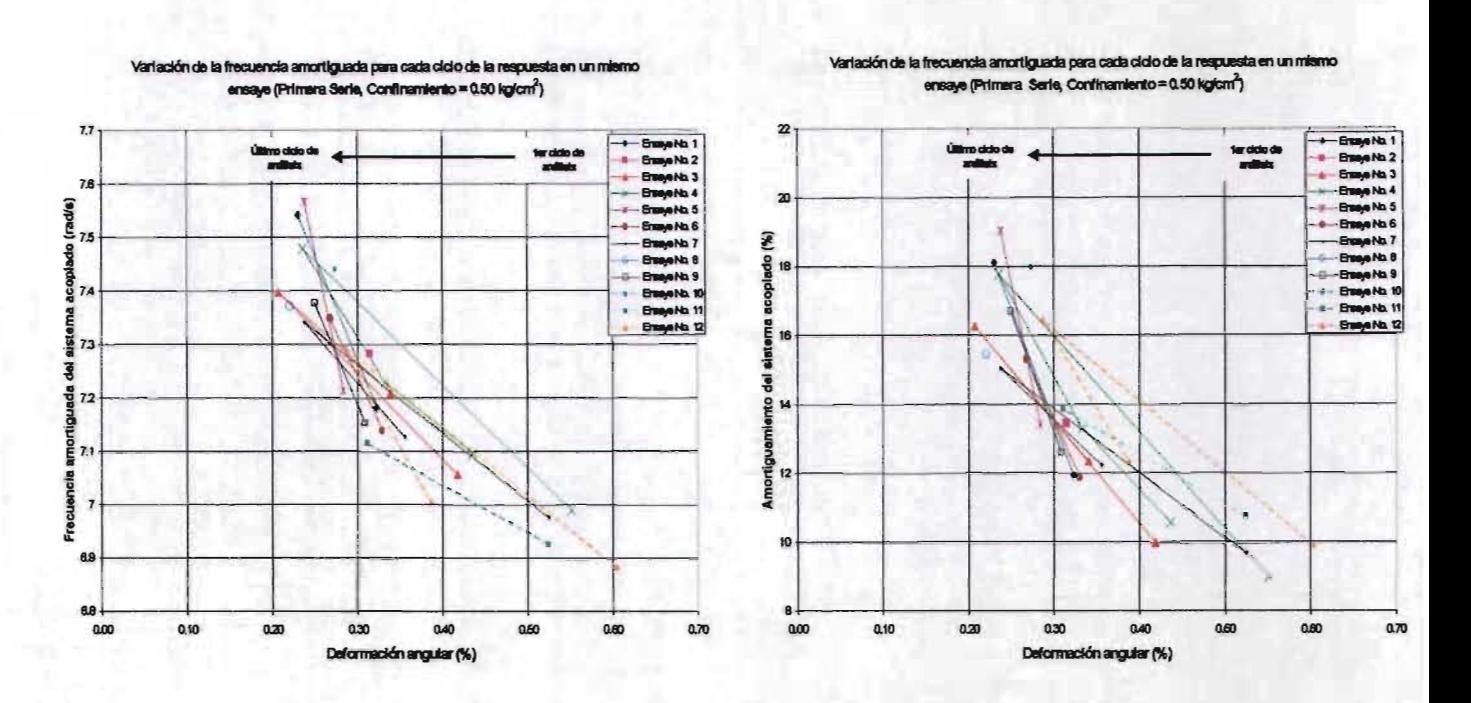

Figura 6.1 Ejemplo de la variación de la frecuencia amortiguada y amortiguamiento del sistema acoplado, ciclo a ciclo de oscilación para un mismo ensaye. (Resultados de la Primera serie, confinamiento de 0.50 kg/cm<sup>2</sup>)

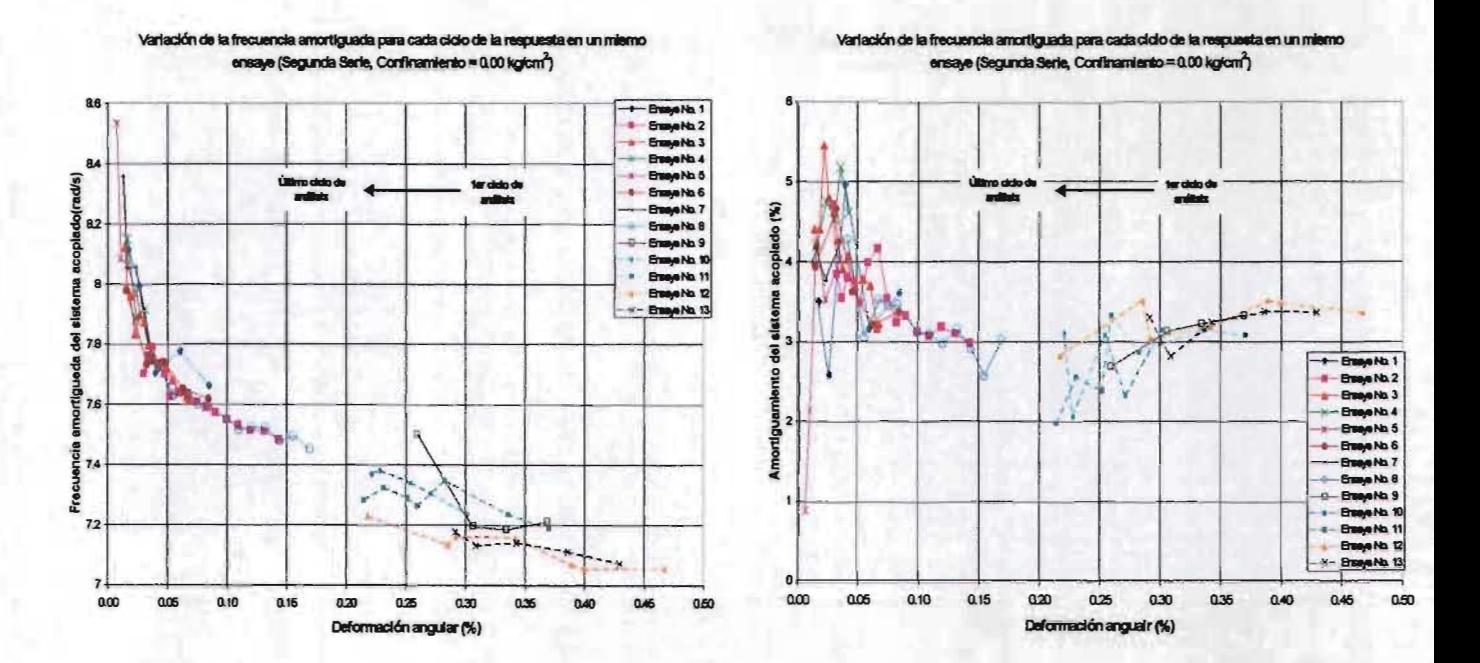

Figura 6.2 Ejemplo de la variación de la frecuencia amortiguada y amortiguamiento del sistema acoplado, ciclo a ciclo de oscilación para un mismo ensaye. (Resultados de la Segunda serie, confinamiento de 0.00 kg/cm<sup>2</sup>)

#### Resultados de la primer serie de ensayes.  $6.2.1$

figuras 6.3 a la 6.6 se muestran las curvas módulo de rigidez y amortiguamiento suelo versus deformación angular para cada uno de los valores de confinamiento utilizados en la primera serie de ensayes. De ellas se puede observar que los medidos tanto del módulo de rigidez como del amortiguamiento se ajustan a un comportamiento exponencial con respecto a la deformación angular en el rango medido.

El aparente incremento del amortiguamiento de la probeta al reducirse la deformación angular, tiene sus explicación en lo comentado en el apartado anterior, en él sentido no se conoce la relación que guarda el amortiguamiento del instrumento y el amortiguamiento de la probeta, por lo que no se puede de terminar de forma confiable al valor del amortiguamiento del suelo ensayado.

En las gráficas también se observa la comparación de la determinación del módulo de rigidez y amortiguamiento de suelo, utilizando el análisis de cada ciclo de la respuesta y el cálculo con dos ciclos consecutivos de la respuesta. La diferencia de valores obtenidos tiene su explicación principal en lo siguiente :

- Al utilizar dos ciclos consecutivos la frecuencia amortiguada obtenida en el ajuste corresponde a un valor comprendido entre la frecuencia del primer ciclo y del segundo ciclo.
- · El amortiguamiento obtenido del ajuste tiende a semejarse al valor del amortiguamiento del segundo ciclo que resulta mayor que el primero y que ocasionó que se sobreestimara el ángulo inicial de giro del sistema acoplado.
- combinación de los dos efectos antenores produjo que los valores sufrieran un hacia arriba y a la derecha, de los valores calculados ciclo a ciclo.

Información importante que también se puede apreciar en las gráficas de amortiguamiento son los valores mínimos teóricos<sup>8</sup> de deformación angular que se pueden medir con una resolución de 0.0175 grados y de 0.040 grados dependiendo del amortiguamiento del sistema. El primer valor de resolución corresponde al del sistema de adquisición de datos y el segundo valor corresponde a la resolución aparente a la que se ve reducido el sistema de adquisición por la existencia de ruido en sus registros. El rango de medición del péndulo de torsión queda definido totalmente con la curva de deformación angular máxima <sup>9</sup> presentada en las gráficas de módulo de rigidez.

Con este sistema de adquisición, para valores de amortiguamiento del sistema acoplado entre 1% y 10% es posible investigar los parámetros dinámicos para deformaciones angulares del orden del  $2x10-2$ .

Finalmente en la figura 6.7 se presenta la comparación entre cada una de la curvas de módulo de rigidez y amortiguamiento versus deformación angular para los diferentes valores de confinamiento, de las que se puede extraer que existe una tendencia de incrementarse el módulo de rigidez al aumentar el confinamiento como consecuencia de la no saturación de la probeta (Gw = 98%) y una tendencia igual aunque no muy clara puede notarse en las curvas de amortiguamiento.

<sup>3</sup> Las curvas teóricas de defonnación angular mínima fueron calculadas con las ecuación 3.39, para n=2.

<sup>&</sup>lt;sup>9</sup> La curva se calculó con la ecuación 3.42 y considerando la resistencia al corte igual a 0.25 kg/cm<sup>2</sup>, que corresponde a la mitad de la resistencia en compresión simple.

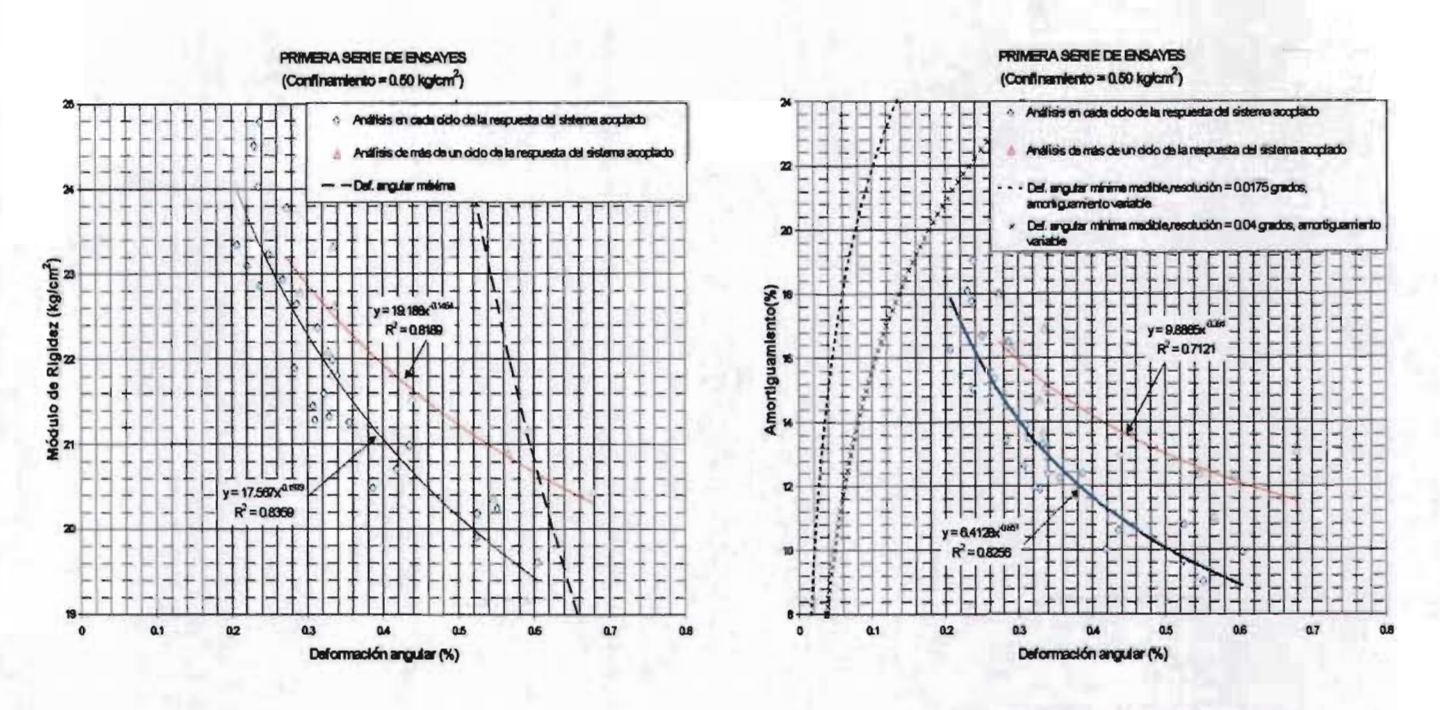

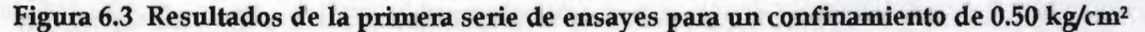

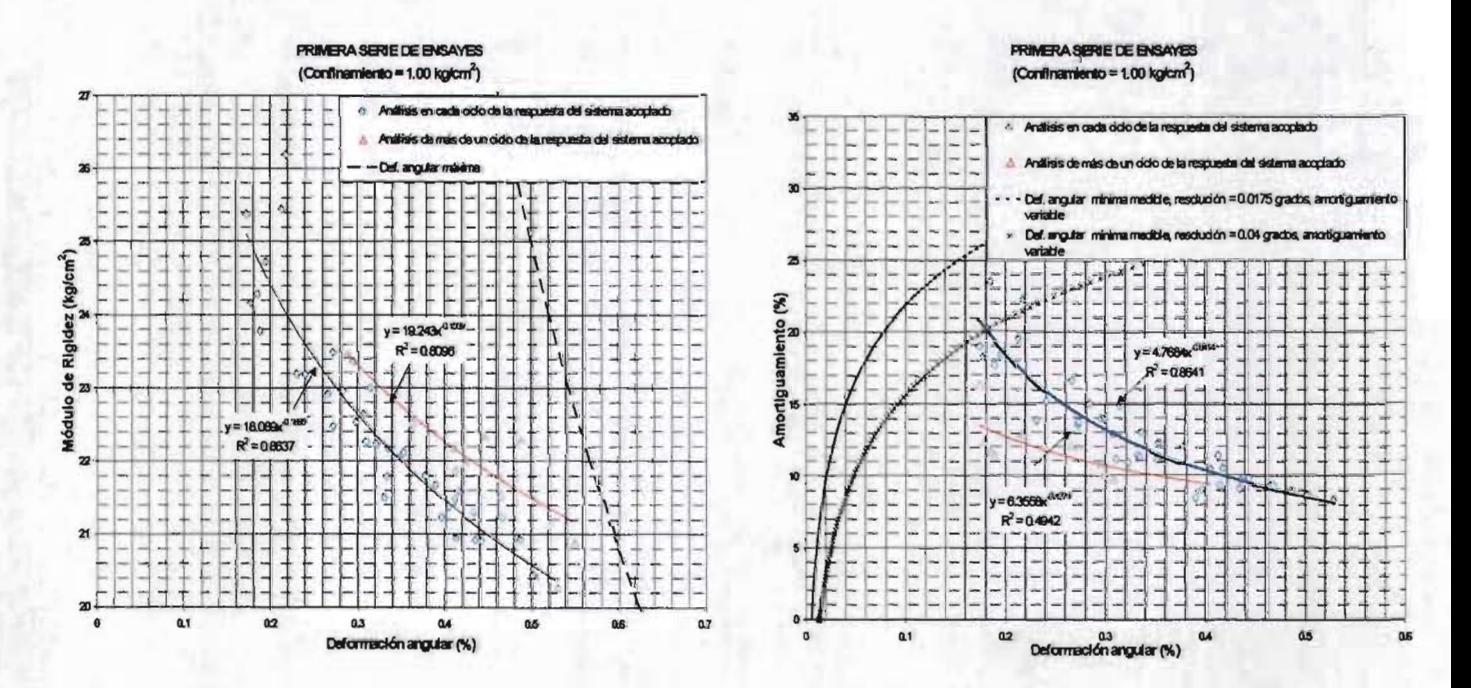

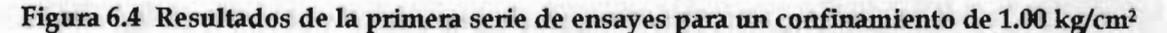

## AUTOMATIZACIÓN DEL PÉNDULO DE TORSIÓN DE ZEEVAERT

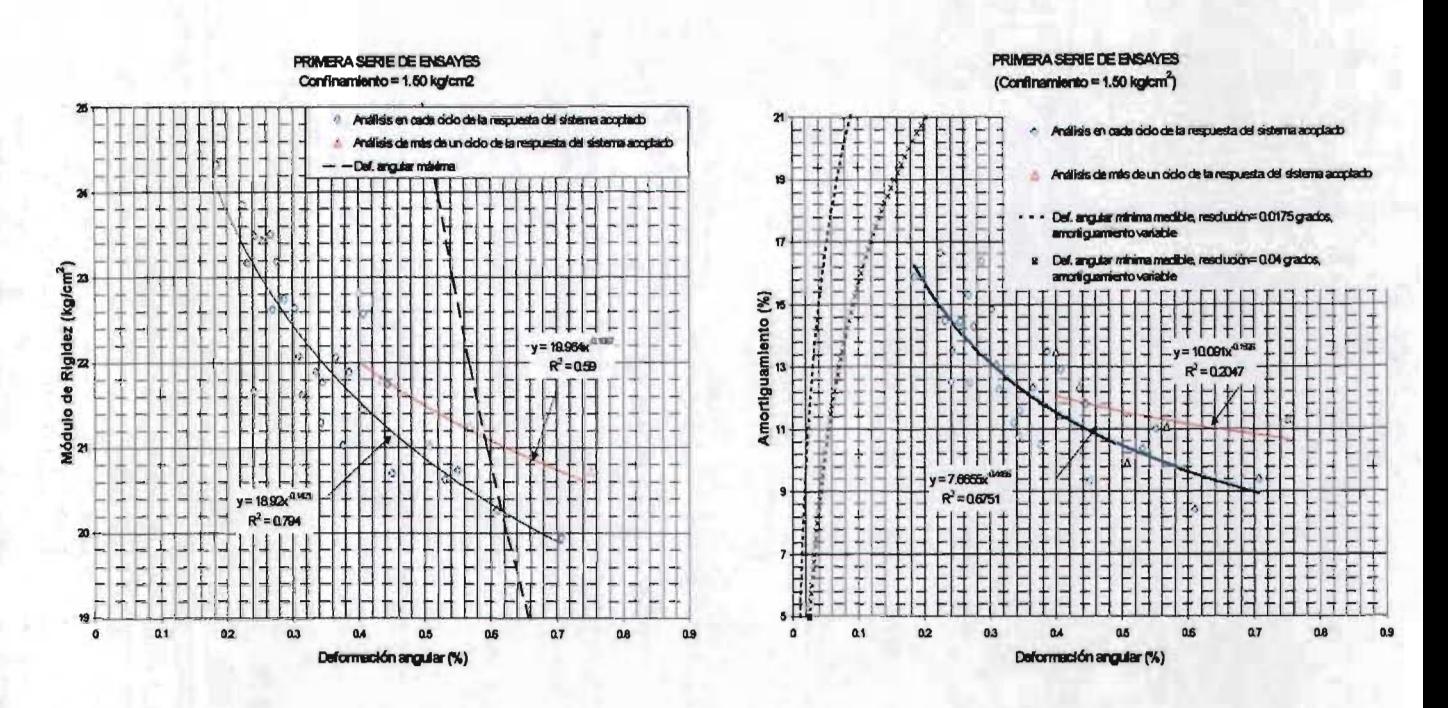

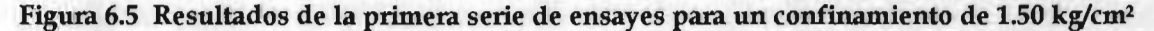

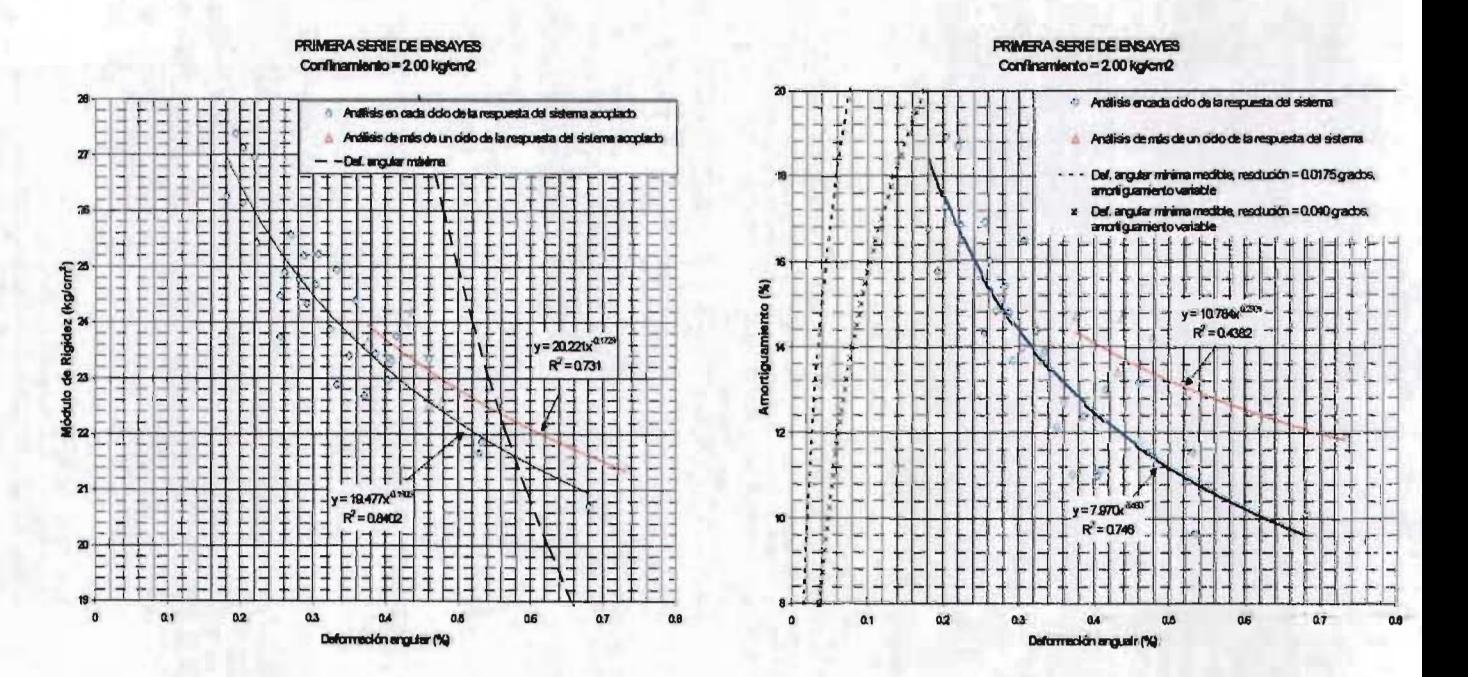

Figura 6.6 Resultados de la primera serie de ensayes para un confinamiento de 2.00 kg/cm<sup>2</sup>

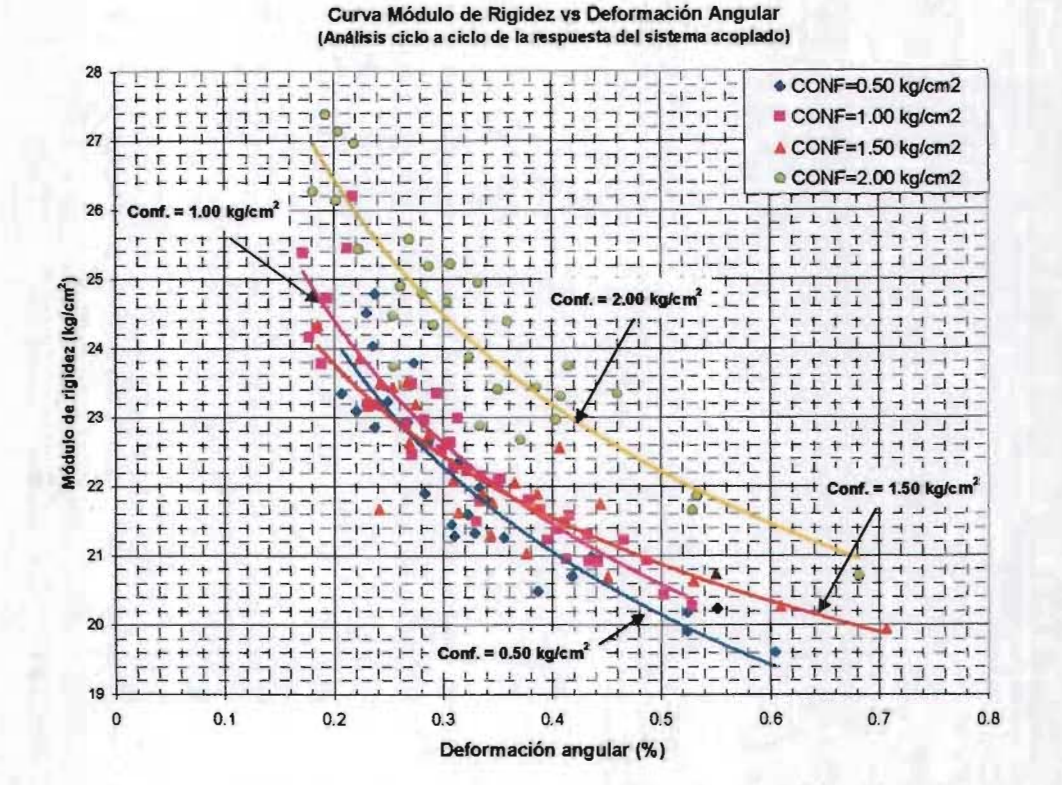

Curva Amortiguamiento vs Deformación Angular (Análisis ciclo a ciclo de la respuesta del sistema acopaldo)

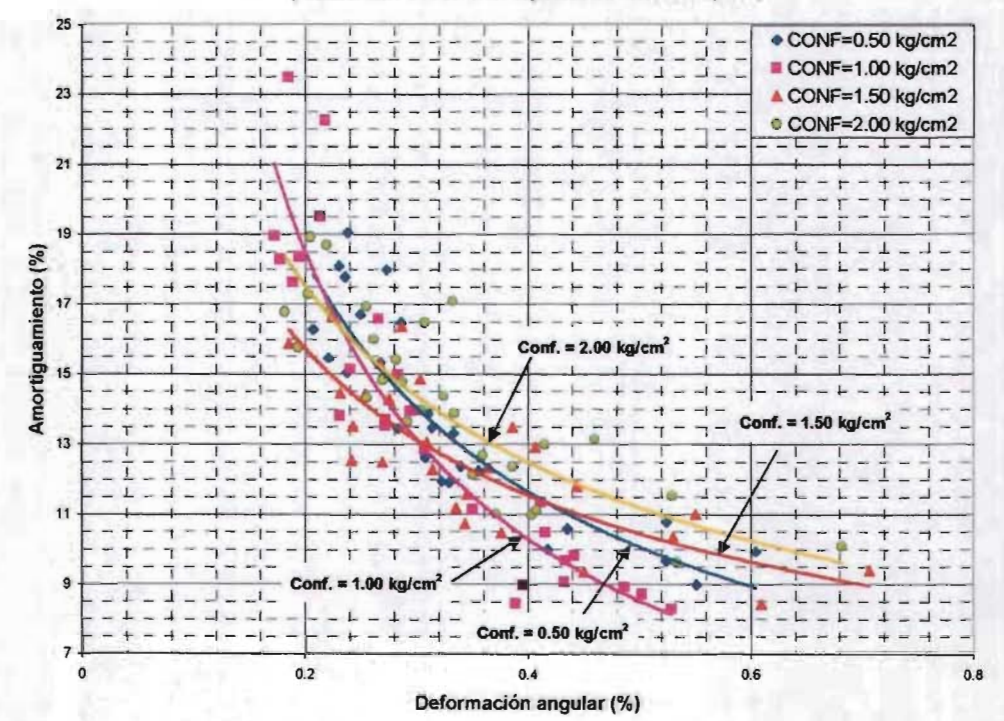

Figura 6.7 Resultados de la primera serie de ensayes

### 6.2.2 Resultados de la segunda serie de ensayes

Para esta segunda serie de ensayes con el fin de comparar los resultados obtenidos con el sistema de adquisición y el programa PAVILA, se utilizó un graficador (x-y) de señales analógicas para capturar la respuesta del sistema acoplado en papel milimétrico de los ensayes efectuados con un confinamiento de  $0.50 \text{ kg/cm}^2$  y de  $0.00 \text{ kg/cm}^2$ , estos últimos hechos sin la tapa de la cámara triaxial (ver figuras 6.8 y 6.9).

Se utilizó una resolución de 5 mV/mm en los ensayes con confinamiento de 0.50 kg/cm<sup>2</sup> y de 0.2 mV /mm para los de confinamiento nulo, las resoluciones equivalen a 0.06476 y 0.00259 grados respectivamente; en ambos casos la velocidad de la plumilla fue de 20.0 mm/ s. En los registros así obtenidos no se registró ruido de la señal.

Para el caso de amortiguamiento nulo, al eliminar la principal causa de fricción en el instrumento, aunado con la resolución del graficador fue posible medir el módulo de rigidez y amortiguamiento para deformaciones angulares del orden de  $2x10^{-3}$  %<sup>10</sup> lo que resalta aun más la importancia de conducir mejoras en el péndulo de torsión para eliminar la fricción entre el vástago inferior y la tapa de la cámara triaxial.

En la figura 6.10 se sobreponen las mediciones calculadas con el programa PAVILA y las obtenidas a partir de los registros en papel milimétrico<sup>11</sup> del graficador. Aunque las valores del módulo de rigidez están en forma escalonada, se observa que tienen el mismo rango de valores para las deformaciones angulares alcanzadas con el sistema de adquisición. El aparente escalonamiento se debe a que en el calculo del período amortiguado con los registros de papel el ajuste máximo de la longitud de onda es de 050 mm, así entre cada escalón sólo existe una diferencia de medio milímetro en la

<sup>10</sup> Para iniciar la excitación del sistema acoplado, únicamente se necesitó soplar al brazo vibrante.

<sup>11</sup> El amortiguamiento obtenido de los registros de papel milimétrico, se cálculo a través del decremento logarítmico.

lectura entre los máximos de un ciclo. En lo que se refiere al amortiguamiento se obtiene una tendencia a disminuir conforme lo hace la deformación angular y los valores de amortiguamiento coinciden en la zona donde se empalman las mediciones con ambos sistemas de captura. Lo mismo se puede decir acerca de los resultados para los ensayes con un confinamiento de 0.50 kg/cm<sup>2</sup> (ver figura 6.11).

Acerca de los demás ensayes de la segunda serie, el comportamiento es similar al encontrado en la primera serie de ensayes pero con valores de módulo de rigidez ligeramente más altos y de amortiguamiento menor.

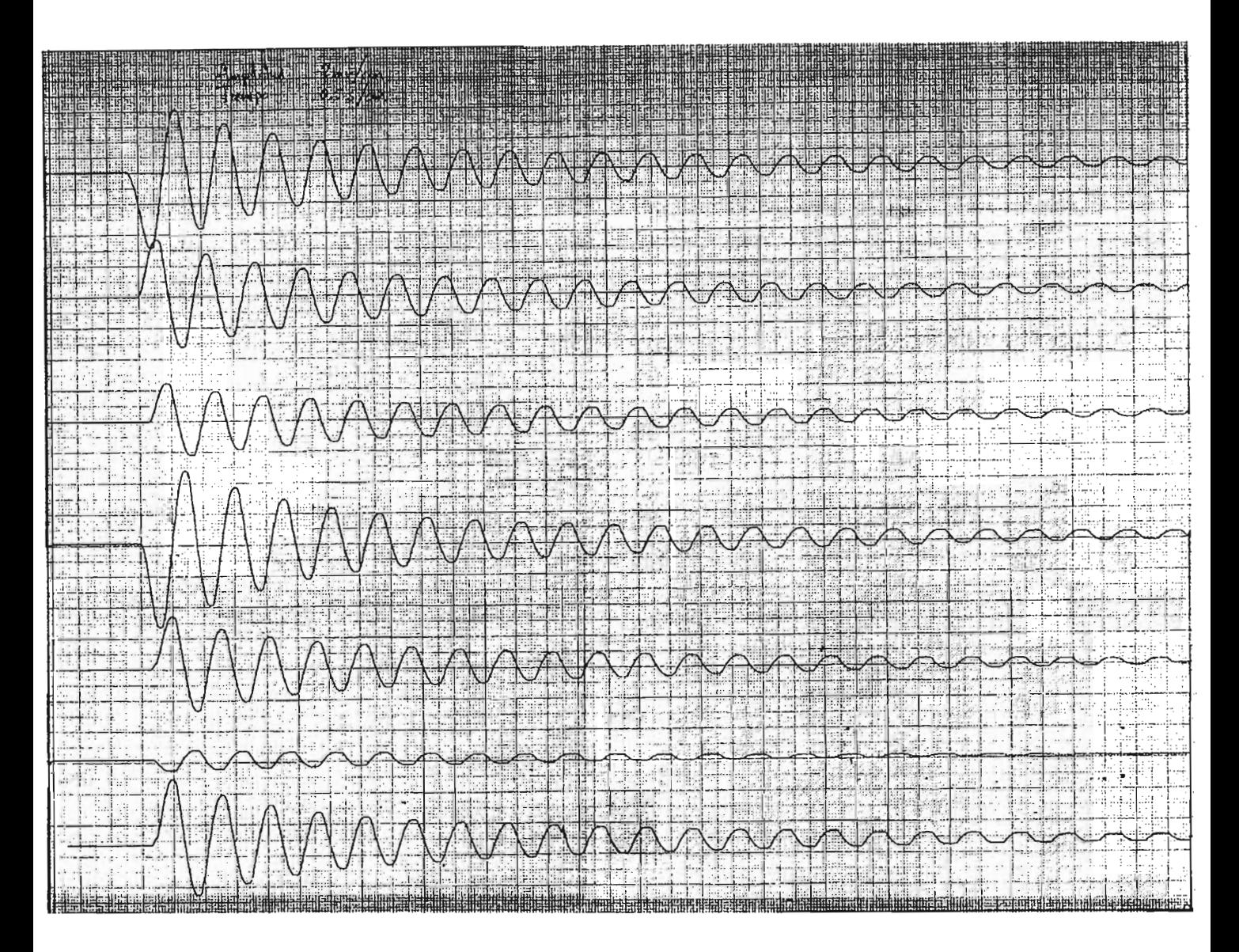

Figura 6.8 Registros del segunda serie en papel milimétrico de la respuesta del sistema acoplado, obtenidos.con.el. graficador de señales analógicas, para un confinamiento de 0.00 kg/cm<sup>2</sup> (escala del graficador = 2mv/cm, velocidad plumilla = 20.00 *mmfs)* 

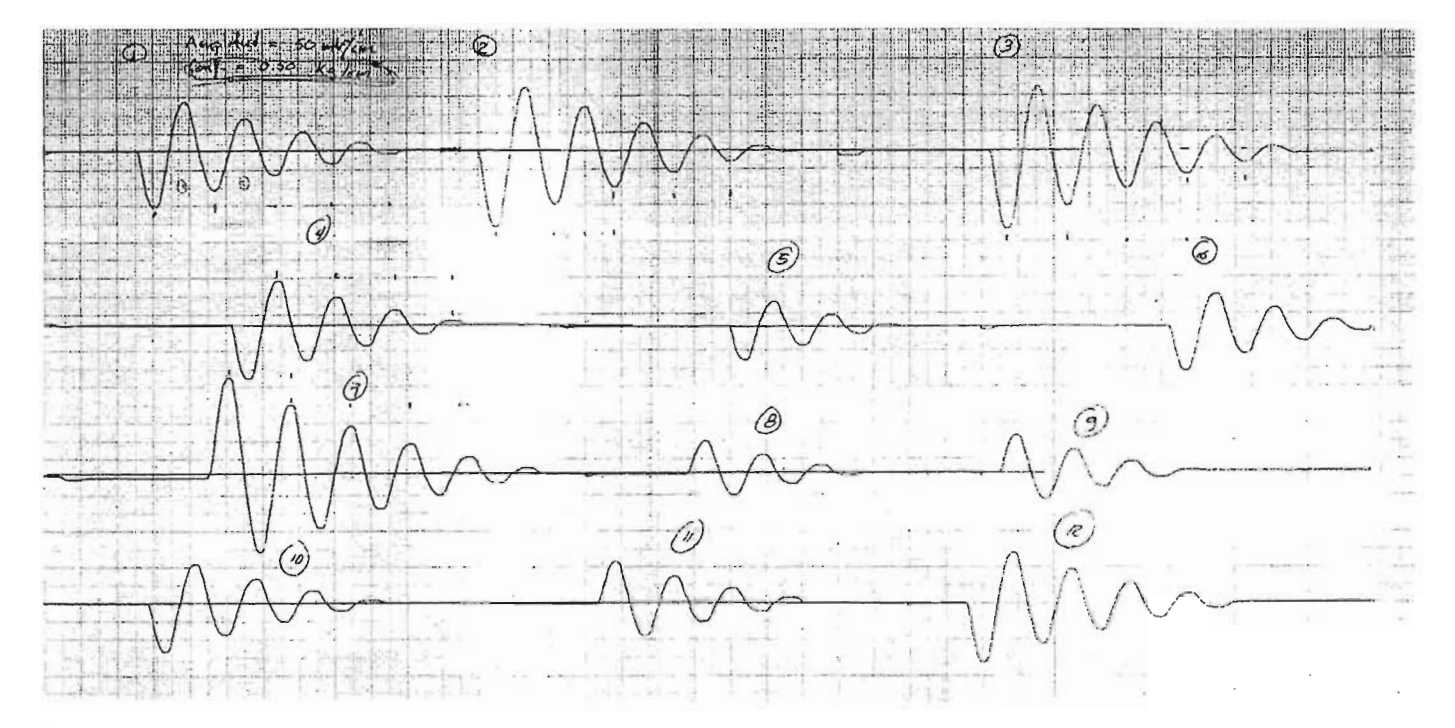

Figura 6.9 Registros del segunda serie en papel milimétrico de la respuesta del sistema acoplado, obtenidos con el graficador de señales analógicas, para un confinamiento de 0.50 kg/cm<sup>2</sup> (escala del graficador 50 mv/cm, velocidad plumilla = 20.00 mm/s)

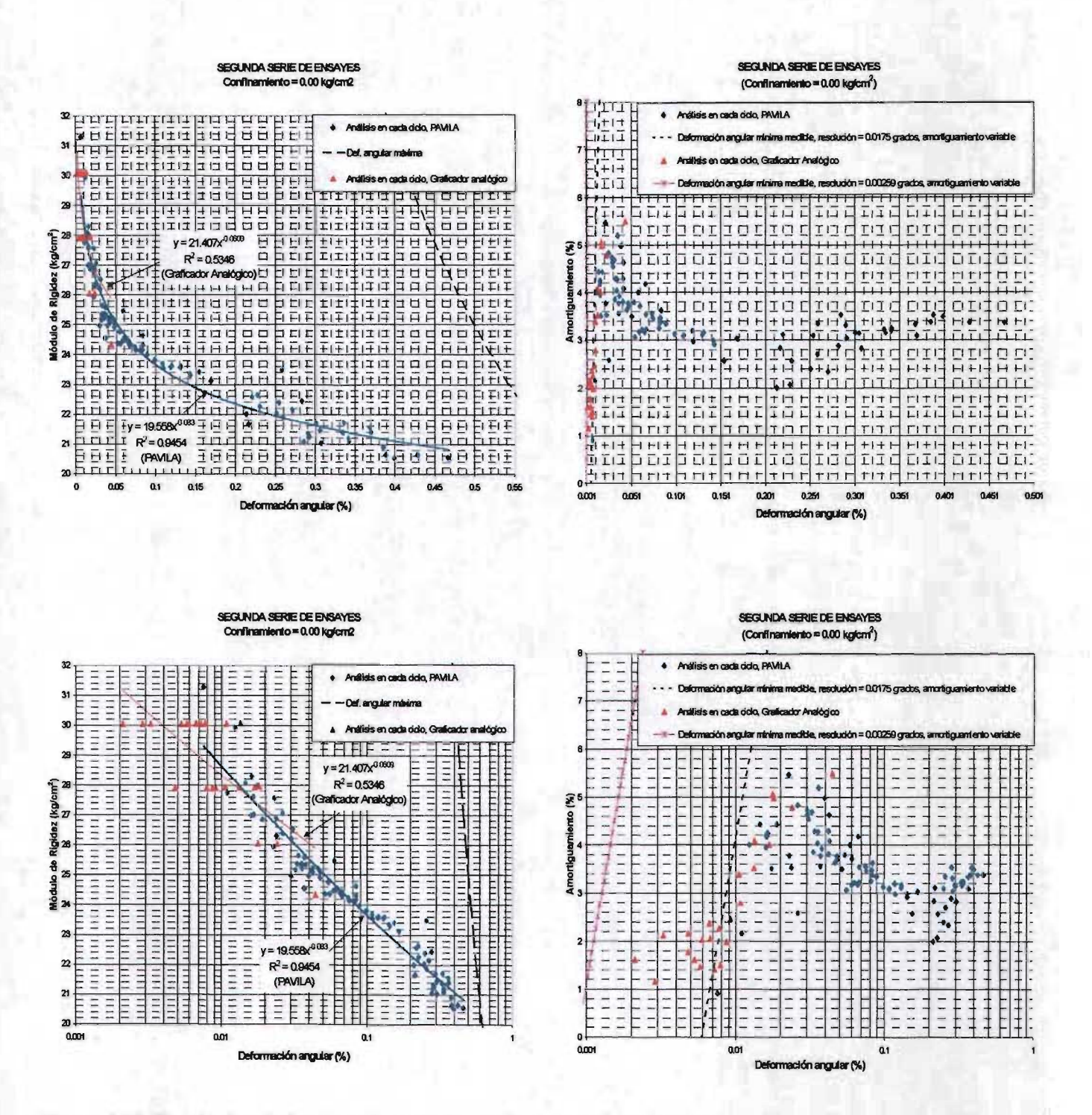

Figura 6.10 Resultados de la segunda serie de ensayes para un confinamiento de 0.00 kg/cm<sup>2</sup>, efectuados sin la tapa de la cámara triaxial

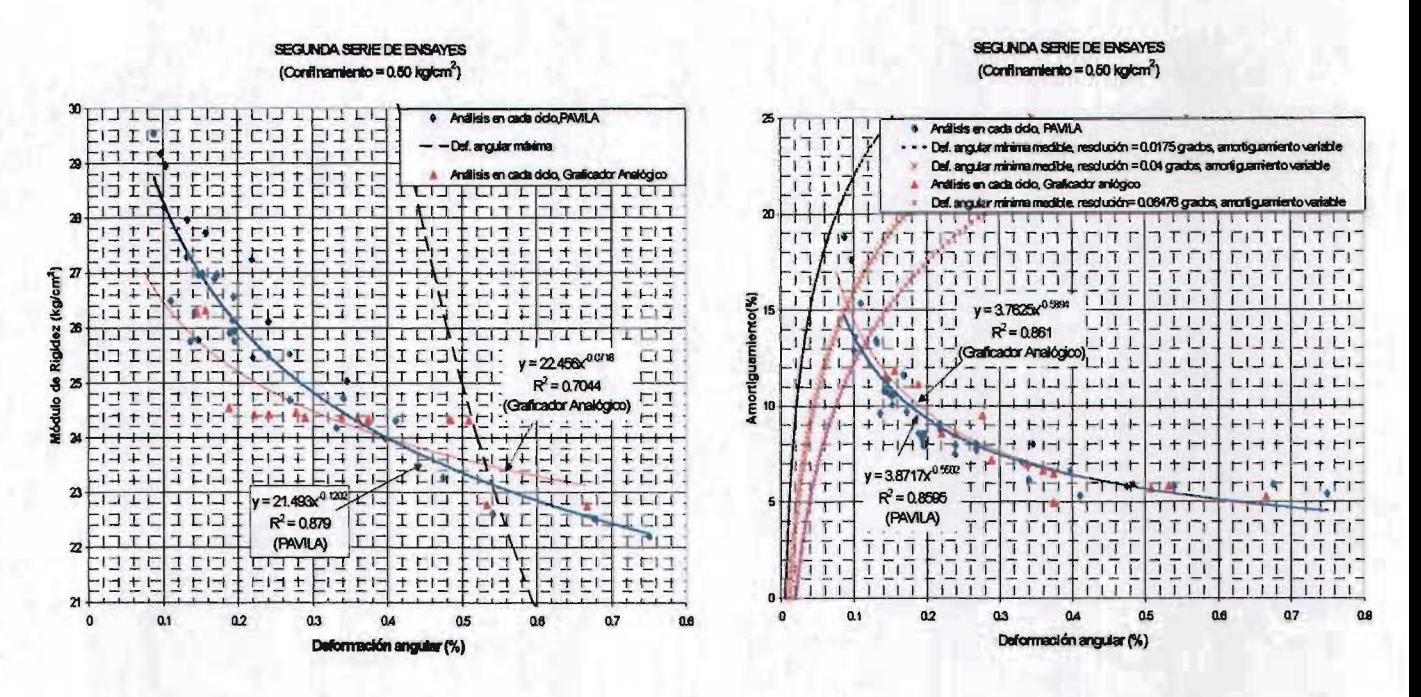

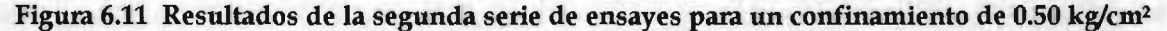

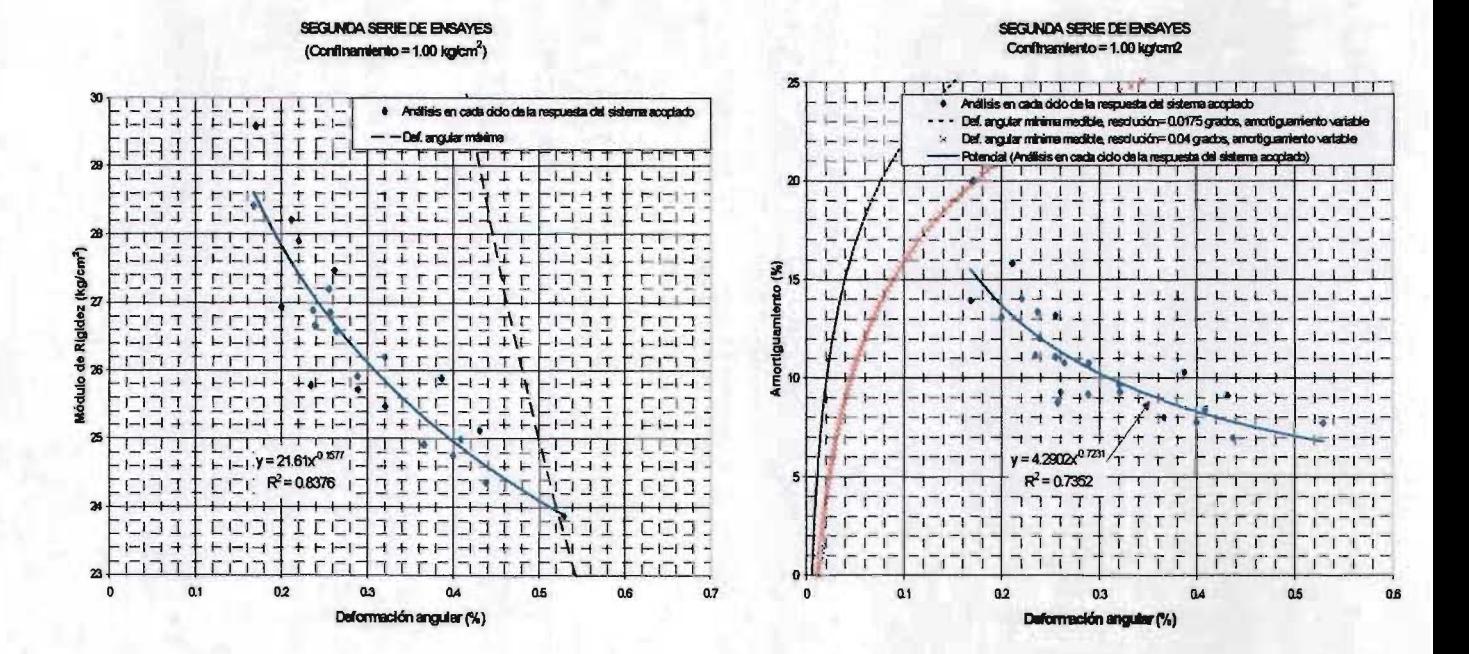

Figura 6.12 Resultados de la segunda serie de ensayes para un confinamiento de 1.00 kg/cm<sup>2</sup>

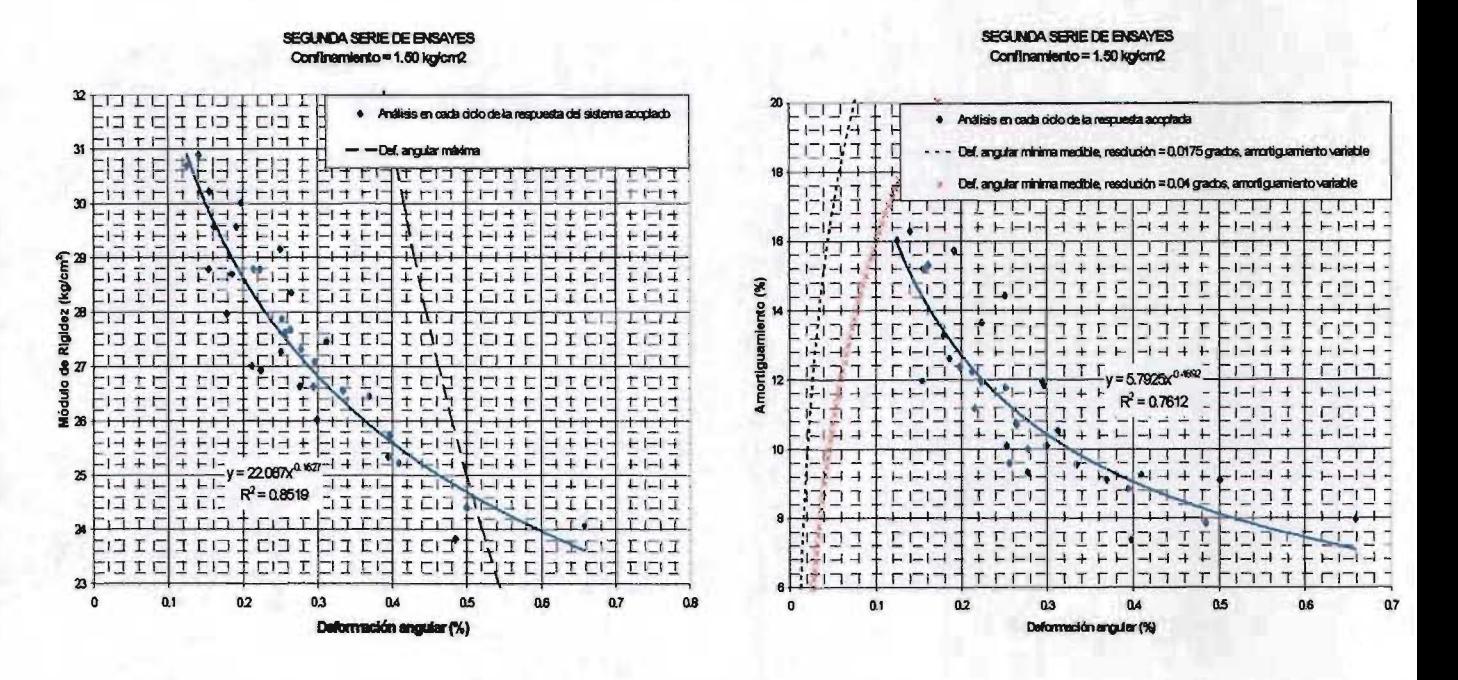

Figura 6.13 Resultados de la segunda serie de ensayes para un confinamiento de 1.50 kg/cm<sup>2</sup>

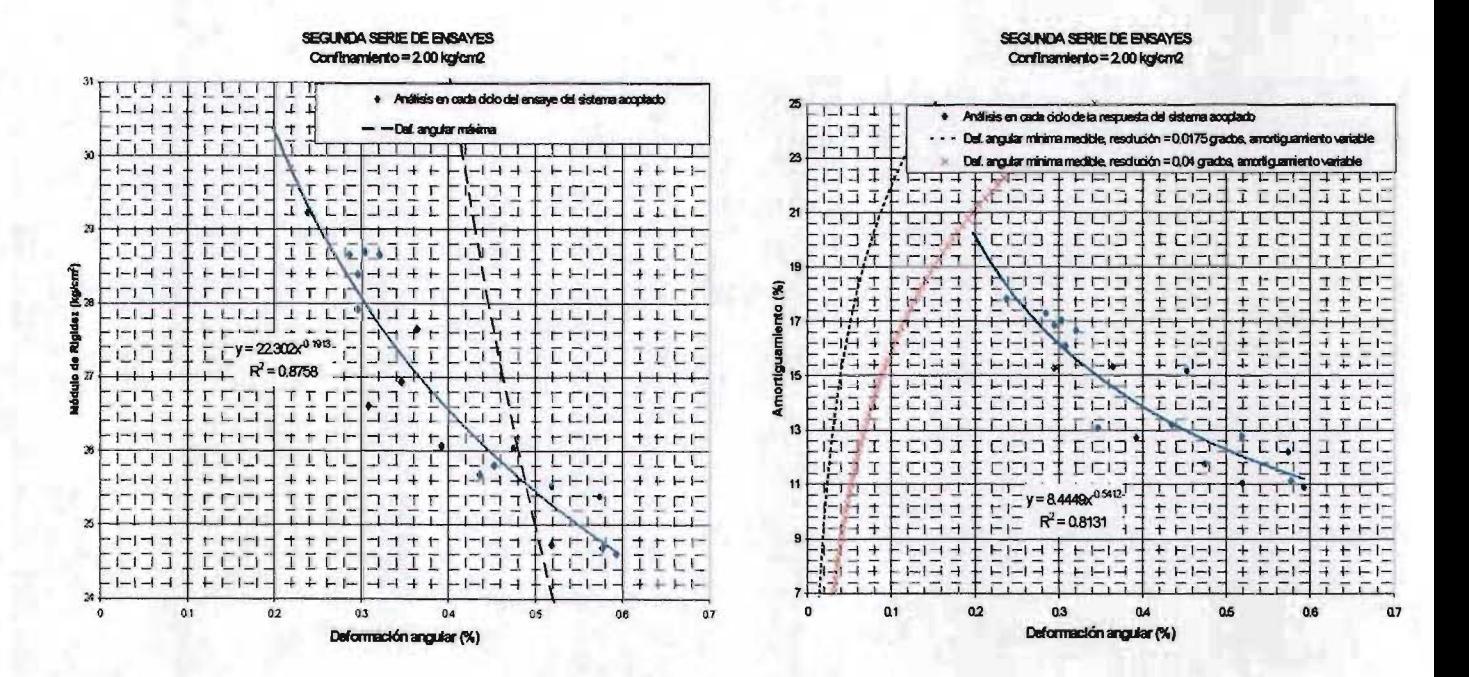

Figura 6.14 Resultados de la segunda serie de ensayes para un confinamiento de 2.00 kg/cm<sup>2</sup>

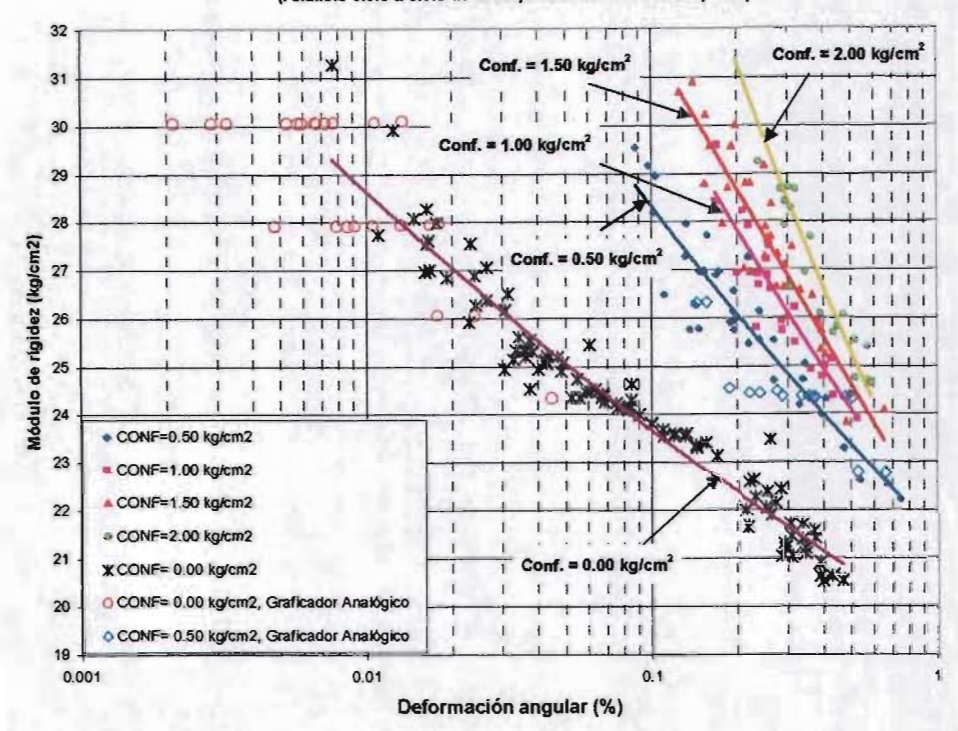

Curva Módulo de Rigidez vs Deformación angular (Análisis ciclo a ciclo de la respuesta del sistema acopiado)

### Curva Módulo de Rigidez vs Deformación Angular (Análisis ciclo a cíclo de la respuesta del sistema acopiado)

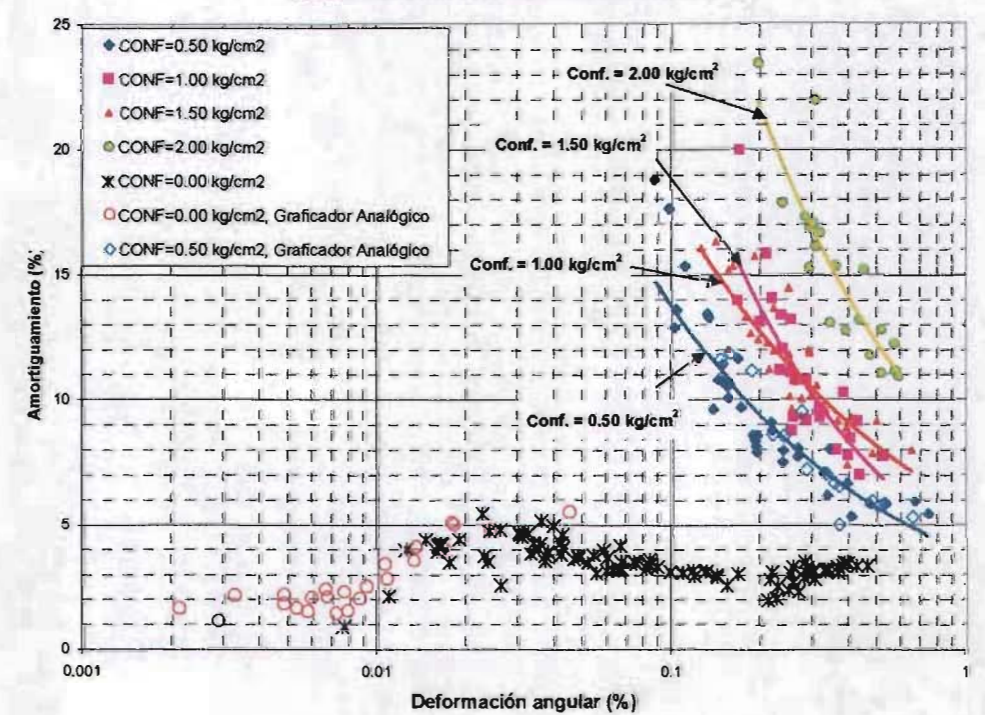

Figura 6.15 Resultados de la segunda serie de ensayes

#### 7. **CONCLUSIONES**

aspectos más importantes de este trabajo se pueden resumir en los puntos:

- 1. Con base en la expresión de la vibración libre amortiguada se obtuvo la ecuación 3.39, que define el valor teórico de la deformación angular investigación del módulo de rigidez al corte y amortiguamiento en probetas de suelo con el péndulo de torsión. De esta ecuación, al analizar que intervienen se concluye que desde el punto de vista práctico, el valor de la deformación angular mínima de estudio depende de la resolución del sistema de captura de resultados y del amortiguamiento del sistema acoplado probetainstrumento. La afirmación anterior fue comprobada al lograr medir los parámetros dinámicos para deformaciones angulares del orden de 2x10<sup>-3</sup> % en una muestra de arcilla proveniente de la zona lacustre de la Ciudad de México, utilizando un transductor de giro, un graficador de señales analógicas que permitió una resolución de 0.00259 grados, después de haber eliminado la principal fuente de amortiguamiento del sistema acoplado que se encuentra en la fricción que se genera entre el vástago inferior y la tapa de la cámara triaxial.
- 2. Del análisis de sensibilidad de las ecuaciones teóricas para obtener el módulo de rigidez y amortiguamiento, se construyeron las gráficas 3.7 y 3.8 que permiten el error máximo que se comete en el cálculo del módulo de rigidez y angular, al no determinar con exactitud las frecuencias amortiguadas y amortiguamiento tanto del instrumento como del sistema acoplado. Estas gráficas podrán utilizarse para concluir si los sistemas de captura

utilizados en el péndulo de torsión cumplen con los objetivos del ingeniero diseñador y/o investigador.

- 3. El programa PAVILA desarrollado en Visual Basic, permite obtener los parámetros dinámicos de una forma rápida y exacta de la respuesta digitalizada del sistema acoplado. El error porcentual que se puede cometer al usar el programa PAVILA, en la determinación de las frecuencias amortiguadas tanto del instrumento como del sistema acoplado se encuentra dentro del rango de 0% al 0.5%, lo que se traduce en un error del orden del 1.5 % y 1.0 % en el cálculo del módulo de rigidez y la deformación angular, respectivamente. Estos valores fueron obtenidos con la ayuda de la gráficas 3.7 y 3.8.
- 4. Con el sistema de adquisición de datos desarrollado por el Laboratorio de Mecatrónica de la Facultad de Ingeniería, se alcanzó una resolución de 0.0175 grados en el sistema de captura de resultados, que se ve reducida aproximadamente a 0.040 grados por el ruido que no fue posible eliminar en este primer prototipo. El diseño actual del péndulo y el sistema de adquisición desarrollado con el programa PAVILA, permiten investigar los parámetros dinámicos para deformaciones angulares ligeramente por debajo del 1x10<sup>-1</sup> %. Sin embargo, modificaciones en el péndulo con el objetivo de eliminar la fricción entre el vástago inferior y la tapa de la cámara triaxial puede ampliar el rango a deformaciones angulares 1x10<sup>-2</sup>%.
- 5. Al combinar el sistema de adquisición de datos con el programa PAVILA se detectó el aumento de la frecuencia del sistema acoplado en ensayes de péndulo de torsión, confirmando las observaciones realizadas por Taylor y Parton (1973). También se puso de manifiesto que no se ha estudiado ni entendido completamente la relación que existe entre el amortiguamiento del instrumento

(en especial la influencia de la fricción que se genera entre la tapa de la cámara triaxial y el vástago inferior) y el amortiguamiento de la probeta durante los ensayes de péndulo de torsión, para obtener una ecuación que modele adecuadamente el comportamiento del amortiguamiento del sistema acoplado, de la cual se puede obtener el amortiguamiento de la probeta de forma confiable. Investigación experimental en este sentido puede llevarse acabo, sin embargo una forma directa de abordar el problema es minimizar el amortiguamiento del instrumento con modificaciones en el péndulo de torsión, tal vez como las seguidas por Taylor y Parton (1973), que significaría también aumentar el rango de medición con respecto a la deformación angular.

- 6. El hecho de que la frecuencia amortiguada del sistema acoplado no sea constante en el ensaye y que ésta aumente conforme disminuye la amplitud de la vibración puede interpretarse como la consecuencia de la dependencia que existe entre el módulo de rigidez y la deformación angular inducida en la probeta. De aquí que un mismo ensaye pueda obtenerse la variación del módulo de rigidez con respecto a la deformación angular, analizando cada ciclo de la respuesta con la teoría del péndulo de torsión. Las gráficas 6.3 a la 6.6 y de 6.10 a la 6.14 son resultado de la metodología anterior.
- 7. Los resultados obtenidos pernúten decir que las modificaciones mecánicas y el colocar un transductor en el eje de giro del instrumento con un sistema de adquisición de datos, combinado con un programa de análisis de los resultados del instrumento son adecuados para medir y obtener los parámetros dinámicos de la respuesta del sistema acoplado. Y muestran que el péndulo de torsión tiene muchas posibilidades de colocarse como un instrumento importante para la determinación del módulo de rigidez y amortiguamiento de suelos en los laboratorios de investigación y en los laboratorios de los despachos dedicados al

diseño geotécnico. Modificaciones en su diseño podían permitir consolidar de forma anisotrópica las probetas de suelo, ensayes con brazos vibrantes de diferente longitud cambiarían radicalmente la frecuencia del sistema acoplado y se tendría la posibilidad de evaluar la influencia de este valor en los parámetros dinámicos; inclusive adecuaciones para ensayar probetas huecas podrían ser realizadas e investigar las desviación del valor del módulo de rigidez por la distribución no uniforme de esfuerzos que se genera en las probetas sólidas.

### REFERENCIAS Y BIBLIOGRAFÍA 8.

1.-Anguiano R. Rosa Adriana, "Introducción al análisis de Fourier", Publicación de la Facultad de Ingeniería, UNAM, 1996.

2.-Díaz R. Abraham, "Determinación de las propiedades dinámicas de los suelos", Publicación D-104 División de Estudios de Posgrado, Facultad de Ingeniería, **UNAM, 2000.** 

3.-Flores C. Osvaldo, Gómez R. E., Romo O. M. P., "Automatización del equipo triaxial dinámico de la columna resonante", XXI Reunión Nacional de Mecánica de Suelos, Volumen 1.0, Sociedad Mexicana de Mecánica de Suelos A.C., 2002.

4.-Flores C. Osvaldo, Gómez R. E., Romo O. M. P., Berrones F. R., "Instrumentación y. automatización del equipo triaxial cíclico MTS", XXI Reunión Nacional de Mecánica de Suelos, Volumen 1.0, Sociedad Mexicana de Mecánica de Suelos A.C., 2002.

5.-Hardin O. B., "The Nature of Damping in Sands", Journal of the Soil Mechanics and Foundation Division, ASCE, Vol. 91, No. SM1, January, 1965.

6.-Ishijara Kenji, "Soil Behaviour in Earthquake Geotechnics", Oxford University Press., 1996.

7.-Kovacs D. William, Seed B. H. Chan K. C., "Dynamic moduli an damping ratios for a soft clay", Journal of the Soil Mechanics and Foundations Division, ASCE, Vol. 97, No. SM1, January, 1971.

8.-Martinez E. Arturo, "Determinación del módulo de rigidez dinámico y relación de amortiguamiento en muestras inalteradas y compactadas, utilizando diferentes equipos", Tesis de Licenciatura. Facultad de Ingeniería, UNAM, 2000.

9.-Mendoza L. M.J., Calderón O., Domínguez M. L., "Cámara triaxial cíclica torsionante para la determinación de propiedades dinámicas de suelos en el intervalo de distorsiones medianas a grandes", XVII Reunión Nacional de Mecánica de Suelos, Volumen 1.0, Sociedad Mexicana de Mecánica de Suelos A.C., 1996.

10.-Mendoza L. M.J., Calderón O., Domínguez M. L., "Cámara triaxial de columna resonante para determinar propiedades dinámicas de suelos en el intervalo de distorsiones pequeñas a medianas", XVII Reunión Nacional de Mecánica de Suelos. Volumen 1.0, Sociedad Mexicana de Mecánica de Suelos A.C., 1996.
11.-Perry Greg, "Aprendiendo Visual Basic 6 en 21 días", Prentice Hall, México, 1999.

12.-Ramírez W. Robert, " The FFT, Fundamentals and Concepts", Prentice Hall PTR, 1985.

13.-Rangel N. José Luis, "Evaluación de las propiedades dinámicas y de la respuesta" unidimensional no lineal de depósitos del Valle de México ante excitaciones sísmicas", Tesis de Maestría , División de Estudios de Posgrado, Facultad de Ingeniería, UNAM, 1990.

14.-Taylor P. W., Parton I.M., "Dynamic torsion testing of soils", Proceedings of the VII international conference on of soil mechanics and foundation engineering, Vol. 1, pag. 425, Moscu, 1973.

15.-Timoshenko P. Stephen, Gere M. James, "Mecánica de Materiales", Grupo Editorial Iberoamerica, Segunda Edición, 1986.

16.-Zeevaert W. Leonardo, "Teoría y Práctica del Péndulo de Torsión, (FTP)" Publicación D-49 División de Estudios de Posgrado, Facultad de Ingeniería, UNAM, 1993.